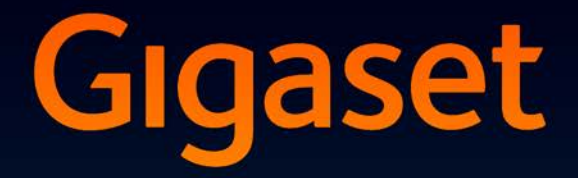

# **SL350-SL350A**

**GIGASET. INSPIRING CONVERSATION. MADE IN GERMANY** 

# <span id="page-2-0"></span>**Gigaset SL350/SL350A – Ihr hochwertiger Begleiter**

Glückwunsch – Sie halten das flachste kleine Gigaset in den Händen, das es je gab. Nicht nur mit Rahmen aus hochwertigem Echtmetall, dem 1,8" TFT-Farbdisplay, sondern auch mit seinen inneren Werten setzt es neue Maßstäbe. Ihr Gigaset kann mehr als nur telefonieren:

#### **Mini-USB**

Verbinden Sie Ihr Mobilteil über Mini-USB (¢ [S. 19\)](#page-20-0) mit einem PC oder schließen Sie ein Headset an.

### **Adressbuch für 500 vCards – Kalender und Termine**

Speichern Sie Rufnummern und weitere Daten im Adressbuch (¢ [S. 36\).](#page-37-0) Tragen Sie Termine und Geburtstage im Kalender ein und lassen Sie sich daran erinnern (→ [S. 58\).](#page-59-0)

### **Großschrift**

Erhöhen Sie die Lesbarkeit in Anruflisten und im Adressbuch ( $\rightarrow$  [S. 67\).](#page-68-0)

#### **Personalisieren**

Geben Sie jedem Anrufer sein persönliches Portrait (¢ [S. 36\),](#page-37-1) sehen Sie Ihre persönlichen Bil-der als Screensaver-Diashow (→ [S. 67\)](#page-68-1) oder ändern Sie die Schriftfarbe der Menüansicht (¢ [S. 67\).](#page-68-2) Wählen Sie unter eigens für Ihr SL350 komponierten Klingelmelodien oder laden Sie Ihre persönlichen ( $\rightarrow$  [S. 69\).](#page-70-0)

### **Wenn es nicht immer (nur) klingeln soll**

Nutzen Sie die Zeitsteuerung für Anrufe (¢ [S. 69\)](#page-70-1) oder schalten Sie Anrufe mit unterdrückter Nummernanzeige einfach auf leise ( $\rightarrow$  [S. 70\)](#page-71-0).

#### **Weitere praktische Hinweise**

Übertragen Sie das Adressbuch eines vorhandenen Gigaset-Mobilteils **(**¢ [S. 38\),](#page-39-0) nutzen Sie die Kurzwahl **(**¢ [S. 38\),](#page-39-1) passen Sie Ihr Gigaset auf Ihre Freisprechbedürfnisse an (¢ [S. 68\)](#page-69-0) und steuern die Helligkeit Ihrer Tastatur individuell (¢ [S. 68\).](#page-69-1) Springen Sie beim Abhören des Anrufbeantworters 5 Sekunden zurück, um diesen Teil der Nachricht noch einmal zu hören  $(4.5.52)$ .

#### **Umwelt**

Telefonieren Sie umweltbewusst – Gigaset Green Home. Details zu unseren ECO DECT Produkten finden Sie unter www.gigaset.com.

Weitere Informationen zu Ihrem Telefon erhalten Sie im Internet unter www.gigaset.com.

**[Registrieren Sie bitte Ihr Gigaset Telefon direkt nach dem Kauf unter](www.gigaset.com/service)  www.gigaset.com/service** – so können wir Ihnen bei Fragen oder beim Einlösen von Garantieleistungen umso schneller weiterhelfen!

### **Viel Spaß mit Ihrem neuen Telefon!**

### **Kurzübersicht**

# <span id="page-3-0"></span>**Kurzübersicht**

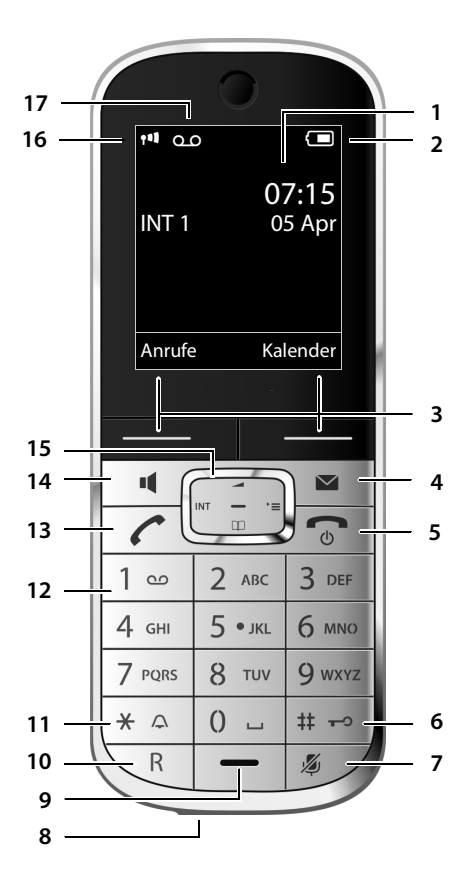

### **Basis**

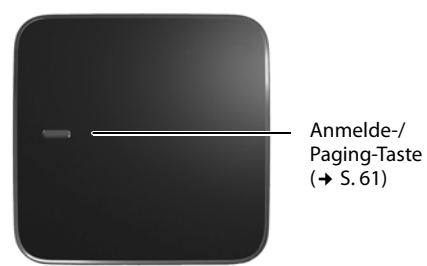

- 1 **Display** im Ruhezustand
- 2 **Ladezustand des Akkus** (→ [S. 18\)](#page-19-0)
- 3 **Display-Tasten** (¢ [S. 4\)](#page-5-0)
- 4 **Nachrichten-Taste** (¢ [S. 41\)](#page-42-0) Zugriff auf die Anrufer- und Nachrichtenlisten; blinkt: neue Nachricht oder neuer Anruf
- 5 **Auflegen-, Ein-/Aus-Taste** Gespräch beenden; Funktion abbrechen; eine Menüebene zurück (kurz drücken); zurück in Ruhezustand (lang drücken); Mobilteil ein-/ ausschalten (im Ruhezustand lang drücken)
- 6 **Raute-Taste** Tastensperre ein/aus (im Ruhezustand lang drücken); Wechsel zwischen Groß-, Klein- und Ziffernschreibung
- 7 **Stummschalte-Taste** (¢ [S. 32\)](#page-33-0) Mikrofon stumm schalten
- 8 **Mini USB Anschluss** (¢ [S. 19\)](#page-20-0)
- 9 **Mikrofon**
- 10 **R-Taste**
	- Rückfrage (Flash)
	- Wahlpause eingeben (lang drücken)
- 11 **Stern-Taste**

Klingeltöne ein/aus (lang drücken); bei bestehender Verbindung: Umschalten Impulswahl/Tonwahl (kurz drücken); bei Texteingabe: Tabelle der Sonderzeichen öffnen

12 **Taste 1**

Anrufbeantworter (nur SL350A)/Netz-Anrufbeantworter anwählen (lang drücken)

13 **Abheben-Taste**

blinkt: ankommender Ruf; Gespräch annehmen; Wahlwiederholungsliste öffnen (kurz drücken); Wählen einleiten (lang drücken)

14 **Freisprech-Taste**

Umschalten zwischen Hörer- und Freisprechbetrieb

- 15 **Steuer-Taste** (¢ [S. 21\)](#page-22-0)
- 16 **Empfangsstärke** (¢ [S. 57\)](#page-58-0)
- 17 **Anrufbeantworter-Symbol** (nur SL350A) Anrufbeantworter eingeschaltet; blinkt: Anrufbeantworter nimmt Nachricht auf oder wird von anderem internen Teilnehmer bedient

# <span id="page-4-0"></span>**Displaysymbole**

Folgende Symbole werden abhängig von den Einstellungen und vom Betriebszustand Ihres Telefons angezeigt:

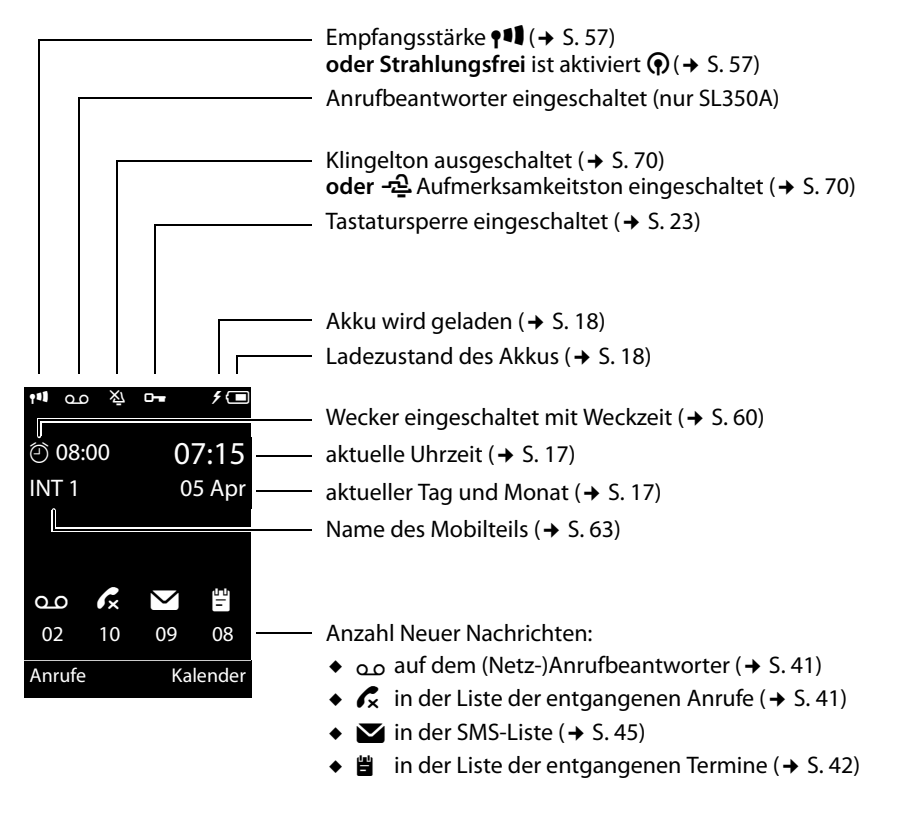

**Signalisieren von** 

Verbindungsaufbau

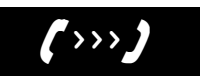

externer Anruf (→ [S. 29\)](#page-30-0)

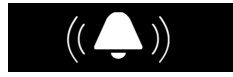

Wecker  $($   $\rightarrow$  [S. 60\)](#page-61-0)

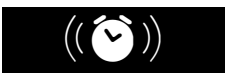

Verbindung hergestellt

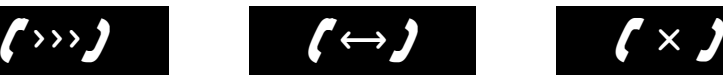

interner Anruf ( $\rightarrow$  [S. 61\)](#page-62-1)

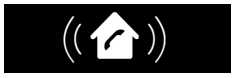

Jahrestag ( $\rightarrow$  [S. 58\)](#page-59-1)

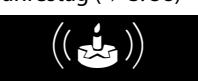

Verbindungsaufbau nicht möglich oder Verbindung abgebrochen

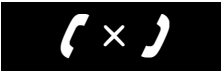

Anrufbeantworter zeichnet auf  $(4, 5, 50)$ 

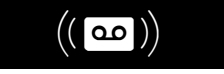

### Termine  $(4, 5, 58)$

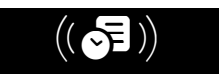

### **Display-Tasten**

### **weitere Displaysymbole:**

#### Information

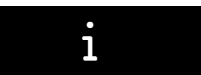

#### Aktion ausgeführt

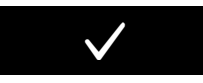

Vom Hörerbetrieb zum Freisprechbetrieb wechseln  $(4, 5, 32)$ 

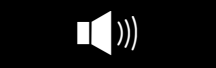

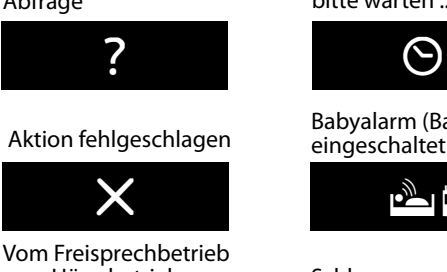

zum Hörerbetrieb wechseln  $(4, 5, 32)$ 

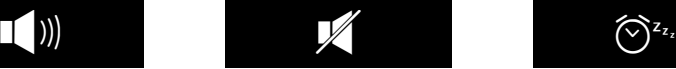

Abfrage bitte warten ...

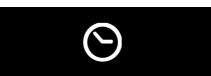

Babyalarm (Babyphone) eingeschaltet ( $\leftrightarrow$  [S. 64\)](#page-65-0)

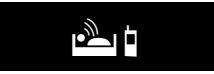

Schlummermodus  $(45.60)$ 

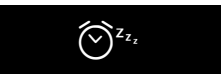

# <span id="page-5-0"></span>**Display-Tasten**

Die Funktionen der Display-Tasten wechseln je nach Bediensituation. Beispiel:

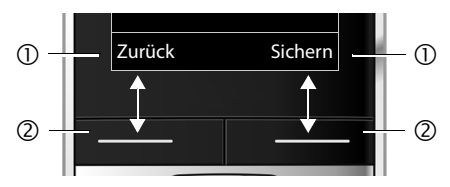

- 1 Aktuelle Funktion der Display-Tasten
- 2 Display-Tasten

Wichtige Display-Tasten sind:

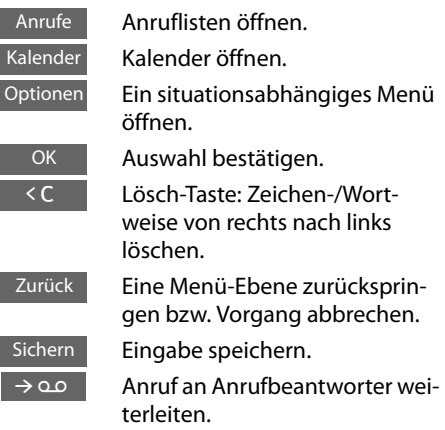

# <span id="page-5-1"></span>**Hauptmenü-Symbole**

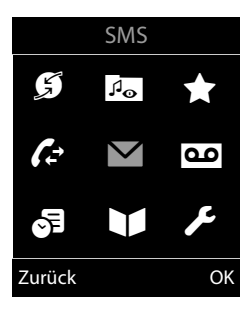

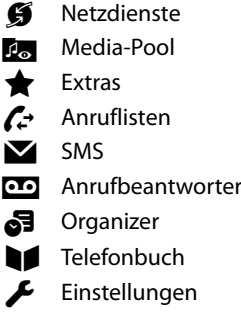

Informationen zur Menü-Führung → [S. 22](#page-23-0) Menü-Übersicht  $\rightarrow$  [S. 26](#page-27-0)

# **Inhaltsverzeichnis**

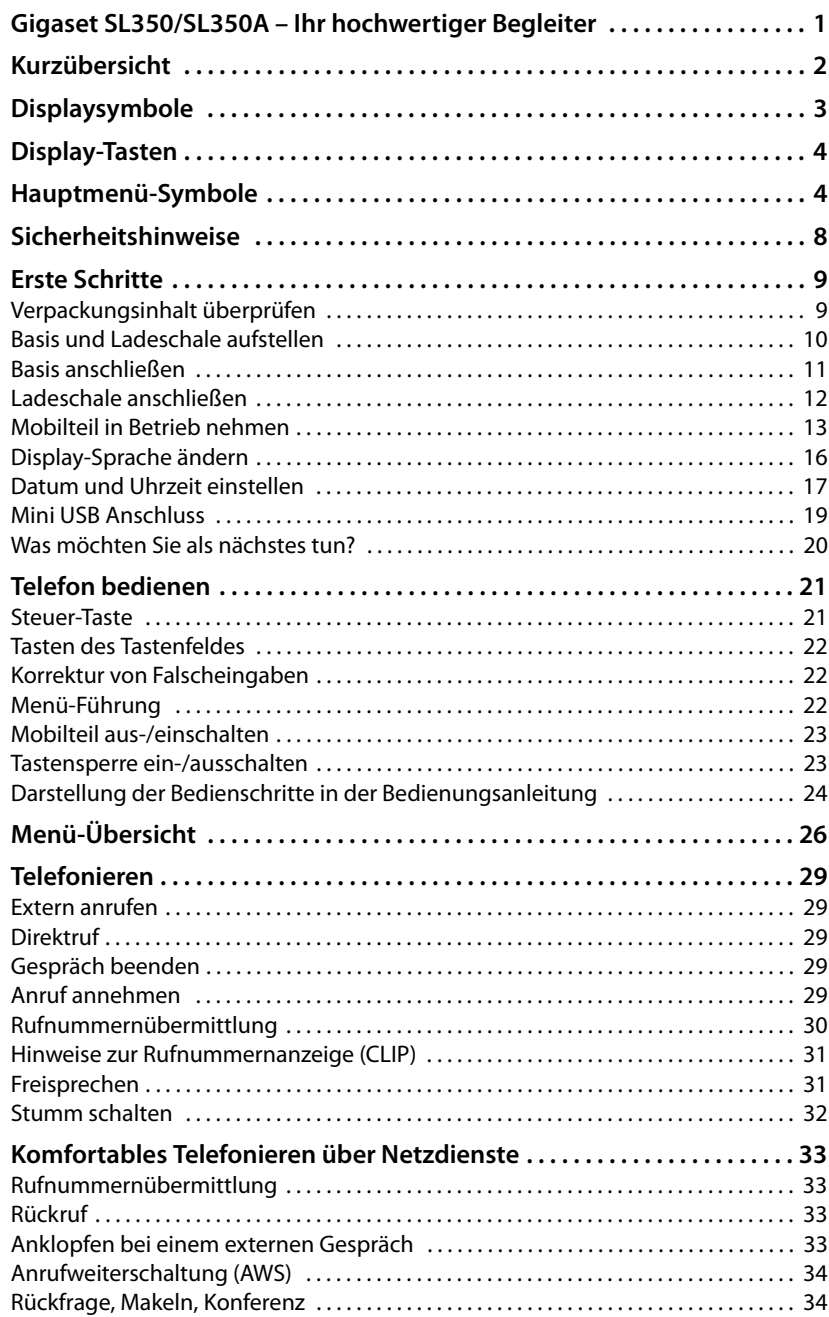

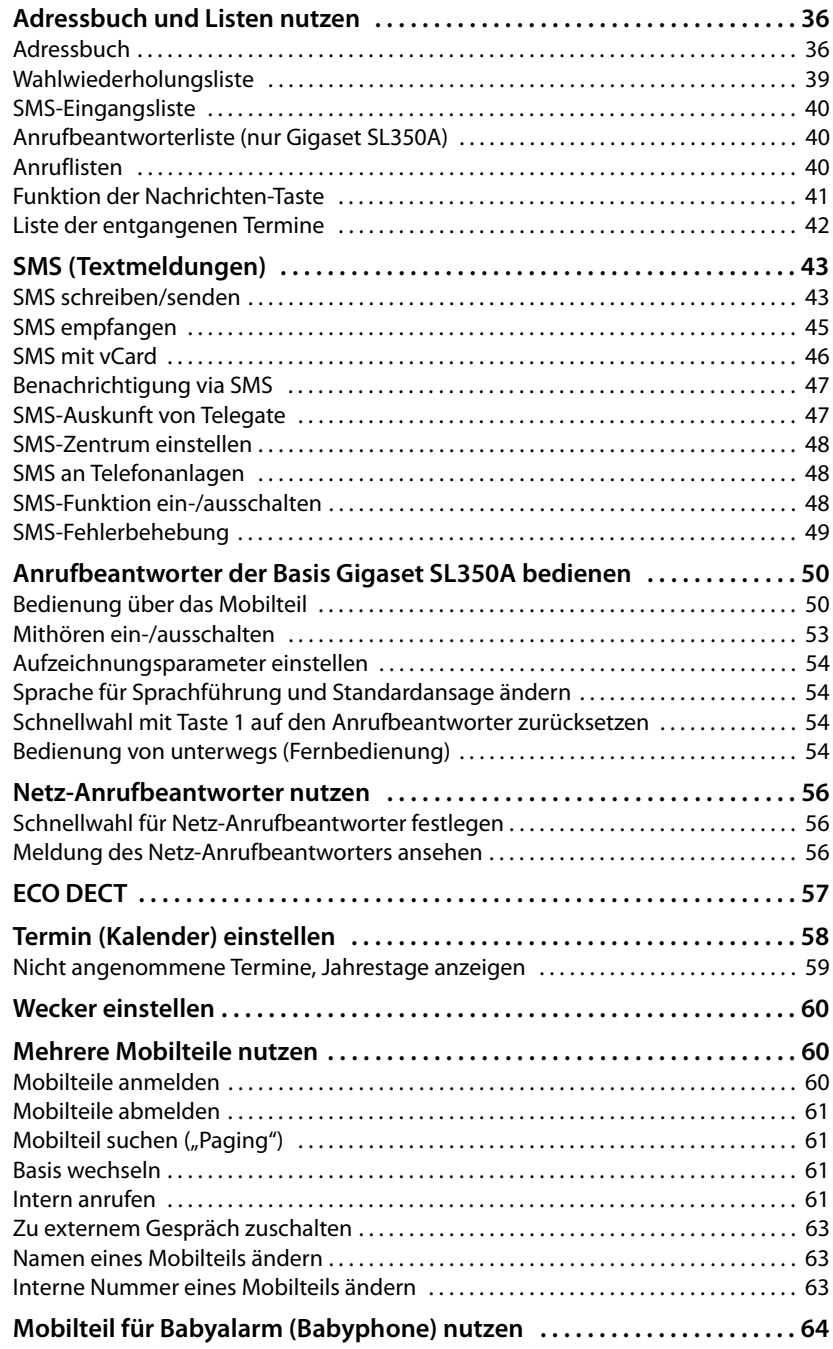

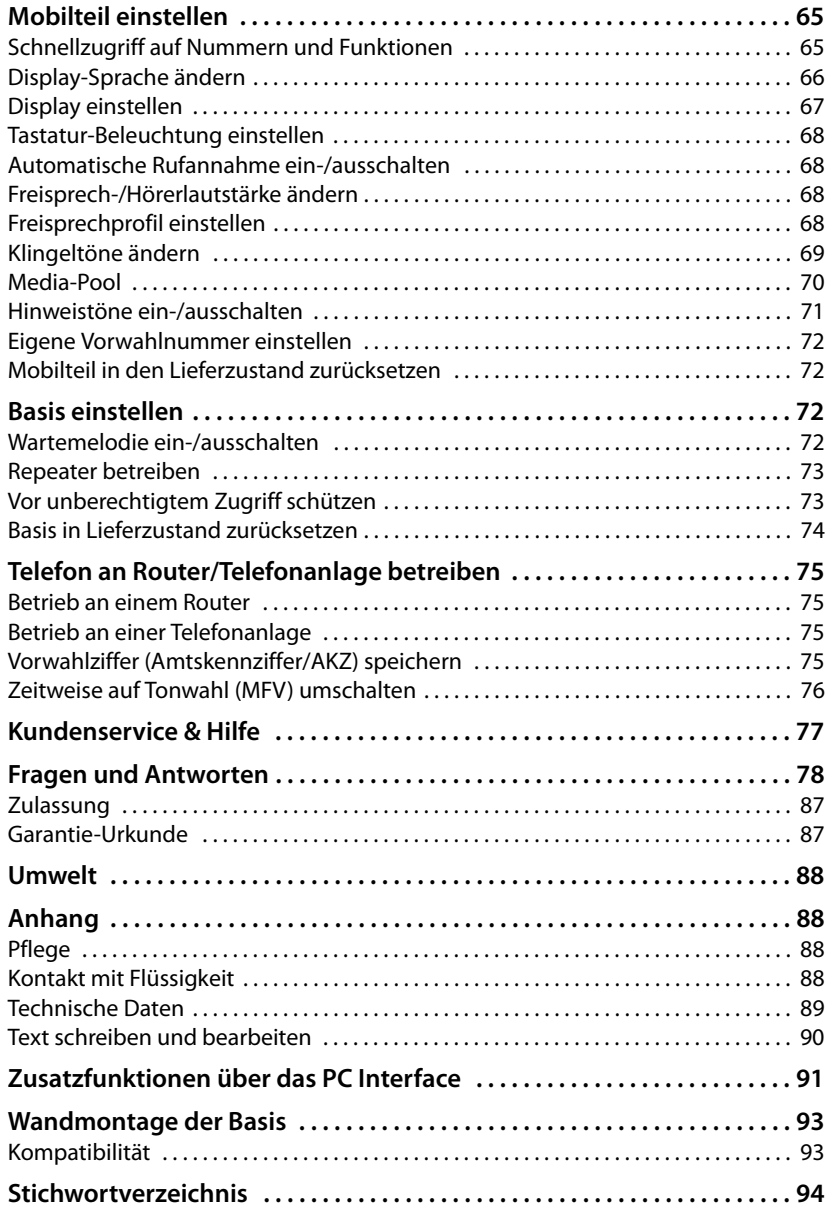

Δ

# <span id="page-9-0"></span>**Sicherheitshinweise**

Lesen Sie vor Gebrauch die Sicherheitshinweise und die Bedienungsanleitung.

Das Gerät lässt sich während eines Stromausfalls nicht betreiben. Es kann auch **kein Notruf** abgesetzt werden. Bei eingeschalteter Tastensperre können auch Notrufnummern **nicht** gewählt werden.

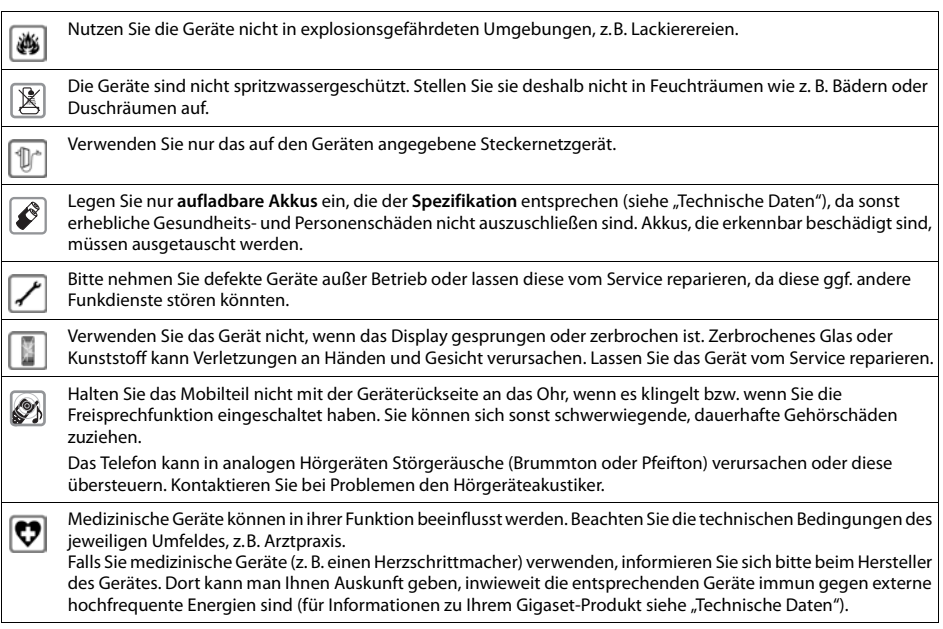

# <span id="page-10-0"></span>**Erste Schritte**

# <span id="page-10-1"></span>**Verpackungsinhalt überprüfen**

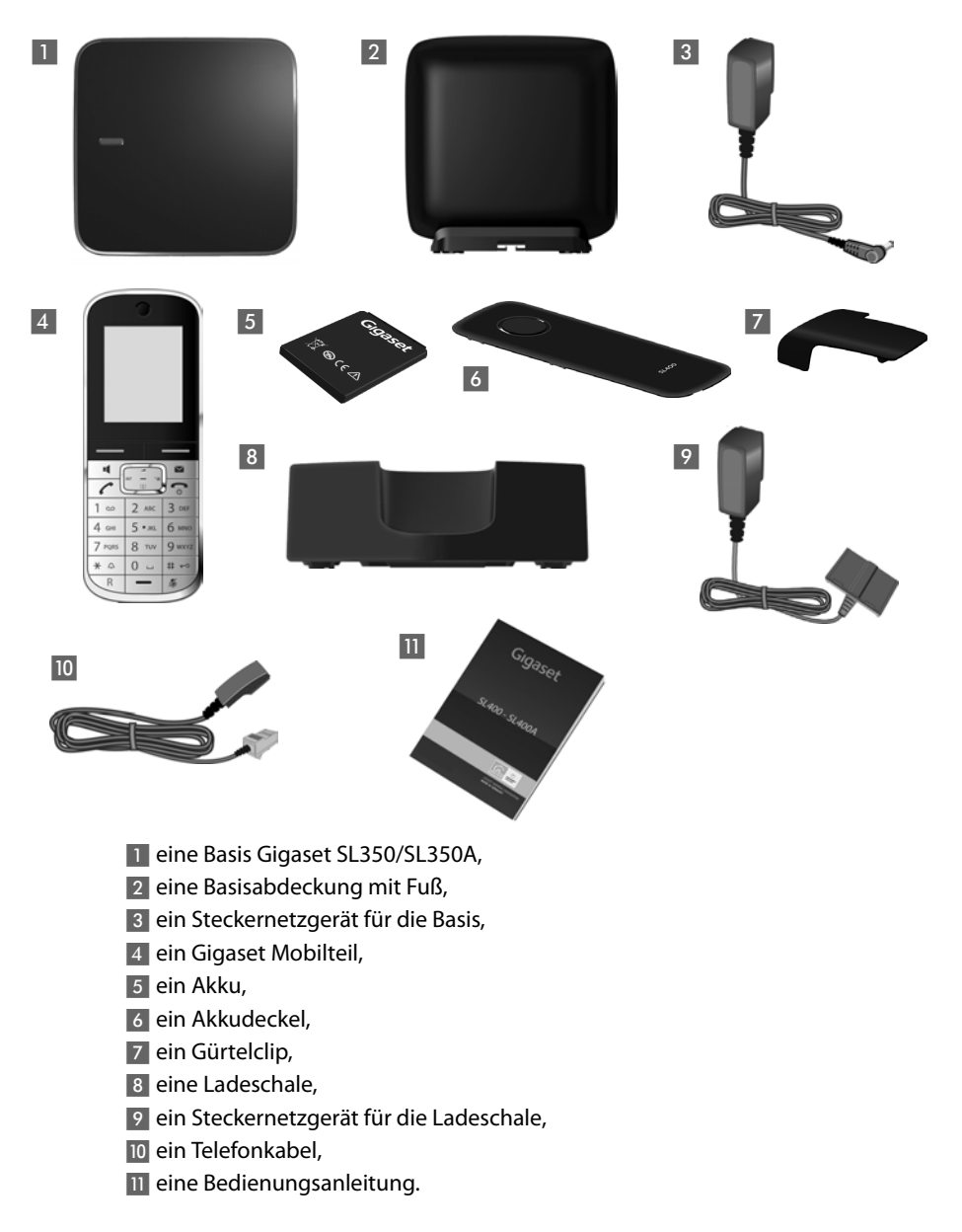

# <span id="page-11-0"></span>**Basis und Ladeschale aufstellen**

Basis und Ladeschale sind für den Betrieb in geschlossenen, trockenen Räumen mit einem Temperaturbereich von +5 °C bis +45 °C ausgelegt.

▶ Stellen Sie die Basis an einer zentralen Stelle der Wohnung oder des Hauses auf einer ebenen, rutschfesten Unterlage auf oder montieren Sie die Basis an die Wand  $\rightarrow$  [S. 93.](#page-94-2)

### **Hinweis**

Achten Sie auf die Reichweite der Basis. Diese beträgt im freien Gelände bis zu 300 m, in Gebäuden bis zu 50 m. Die Reichweite verringert sich, wenn Max. Reichweite ausgeschaltet ist (→ [S. 57\).](#page-58-0)

Normalerweise hinterlassen die Gerätefüße keine Spuren an der Aufstellfläche. Angesichts der Vielfalt der bei Möbeln verwendeten Lacke und Polituren kann es jedoch nicht ausgeschlossen werden, dass beim Kontakt Spuren auf der Abstellfläche verursacht werden.

### **Bitte beachten Sie:**

- ◆ Setzen Sie das Telefon nie den Einflüssen von Wärmequellen, von direkter Sonneneinstrahlung und von anderen elektrischen Geräten aus.
- ◆ Schützen Sie Ihr Gigaset vor Nässe, Staub, aggressiven Flüssigkeiten und Dämpfen.

### <span id="page-12-0"></span>**Basis anschließen**

**Execkernetzgerät** 1 und Telefonstecker 2 an der Basis anschließen und die Kabel in die Kabelkanäle legen.

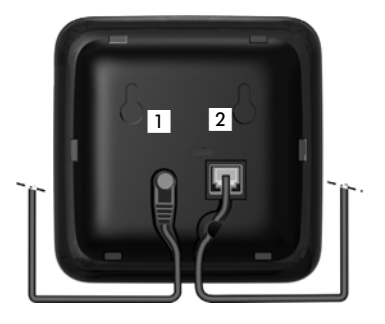

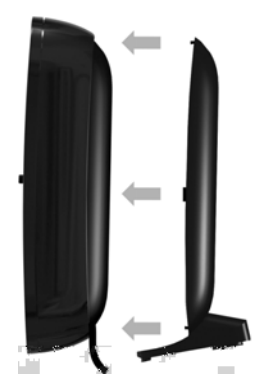

¤ Abdeckung in die Aussparungen der Basisrückseite einklicken **(nicht bei Wandmontage)**.

- ¤ **Zuerst** das Steckernetzgerät 3 anschließen.
- **Danach** den Telefonstecker<sup>4</sup> anschließen.

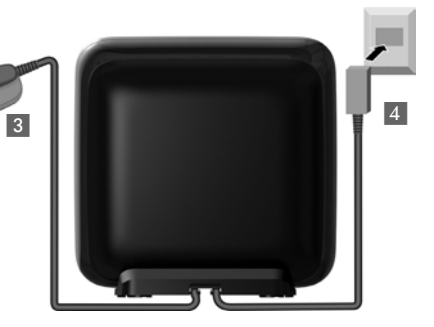

### **Bitte beachten Sie:**

- u Das Steckernetzgerät muss **immer eingesteckt** sein, weil das Telefon ohne Netzanschluss nicht funktioniert.
- u Verwenden Sie nur das **mitgelieferte** Steckernetzgerät und Telefonkabel. Die Steckerbelegung von Telefonkabeln kann unterschiedlich sein (Steckerbelegung  $\rightarrow$  5.90).

### **Erste Schritte**

# <span id="page-13-0"></span>**Ladeschale anschließen**

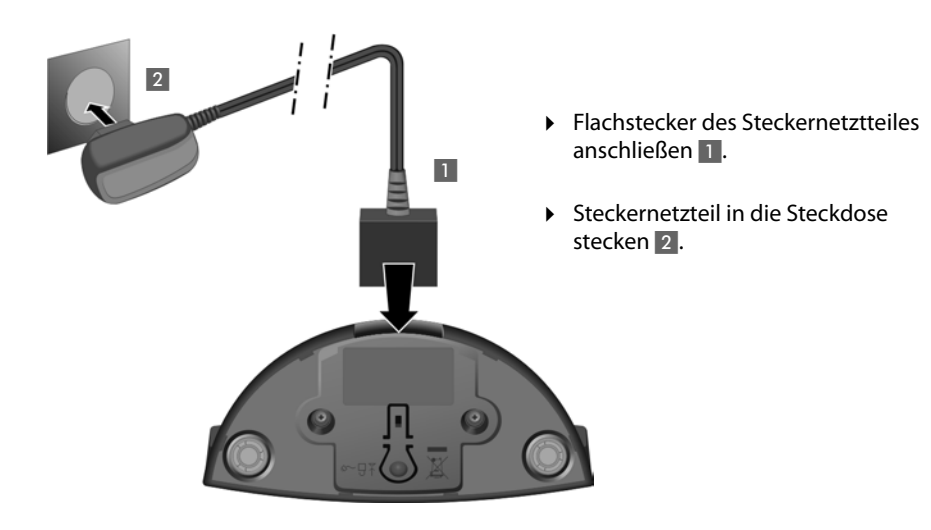

Falls Sie den Stecker von der Ladeschale wieder abziehen müssen, Entriegelungsknopf 3 drücken und Stecker abziehen 4.

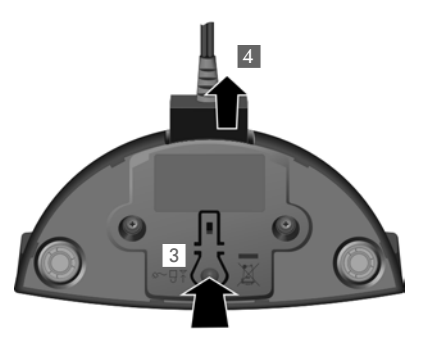

### <span id="page-14-0"></span>**Mobilteil in Betrieb nehmen**

Das Display ist durch eine Folie geschützt. **Bitte Schutzfolie abziehen!**

### **Akku einlegen und Akkudeckel schließen**

### **Achtung**

Nur den von Gigaset Communications GmbH empfohlenen aufladbaren Akku (¢ [S. 89\)](#page-90-1) verwenden, da sonst erhebliche Gesundheits- und Sachschäden nicht auszuschließen sind. Es könnte z. B. der Mantel des Akkus zerstört werden oder der Akku könnte explodieren. Außerdem könnten Funktionsstörungen oder Beschädigungen des Gerätes auftreten.

- ¤ Akku zuerst mit der Kontaktseite nach unten einsetzen (a).
- ▶ Danach Akku nach unten drücken (b), bis er einrastet.

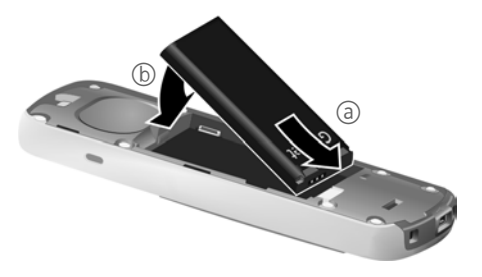

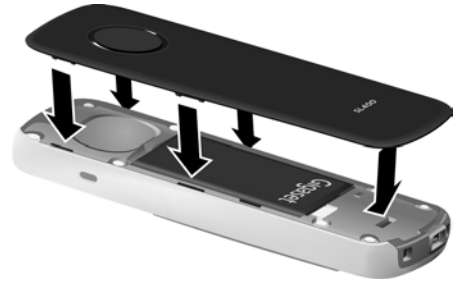

- ¤ Akkudeckel zuerst mit den seitlichen Nasen an den Aussparungen der Innenseite des Gehäuses ausrichten.
- ▶ Danach Deckel zudrücken, bis er einrastet.

#### **Erste Schritte**

Falls Sie den **Akkudeckel wieder öffnen** müssen, um den Akku zu wechseln:

- ¤ Gürtelclip (falls montiert) abnehmen.
- ▶ Mit dem Fingernagel in die Aussparung unten am Akkudeckel greifen und den Akkudeckel nach oben ziehen.

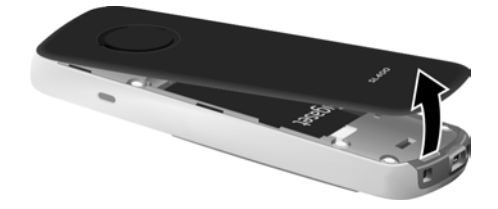

Zum **Wechseln des Akkus** mit dem Fingernagel in die Mulde im Gehäuse greifen und den Akku nach oben ziehen.

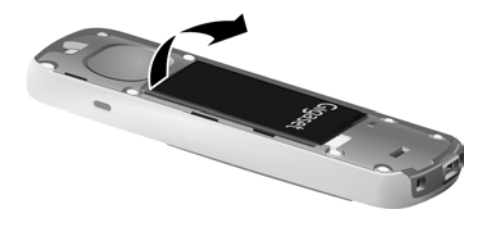

### **Gürtelclip anbringen**

Am Mobilteil sind seitliche Aussparungen zur Montage des Gürtelclips vorhanden.

- ¤ **Zum Anbringen** drücken Sie den Gürtelclip so auf der Rückseite des Mobilteils an, dass die Nasen des Gürtelclips in die Aussparungen einrasten.
- ¤ **Zum Abnehmen** drücken Sie mit dem rechten Daumen kräftig auf die Mitte des Gürtelclips, schieben den Fingernagel des Zeigefingers der linken Hand links oben zwischen Clip und Gehäuse und nehmen den Clip nach oben ab.

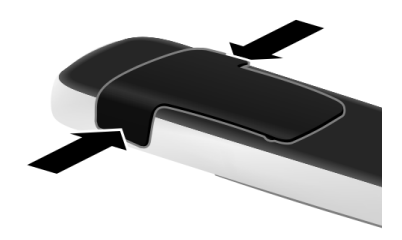

### **Erstes Laden und Entladen des Akkus**

Eine korrekte Anzeige des Ladezustands ist nur möglich, wenn der Akku zunächst vollständig geladen **und** dann entladen wird.

▶ Stellen Sie das Mobilteil für 3 Stunden in die Ladeschale.

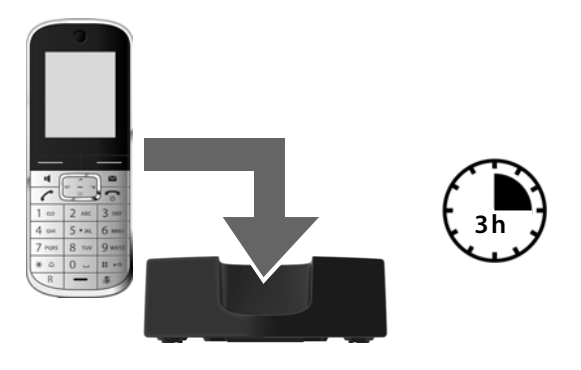

#### **Hinweis**

Das Mobilteil darf nur in die dazugehörige Ladeschale gestellt werden.

¤ Nehmen Sie das Mobilteil anschließend aus der Ladeschale und stellen Sie es erst dann wieder hinein, wenn der Akku **vollständig entladen** ist.

#### **Hinweise**

- ◆ Jedes Mobilteil ist werksseitig bereits an der Basis angemeldet. Sie müssen also keine Anmeldung mehr durchführen. Sollten Sie Ihr Mobilteil an einer anderen Basis oder an Ihrer Basis weitere Mobilteile benutzen wollen, müs-sen Sie das jeweilige Mobilteil manuell anmelden → [S. 60](#page-61-5).
- u Nach dem ersten Laden **und** Entladen können Sie Ihr Mobilteil nach jedem Gespräch in die Ladeschale zurückstellen.
- ◆ Wiederholen Sie den Lade- und Entlade-Vorgang immer, wenn Sie den Akku aus dem Mobilteil entfernen und wieder einlegen.
- ◆ Der Akku kann sich während des Aufladens erwärmen. Das ist ungefährlich.
- ◆ Die Ladekapazität des Akkus reduziert sich technisch bedingt nach einiger Zeit.

# <span id="page-17-0"></span>**Display-Sprache ändern**

Ändern Sie die Display-Sprache, falls eine für Sie unverständliche Sprache eingestellt ist.

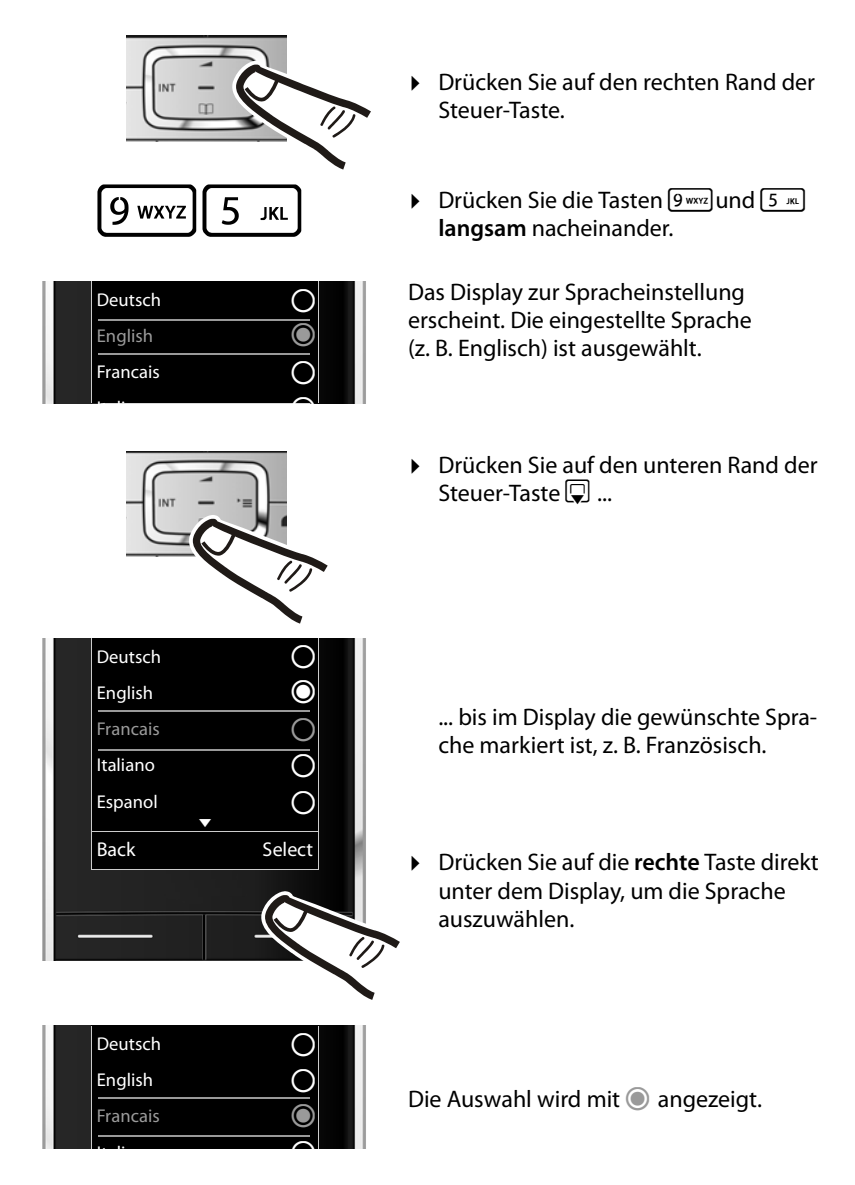

**▶** Drücken Sie lang auf die Auflegen-Taste <u>a</u>, um in den Ruhezustand zurückzukehren.

### <span id="page-18-1"></span><span id="page-18-0"></span>**Datum und Uhrzeit einstellen**

Stellen Sie Datum und Uhrzeit ein, damit eingehenden Anrufen Datum und Uhrzeit korrekt zugeordnet werden und um den Wecker zu nutzen.

**Hinweis**

Abhängig von Ihrem Netzbetreiber wird Datum und Uhrzeit möglicherweise automatisch eingestellt.

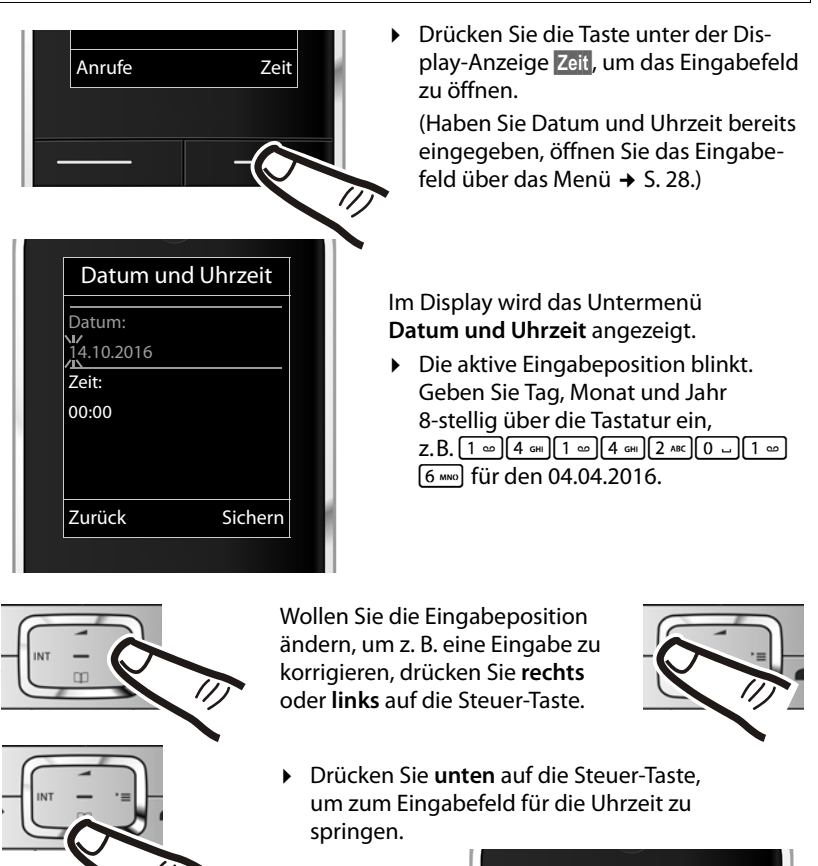

¤ Geben Sie Stunden und Minuten 4-stellig über die Tastatur ein, z.B. QM 5 für 07:15 Uhr. Ändern Sie ggf. mit der Steuer-Taste die Eingabeposition.

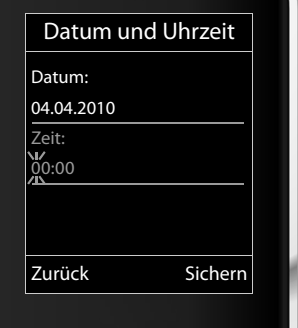

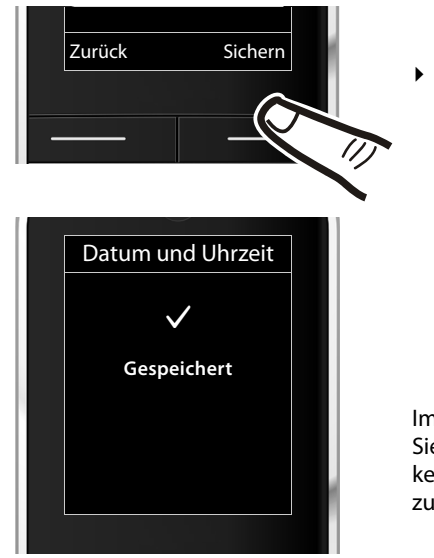

¤ Drücken Sie die Taste unter der Display-Anzeige **§Sichern§**, um die Eingaben zu speichern.

Im Display wird **Gespeichert** angezeigt. Sie hören einen Bestätigungston und kehren automatisch in den Ruhezustand zurück.

### <span id="page-19-1"></span><span id="page-19-0"></span>**Display im Ruhezustand**

Wenn das Telefon angemeldet und die Zeit eingestellt ist, hat das Ruhedisplay folgendes Aussehen (Beispiel). Ist der Anrufbeantworter eingeschaltet, wird in der Kopfzeile das Anrufbeantworter-Symbol Q Dangezeigt.

### **Displayanzeigen**

- $\bullet$  Funkkontakt zwischen Basis und Mobilteil ( $\bullet$  [S. 57\)](#page-58-0):
	- gut bis gering:  $\frac{1}{1}$   $\frac{1}{1}$   $\frac{1}{1}$   $\frac{1}{1}$   $\frac{1}{1}$
	- kein Empfang:  $\ddot{\mathbf{v}}$
- $\triangleleft$  Ladezustand des Akkus:
	- $\Box$  leuchtet weiß: über 66 % geladen
	- $\Box$  leuchtet weiß: zwischen 34 % und 66 % geladen
	- $\Box$  leuchtet weiß: zwischen 11 % und 33 % geladen
	- $-$  **y** leuchtet rot: unter 11 % geladen
	- $\blacksquare$  blinkt rot: Akku fast leer (unter 10 Minuten Gesprächszeit)
	- $\overline{z}$   $\overline{z}$   $\overline{z}$   $\overline{z}$   $\overline{z}$   $\overline{z}$  leuchtet weiß: Akku wird geladen
- $\bullet$  INT 1
	- Interner Name des Mobilteils ( $\rightarrow$  [S. 63\)](#page-64-0)

Ist **Strahlungsfrei** (→ [S. 57\)](#page-58-0) aktiviert, wird oben links das Symbol ⊙ angezeigt. Der Anrufbeantworter ist mit einer Standardansage eingeschaltet.

### **Ihr Telefon ist jetzt einsatzbereit!**

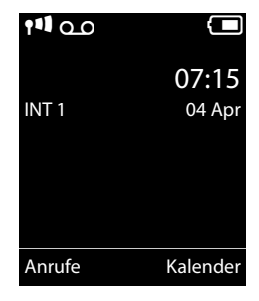

### <span id="page-20-1"></span><span id="page-20-0"></span>**Mini USB Anschluss**

Der Mini USB Anschluss befindet sich an der Unterseite Ihres Gigaset Mobilteils.

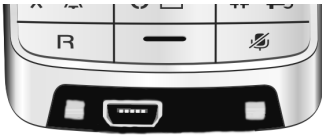

### **Headset mit Klinkenstecker anschließen**

Sie können ein Headset mit 2,5 mm Klinkenstecker über einen USB-zu-Klinke Adapter anschließen, der beim Service erhältlich ist.

Empfehlungen zu Headsets finden Sie auf der jeweiligen Produktseite unter [www.gigaset.com.](http://www.gigaset.com)

Die Headset-Lautstärke entspricht der Einstellung der Hörer-Lautstärke.

### **USB Datenkabel anschließen**

Sie können ein Standard USB Datenkabel mit USB Mini-B-Stecker anschließen, um Ihr Mobilteil mit einem PC zu verbinden. Um die Funktionen nutzen zu können, muss die Software **"Gigaset QuickSync"** installiert sein (¢ [S. 91\).](#page-92-1)

**Treten beim Gebrauch Ihres Telefons Fragen auf, lesen Sie die Tipps zur Fehlerbehebung (**¢ **[S. 78\)](#page-79-1) oder wenden Sie sich an unseren Kundenservice (**¢ **[S. 77\)](#page-78-1).**

## <span id="page-21-0"></span>**Was möchten Sie als nächstes tun?**

Nachdem Sie Ihr Gigaset erfolgreich in Betrieb genommen haben, möchten Sie es bestimmt nach Ihren individuellen Bedürfnissen anpassen. Benutzen Sie folgenden Wegweiser, um die wichtigsten Themen schnell zu finden.

Wenn Sie noch nicht mit der Bedienung von menügeführten Geräten wie z. B. anderen Gigaset-Telefonen vertraut sind, lesen Sie zunächst den Abschnitt "Telefon [bedienen](#page-22-1)" $\rightarrow$  [S. 21.](#page-22-1)

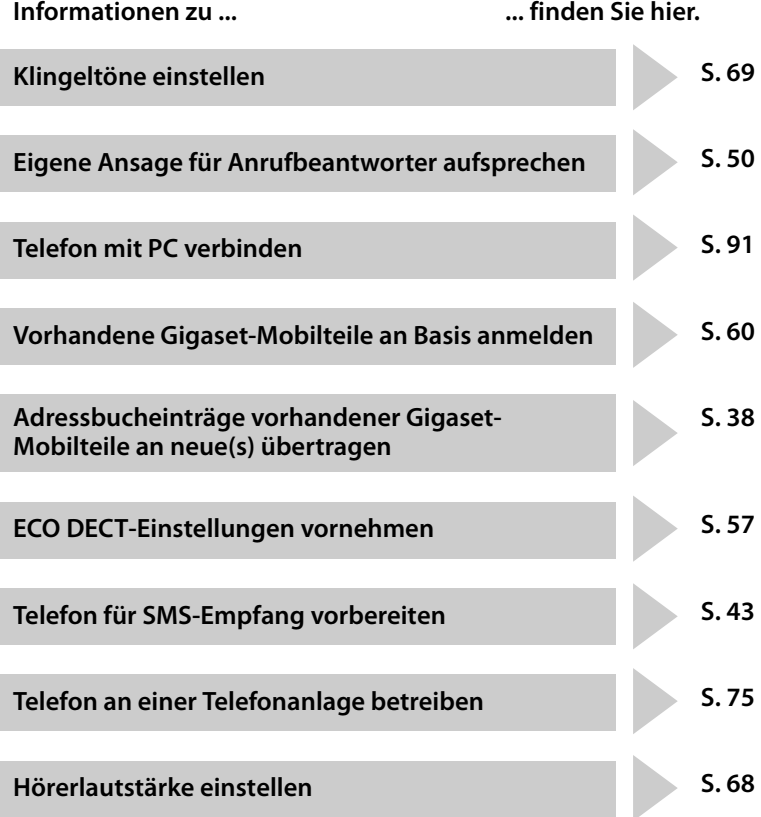

# <span id="page-22-2"></span><span id="page-22-1"></span><span id="page-22-0"></span>**Steuer-Taste**

Im Folgenden ist die Seite der Steuer-Taste schwarz markiert (oben, unten, rechts, links, mittig), die Sie in der jeweiligen Bediensituation drücken müssen, z.B.  $\Box$  für "rechts auf die Steuer-Taste drücken" oder **II** für "mittig auf die Steuer-Taste drücken".

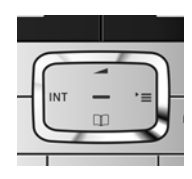

Die Steuer-Taste hat verschiedene Funktionen:

### **Im Ruhezustand des Mobilteils**

- $\Box$  Adressbuch öffnen.
- **E** Hauptmenü öffnen.
- **□** Liste der Mobilteile öffnen.
- t Menü zum Einstellen der Gesprächslautstärke (¢ [S. 68\)](#page-69-6) des Mobilteils aufrufen.

### **Im Hauptmenü**

 $\Box$ ,  $\Box$ ,  $\Box$  oder  $\Box$ 

Zur gewünschten Funktion navigieren.

### **In Untermenüs und Listen**

 $\Box$  /  $\Box$  Zeilenweise nach oben/unten blättern.

### **In Eingabefeldern**

Mit der Steuer-Taste bewegen Sie die Schreibmarke nach oben  $\Box$ , unten  $\Box$ , rechts **E** oder links **1. Lang** drücken von **F** oder **D** bewegt den Cursor wortweise.

### **Während eines externen Gesprächs**

- $\Box$  Adressbuch öffnen.
- **i** Interne Rückfrage einleiten.
- **t** Sprachlautstärke für Hörer- bzw. Freisprechmodus ändern.

### **Funktionen beim Klicken auf die Mitte der Steuer-Taste**

Je nach Bediensituation hat die Taste unterschiedliche Funktionen.

- u **Im Ruhezustand** wird das Hauptmenü geöffnet.
- u **In Untermenüs, Auswahl- und Eingabefeldern** übernimmt die Taste die Funktion der Display-Tasten **§OK§**, **§Ja§**, **§Sichern§**, **§Auswahl§** oder **§Ändern§**.

### **Hinweis**

In dieser Anleitung wird das Öffnen des Hauptmenüs durch rechts Drücken der Steuer-Taste und die Bestätigung von Funktionen durch Drücken der entsprechenden Display-Taste dargestellt. Sie können statt dessen jedoch auch die Steuer-Taste wie beschrieben verwenden.

# <span id="page-23-1"></span>**Tasten des Tastenfeldes**

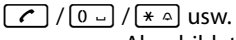

Abgebildete Taste am Mobilteil drücken.

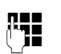

~ Ziffern oder Buchstaben eingeben.

# <span id="page-23-2"></span>**Korrektur von Falscheingaben**

Falsche Zeichen in Eingabefeldern korrigieren Sie, indem Sie mit der Steuer-Taste zu der Fehleingabe navigieren. Sie können dann:

- ◆ mit der Displaytaste KC das Zeichen, bei lang drücken das Wort links von der Schreibmarke löschen,
- ◆ Zeichen an der Schreibmarke einfügen,
- ◆ das markierte (blinkende) Zeichen, z. B. bei der Eingabe von Uhrzeit und Datum, überschreiben.

# <span id="page-23-3"></span><span id="page-23-0"></span>**Menü-Führung**

Die Funktionen Ihres Telefons werden Ihnen über ein Menü angeboten, das aus mehreren Ebenen besteht.

Die Menü-Ansicht kann erweitert (**Experten-Modus**•) oder vereinfacht werden. Im Lieferzustand ist der Experten-Modus aktiv.

Einstellungen oder Funktionen, die nur im Experten-Modus zur Verfügung stehen, sind in dieser Anleitung mit dem Symbol **E**t gekennzeichnet.

Umschalten der Menü-Ansicht und Menü-Übersicht  $\rightarrow$  [S. 26.](#page-27-0)

### **Hauptmenü (erste Menü-Ebene)**

▶ Drücken Sie die Steuer-Taste rechts **D** im Ruhezustand des Mobilteils, um das Hauptmenü zu öffnen.

Die Hauptmenü-Funktionen werden im Display mit Symbolen angezeigt. Das Symbol der ausgewählten Funktion wird farbig markiert und der zugehörige Name erscheint in der Kopfzeile des Displays.

Auf eine Funktion zugreifen, d.h. das zugehörige Untermenü (nächste Menü-Ebene) öffnen:

▶ Navigieren Sie mit der Steuer-Taste  $\{P\}$  zur gewünschten Funktion und drücken Sie die Display-Taste **§OK§**.

Wenn Sie die Displaytaste **§Zurück§** oder die Auflegen-Taste **akurz** drücken, springen Sie in den Ruhezustand zurück.

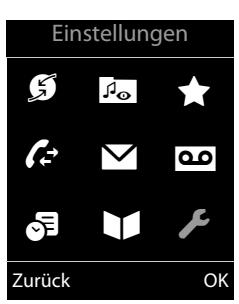

### **Untermenüs**

Die Funktionen der Untermenüs werden in Listenform angezeigt (Beispiel rechts).

Auf eine Funktion zugreifen:

**▶** Mit der Steuer-Taste **[**• zur Funktion blättern und OK drücken.

Wenn Sie die Displaytaste **§Zurück§** oder die Auflegen-Taste **a** kurz drücken, springen Sie in die vorherige Menü-Ebene zurück bzw. brechen den Vorgang ab.

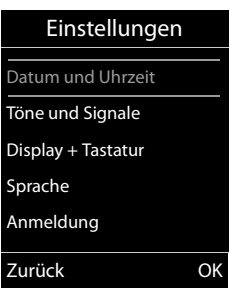

### **Zurück in den Ruhezustand**

Von einer beliebigen Stelle im Menü kehren Sie wie folgt in den Ruhezustand zurück:

▶ Auflegen-Taste **a** lang drücken.

Oder:

¤ Keine Taste drücken: Nach 2 Min. wechselt das Display **automatisch** in den Ruhezustand.

Einstellungen, die Sie nicht durch Drücken der Display-Tasten **§OK§**, **§Ja§** oder **§Sichern§** bestätigt haben, werden verworfen.

Ein Beispiel für das Display im Ruhezustand ist auf [S. 18](#page-19-1) abgebildet.

### <span id="page-24-1"></span>**Mobilteil aus-/einschalten**

**a** Im Ruhezustand Auflegen-Taste **lang** drücken (Bestätigungston), um das Mobilteil auszuschalten.

Zum Wiedereinschalten Auflegen-Taste erneut **lang** drücken.

#### **Hinweis**

Beim Einschalten und beim Hineinstellen in die Ladeschale sehen Sie einige Sekunden lang eine Animation mit dem Schriftzug **Gýgaset**.

### <span id="page-24-2"></span><span id="page-24-0"></span>**Tastensperre ein-/ausschalten**

Die Tastensperre verhindert das ungewollte Bedienen des Telefons.

# Raute-Taste im Ruhezustand **lang** drücken, um die Tastensperre ausoder einzuschalten. Sie hören den Bestätigungston.

Ist die Tastensperre eingeschaltet, sehen Sie bei Tastendruck einen Hinweis.

Die Tastensperre schaltet sich automatisch aus, wenn Sie angerufen werden. Nach Gesprächsende schaltet sie sich wieder ein.

### **Hinweis**

Bei eingeschalteter Tastensperre können auch Notrufnummern nicht gewählt werden.

# <span id="page-25-0"></span>**Darstellung der Bedienschritte in der Bedienungsanleitung**

Die Bedienschritte werden verkürzt dargestellt.

### **Beispiel:**

Die Darstellung:

 $\boxed{\Box}$  **→**  $\cancel{F}$  → **ECO DECT** → **Strahlungsfrei** ( $\boxed{\triangle}$  = ein)

bedeutet:

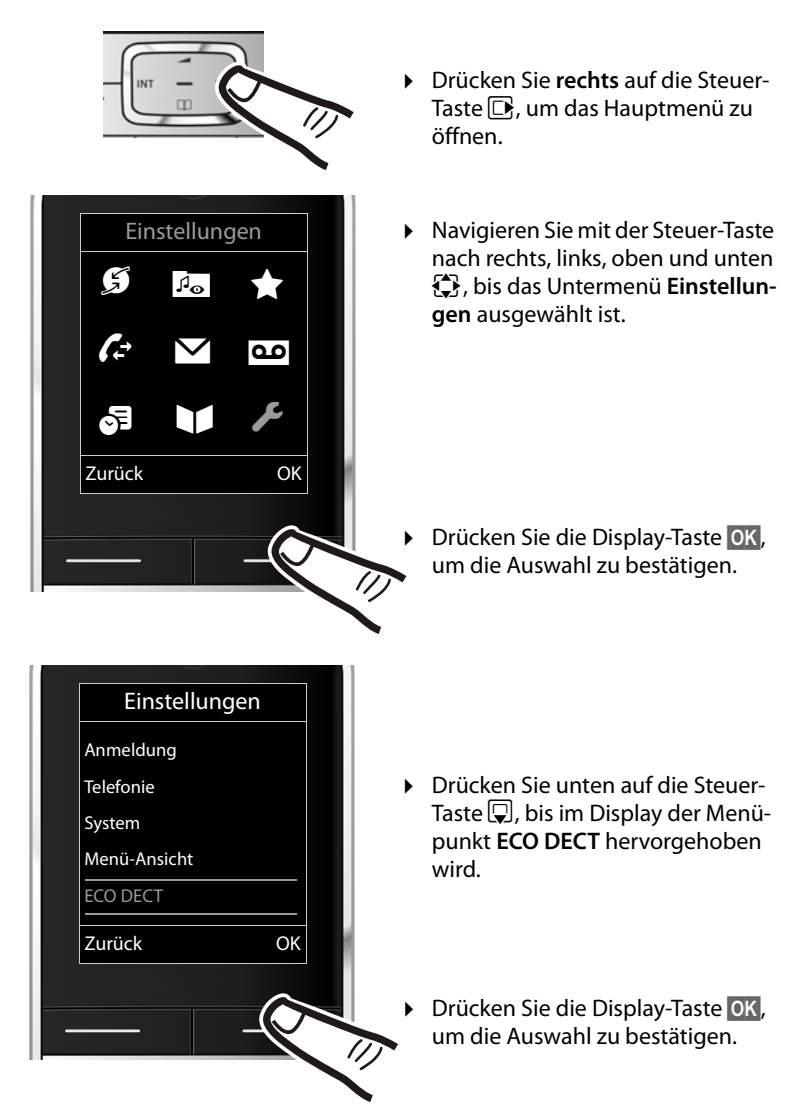

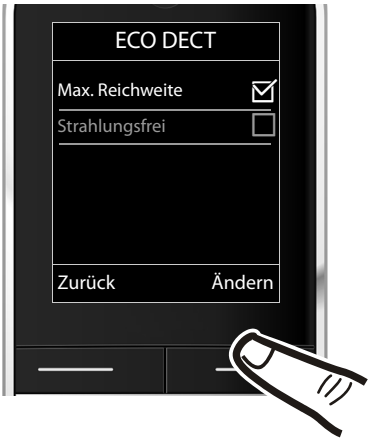

- ▶ Drücken Sie unten auf die Steuer-Taste  $\mathbb Q$ , bis im Display der Menüpunkt **Strahlungsfrei** hervorgehoben wird.
- ▶ Drücken Sie die Display-Taste **§Ändern§**, um die Funktion ein- oder auszuschalten.

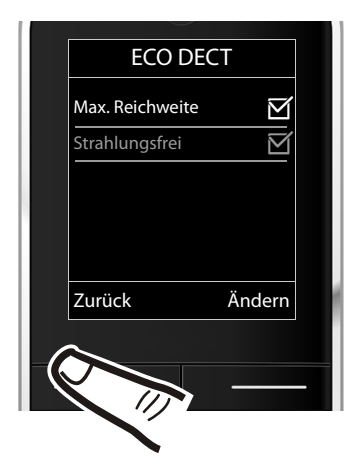

Die Änderung ist sofort wirksam und muss nicht bestätigt werden.

¤ Drücken Sie die Taste unter der Display-Anzeige **§Zurück§**, um zur vorherigen Menü-Ebene zurückzuspringen **oder**

drücken Sie **lang** auf die Auflegen-Taste  $\boxed{\odot}$ , um in den Ruhezustand zurückzukehren.

# <span id="page-27-1"></span><span id="page-27-0"></span>**Menü-Übersicht**

### **Standard-Modus oder Experten-Modus einstellen**

Die Menü-Ansicht kann erweitert (**Experten-Modus** •) oder vereinfacht werden. Im Lieferzustand ist der Experten-Modus aktiv. Menü-Einträge, die nur im Experten-Modus zur Verfügung stehen, sind mit dem Symbol **Et** gekennzeichnet.

Die Einstellung nehmen Sie wie folgt vor:

v ¢ Ï ¢ **Menü-Ansicht** ¢ **Einfach** oder **Erweitert** (Experten-Modus) markieren

**→ Auswahl (der aktive Modus ist mit ● markiert)** 

Hauptmenü öffnen: Im Ruhezustand des Telefons **D** drücken.

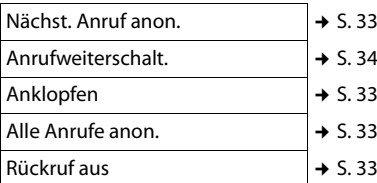

### *<b>B* Media-Pool

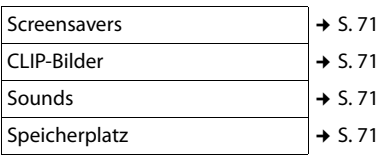

### É **Extras**

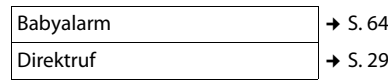

### Ê **Anruflisten**

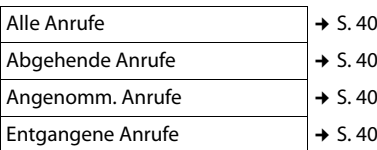

### Ë **SMS**

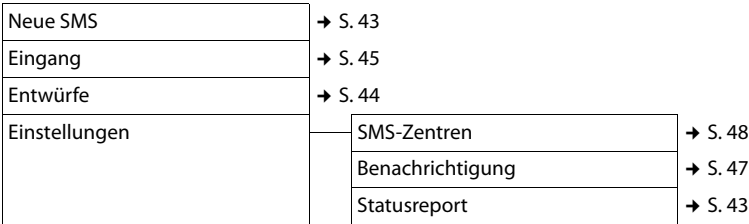

### **an** Anrufbeantworter

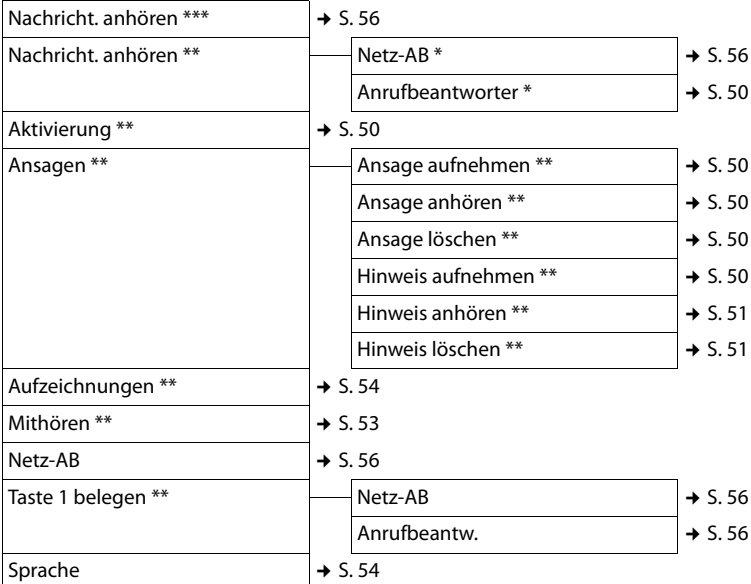

\* nur, wenn die Nummer des Netz-Anrufbeantworters eingetragen ist  $\rightarrow$  [S. 56](#page-57-3)

\*\* nur Basis **mit** Anrufbeantworter

\*\*\* nur Basis **ohne** Anrufbeantworter **und** Nummer des Netz-Anrufbeantworters ist eingetragen

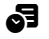

### **6** Organizer

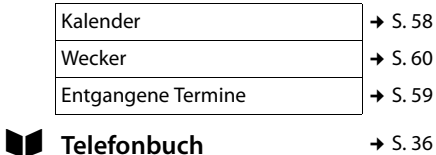

**27**

### **Menü-Übersicht**

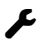

# Ï **Einstellungen**

<span id="page-29-0"></span>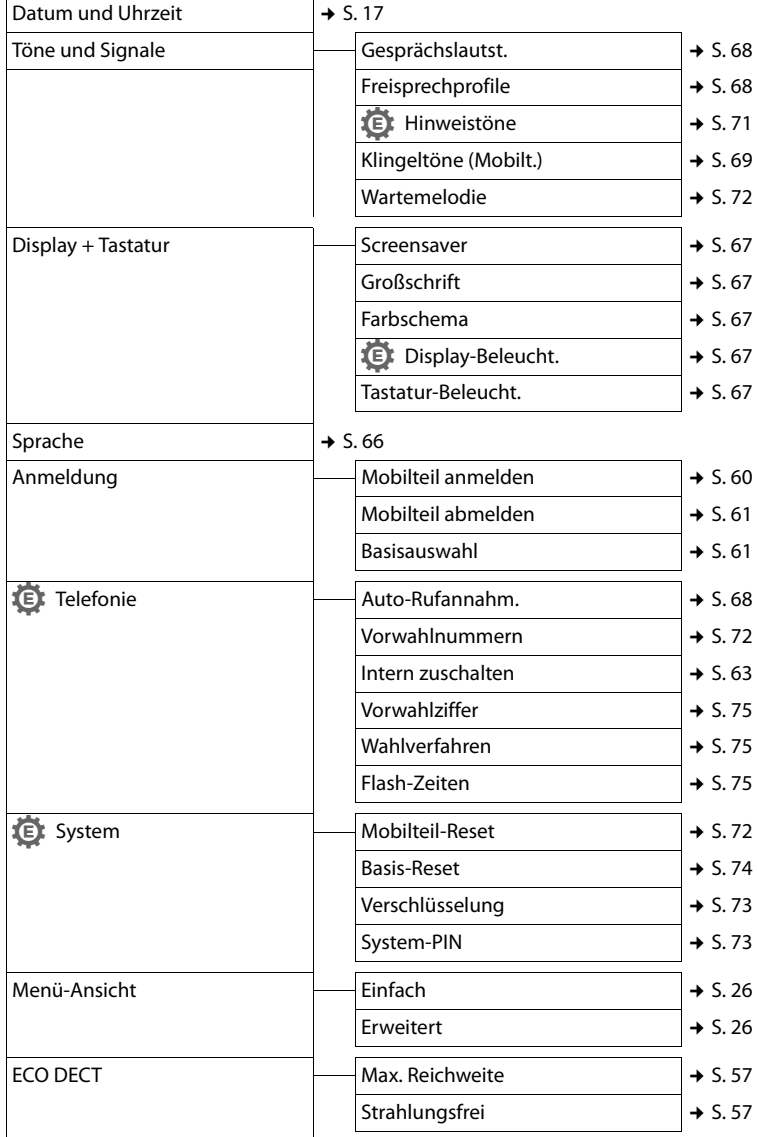

# <span id="page-30-1"></span>**Telefonieren**

Bei ausgeschalteter Display-Beleuchtung (→ [S. 67\)](#page-68-4) schaltet der erste Druck auf eine beliebige Taste die Display-Beleuchtung ein. **Ziffern-Tasten** werden dabei zur Wahlvorbereitung ins Display übernommen, **andere Tasten** haben keine weitere Funktion.

# <span id="page-30-2"></span>**Extern anrufen**

Externe Anrufe sind Anrufe in das öffentliche Telefonnetz.

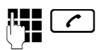

**A.C.** Nummer eingeben und Abheben-Taste drücken.

Oder:

**c Abheben-Taste** clang drücken und dann die Nummer eingeben.

Mit der Auflegen-Taste  $\boxed{\odot}$  können Sie das Wählen abbrechen.

Während des Gesprächs wird Ihnen die Gesprächsdauer angezeigt.

### **Hinweis**

Das Wählen mit Adressbuch (→ [S. 36\)](#page-37-0). Anrufliste (¢ [S. 40](#page-41-3)) Wahlwiederholungsliste ( $\rightarrow$  [S. 39](#page-40-1)) und automatischer Wahlwiederholung ( $\rightarrow$  [S. 39\)](#page-40-2) spart wiederholtes Tippen von Nummern.

# <span id="page-30-6"></span><span id="page-30-3"></span>**Direktruf**

Sie können Ihr Telefon so einstellen, dass beim Drücken einer **beliebigen** Taste, eine vorher gespeicherte Nummer gewählt wird. Damit können z. B. Kinder, die noch keine Nummer eingeben können, eine bestimmte Nummer anrufen.

### $\overline{\mathbb{C}}$  +  $\bigstar$  + Direktruf

▶ Mehrzeilige Eingabe ändern:

### **Aktivierung:**

Zum Einschalten **Ein** auswählen.

### **Alarm an:**

Nummer eingeben oder ändern.

▶ Mit Sichern Einstellungen speichern.

Das Ruhedisplay sieht bei aktiviertem Direktruf so aus:

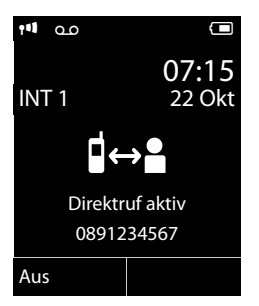

Beim Drücken einer beliebigen Taste wird die gespeicherte Nummer gewählt. Drücken Sie die Auflegen-Taste  $\lceil \cdot \rceil$ , um das Wählen abzubrechen bzw. den Direktruf zu beenden.

### **Direktruf deaktivieren**

- ¤ Im **Ruhezustand** die Display-Taste **§Aus§**, drücken.
- **▶ Lange** auf die Raute-Taste (#  $\rightarrow$  drücken, um den Direktruf zu deaktivieren.

# <span id="page-30-4"></span>**Gespräch beenden**

**<u>a</u>** Auflegen-Taste drücken.

# <span id="page-30-5"></span><span id="page-30-0"></span>**Anruf annehmen**

Ein ankommender Anruf wird dreifach am Mobilteil signalisiert: durch Klingeln, eine Anzeige im Display und Blinken der Abheben-Taste $\lceil \mathcal{C} \rceil$ .

Sie haben folgende Möglichkeiten, den Anruf anzunehmen:

- $\triangleright$  Auf die Abheben-Taste  $\lceil \cdot \rceil$  drücken.
- ▶ Auf die Freisprech-Taste [ 4 ] drücken.
- ¤ Gigaset SL350: Auf die Display-Taste **§Abheben§** drücken.
- ¤ Gigaset SL350A: Auf die Display-Taste Ô drücken, um den Anruf auf den Anrufbeantworter weiterzuleiten  $(45.53)$ .

#### **Telefonieren**

Steht das Mobilteil in der Ladeschale und ist die Funktion **Auto-Rufannahm.** eingeschal-tet (→ [S. 68\)](#page-69-7), nimmt das Mobilteil einen Anruf automatisch an, wenn Sie es aus der Ladeschale nehmen.

Stört der Klingelton, drücken Sie die Display-Taste **§Ruf aus§**. Den Anruf können Sie noch so lange annehmen, wie er im Display angezeigt wird.

# <span id="page-31-2"></span><span id="page-31-0"></span>**Rufnummernübermittlung**

Bei einem Anruf wird die Nummer des Anrufers im Display angezeigt, wenn folgende Voraussetzungen erfüllt sind:

- $\bullet$  Ihr Netzanbieter unterstützt CLIP, CLI.
	- CLI (Calling Line Identification): Nummer des Anrufers wird übertragen.
	- CLIP (Calling Line Identification Presentation): Nummer des Anrufers wird angezeigt.
- ◆ Sie haben bei Ihrem Netzanbieter CLIP beauftragt.
- ◆ Der Anrufer hat beim Netzanbieter CLI beauftragt.

### <span id="page-31-1"></span>**Ruf-Anzeige bei CLIP/CLI**

Ist die Nummer des Anrufers in Ihrem Adressbuch gespeichert, wird die Nummer durch den zugehörigen Adressbucheintrag ersetzt (Symbol  $\triangle$  /  $\blacksquare$  /  $\blacksquare$  und Name/Nummer). Falls Sie dem Anrufer ein CLIP-Bild zugeordnet haben, wird dieses zusätzlich angezeigt.

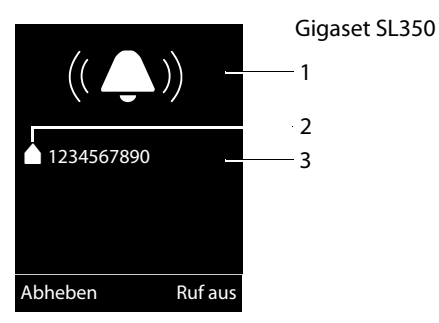

bzw.

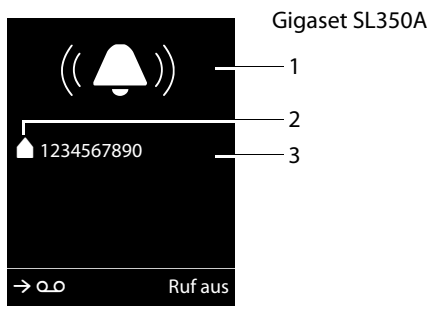

- 1 Klingel-Symbol
- 2 Symbol *A* / *M* / **d** aus Adressbuch
- 3 Nummer oder Name des Anrufers

Statt der Nummer wird Folgendes angezeigt:

- $\triangleq$  **Extern**, wenn keine Nummer übertragen wird.
- ◆ Anonym, wenn der Anrufer die Rufnummernübermittlung unterdrückt ( $\rightarrow$  [S. 33\)](#page-34-4).
- $\bullet$  Unbekannt, wenn der Anrufer die Rufnummernübermittlung nicht beauftragt hat.

#### **Hinweis**

Der Klingelton kann für anonyme Anrufe (Anrufe mit unterdrückter Rufnummernübermittlung) abgeschaltet werden  $(45.70)$ .

# <span id="page-32-0"></span>**Hinweise zur Rufnummernanzeige (CLIP)**

Ihr Gigaset-Telefon ist im Lieferzustand so eingestellt, dass die Rufnummer des Anrufers im Display angezeigt wird. Sie selbst müssen keine weiteren Einstellungen an Ihrem Gigaset-Telefon vornehmen.

### **Sollte die Rufnummer dennoch nicht angezeigt werden, kann dies folgende Ursachen haben:**

- ◆ Sie haben CLIP bei Ihrem Netzanbieter nicht beauftragt oder
- $\bullet$  Ihr Telefon ist über eine Telefonanlage/ einen Router mit integrierter Telefonanlage (Gateway) angeschlossen, die/der nicht alle Informationen weiterleitet.

### **Ist Ihr Telefon über eine Telefonanlage/ein Gateway angeschlossen?**

Dies erkennen Sie daran, dass sich zwischen Telefon und Telefon-Hausanschluss ein weiteres Gerät befindet, z. B. eine TK-Anlage, ein Gateway etc. Häufig hilft hier schon ein Rücksetzen:

¤ Ziehen Sie kurz den Netzstecker Ihrer Telefonanlage! Stecken Sie ihn anschließend wieder ein und warten Sie, bis das Gerät neu gestartet ist.

### **Wenn die Rufnummer immer noch nicht angezeigt wird**

¤ Überprüfen Sie die Einstellungen in Ihrer Telefonanlage hinsichtlich Rufnummernanzeige (CLIP) und aktivieren Sie ggf. diese Funktion. Suchen Sie dazu in der Bedienungsanleitung des Gerätes nach CLIP (oder einer alternativen Bezeichnung wie Rufnummernübermittlung, Rufnummernübertragung, Anrufanzeige, ...). Informieren Sie sich ggf. beim Hersteller dieser Anlage.

Wenn auch das nicht zum Erfolg führt, stellt ggf. der Netzanbieter dieser Rufnummer CLIP nicht zur Verfügung.

### **Ist die Rufnummernanzeige beim Netzanbieter beauftragt?**

¤ Prüfen Sie, ob Ihr Anbieter die Rufnummernanzeige (CLIP) unterstützt und die Funktion für Sie freigeschaltet ist. Wenden Sie sich ggf. an Ihren Anbieter.

Weitere Hinweise zum Thema finden Sie auf der Gigaset-Homepage unter: www.gigaset.com/service

# <span id="page-32-1"></span>**Freisprechen**

Beim Freisprechen halten Sie das Mobilteil nicht ans Ohr, sondern legen es z.B. vor sich auf den Tisch. So können sich auch andere an dem Telefonat beteiligen.

Sie können verschiedene Profile für das Freisprechen einstellen, um Ihr Telefon optimal an Ihre Umgebungssituation anzupassen  $(45.68)$ .

### **Freisprechen ein-/ausschalten**

### **Beim Wählen einschalten**

**FE**  $\blacksquare$  Nummer eingeben und Freisprech-Taste drücken.

▶ Wenn Sie jemanden mithören lassen, sollten Sie dies Ihrem Gesprächspartner mitteilen.

#### **Telefonieren**

### <span id="page-33-1"></span>**Zwischen Hörer- und Freisprechbetrieb wechseln**

 $\boxed{\blacksquare}$  Freisprech-Taste drücken.

Während eines Gesprächs und beim Abhören des Anrufbeantworters (nur Gigaset

SL350A) schalten Sie das Freisprechen ein oder aus.

Wenn Sie das Mobilteil während eines Gesprächs in die Ladeschale stellen wollen:

 $\triangleright$  Die Freisprech-Taste  $\blacksquare$  beim Hineinstellen und weitere 2 Sekunden gedrückt halten.

Wie Sie die Sprachlautstärke ändern,  $\rightarrow$  [S. 68.](#page-69-6)

### <span id="page-33-0"></span>**Hinweis**

Falls Sie ein Headset angeschlossen haben, wird zwischen Headset und Freisprechen gewechselt.

# <span id="page-33-2"></span>**Stumm schalten**

Sie können das Mikrofon Ihres Mobilteils während eines Gesprächs ausschalten.

 $\sqrt{2}$  Taste drücken, um das Mobilteil stumm zu schalten. Im Display wird **Mikrophon ist aus** angezeigt.

> Taste erneut drücken, um die Stummschaltung aufzuheben.

### **Hinweis**

- $\bullet$  Ist das Telefon stumm geschaltet, sind alle Tasten mit Ausnahme der Stummschalte-Taste  $\sqrt{3}$  und der Auflegen-Taste  $\sqrt{2}$  funktionslos.
- $\triangleleft$  Auch ein angeschlossenes Headset wird stumm geschaltet.

# <span id="page-34-0"></span>**Komfortables Telefonieren über Netzdienste**

Netzdienste sind Funktionen, die Ihr Netzanbieter (z. B. T-Home) Ihnen zur Verfügung stellt. Die Dienste müssen Sie bei Ihrem Netzanbieter beauftragen.

- ¤ **Ein Umprogrammieren der Netzdienste ist nicht möglich.**
- ¤ **Bei Problemen wenden Sie sich an Ihren Netzanbieter.**

Eine Beschreibung der Leistungsmerkmale erhalten Sie im Allgemeinen auf den Internet-Seiten oder in den Filialen Ihres Netzanbieters.

# <span id="page-34-1"></span>**Rufnummernübermittlung**

### <span id="page-34-4"></span>**Rufnummernübermittlung unterdrücken (CLIR - Calling Line Identification Restriction)**

Wenn Sie nicht möchten, dass Ihre Rufnummer beim Gesprächspartner angezeigt wird, können Sie die Anzeige unterdrücken (CLIR). Die Rufnummernübermittlung wird unterdrückt, bis Sie die Funktion wieder ausschalten.

Rufnummernunterdrückung ein-/ausschalten:

### $\mathbb{C}\rightarrow \mathbf{S}$  + Alle Anrufe anon.

**→ Ändern** ( $\textbf{p}$  = aktiviert)

Rufnummernübermittlung nur für den nächsten Anruf unterdrücken:

### $\mathbb{G} \rightarrow \mathbf{S}$   $\rightarrow$  Nächst. Anruf anon.

**→ Nummer eingeben → Wählen** 

# <span id="page-34-2"></span>**Rückruf**

### **Rückruf einleiten**

Wenn der Anschluss des angerufenen Teilnehmers besetzt ist, können Sie einen Rückruf einleiten. Sobald die Leitung des angerufenen Teilnehmers frei ist, ertönt an Ihrem Gerät der Klingelton.

Sie hören den Besetztton.

**§Optionen§** ¢ **Rückruf**

 $\boxed{\odot}$  Auflegen-Taste drücken.

# <span id="page-34-6"></span>**Rückruf vorzeitig ausschalten**

Sie können einen eingeleiteten Rückruf vorzeitig ausschalten.

**E** → **Ø** → Rückruf aus

# <span id="page-34-3"></span>**Anklopfen bei einem externen Gespräch**

Bei eingeschalteter Funktion wird Ihnen während eines **externen** Telefonats durch einen Anklopfton signalisiert, dass ein weiterer externer Teilnehmer versucht, Sie anzu-rufen. Wenn Sie CLIP haben (→ [S. 30\)](#page-31-1), wird die Rufnummer des Anklopfenden bzw. der Adressbucheintrag zu dieser Rufnummer im Display angezeigt.

### <span id="page-34-5"></span>**Anklopfen ein-/ausschalten**

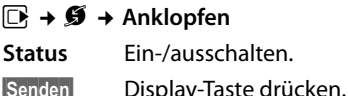

### **Anklopfen annehmen**

Sie führen ein externes Gespräch und hören den Anklopfton.

Sie haben folgende Möglichkeiten:

wenn CLIP (→ [S. 30\)](#page-31-2) **aktiviert** ist

**§Abheben§** Display-Taste drücken.

wenn CLIP **nicht aktiviert** ist

### **§Optionen§** ¢ **Anklopfer annehm.**

Nachdem Sie das anklopfende Gespräch angenommen haben, können Sie zwischen den beiden Gesprächspartnern wechseln (["Makeln"](#page-36-0) → [S. 35](#page-36-0)) oder mit beiden gleichzeitig sprechen ("[Konfe](#page-36-1)[renz"](#page-36-1)  $\rightarrow$  [S. 35](#page-36-1)).

### **Anklopfen abweisen**

Sie hören den Anklopfton, wollen aber nicht mit dem Anrufer sprechen.

**§Optionen§** ¢ **Anklopfer abweisen**

Der Anklopfende hört den Besetztton.

# <span id="page-35-2"></span><span id="page-35-0"></span>**Anrufweiterschaltung (AWS)**

Bei der Anrufweiterschaltung werden Anrufe an einen anderen Anschluss weitergeleitet.

Folgende Varianten sind möglich:

- ◆ **Sofort**: Anrufe werden sofort weitergeschaltet. An Ihrem Telefon werden keine Anrufe mehr signalisiert.
- ◆ Bei Nichtmelden: Anrufe werden weitergeschaltet, wenn bei Ihnen nach mehrmaligem Klingeln niemand abhebt.
- ◆ Bei Besetzt: Anrufe werden weitergeschaltet, wenn bei Ihnen besetzt ist. Der Anruf wird ohne Anklopfton weitergeleitet.

### $\boxed{\Box}$  **→ <b>Ø** → Anrufweiterschalt.

¤ Mehrzeilige Eingabe ändern:

### **Status:**

Anrufweiterschaltung ein-/ausschalten.

### **An Telefon-Nr.:**

Nummer eingeben, zu der weitergeschaltet werden soll.

### **Wann:**

**Sofort** / **Bei Besetzt** / **Bei Nichtmelden** wählen.

**§Senden§** Display-Taste drücken.

**<u>a</u>** Sie hören eine Bestätigungsansage. Nach der Ansage Auflegen-Taste drücken.

# <span id="page-35-1"></span>**Rückfrage, Makeln, Konferenz**

Mit diesen Diensten von T-Home können Sie

- $\bullet$  einen zweiten externen Gesprächspartner anrufen (Rückfrage).
- ◆ mit zwei Gesprächspartnern abwechselnd sprechen (Makeln).
- $\bullet$  mit zwei externen Gesprächspartnern gleichzeitig sprechen (Konferenz).

### **Rückfrage**

Sie können einen zweiten, externen Teilnehmer anrufen. Das erste Gespräch wird gehalten.

**Während** eines externen Gesprächs:

**§Rückfr.§** Display-Taste drücken. Das bisherige Gespräch wird gehalten. Der Gesprächspartner hört eine Ansage.

~ Rufnummer des zweiten Teilnehmers eingeben.

Die Rufnummer wird gewählt. Sie werden mit dem zweiten Teilnehmer verbunden.

Wenn er sich nicht meldet, drücken Sie auf die Display-Taste **§Beenden§**, um zum ersten Gesprächspartner zurückzuschalten.

### **Hinweis**

Die Rufnummer des zweiten Teilnehmers können Sie auch aus dem Adressbuch (→ [S. 37\)](#page-38-0) oder aus der Anruferliste (¢ [S. 40\)](#page-41-3) übernehmen.
#### **Komfortables Telefonieren über Netzdienste**

## **Rückfrage beenden**

#### **§Optionen§** ¢ **Gespräch trennen**

Sie sind wieder mit dem ersten Gesprächspartner verbunden.

Sie können die Rückfrage auch beenden, indem Sie die Auflegen-Taste drücken. Die Verbindung wird kurz unterbrochen und Sie erhalten einen Wiederanruf. Nach dem Drücken der Abheben-Taste sind Sie wieder mit dem ersten Gesprächspartner verbunden.

## <span id="page-36-0"></span>**Makeln**

Sie können mit zwei Gesprächspartnern abwechselnd sprechen (Makeln).

**Voraussetzung:** Sie führen ein externes Gespräch und haben einen zweiten Teilnehmer angerufen (Rückfrage) oder haben einen anklopfenden Teilnehmer angenommen.

 $\triangleright$  Mit  $\Box$  zwischen den Teilnehmern wechseln.

Der Partner, mit dem Sie gerade sprechen, ist im Display mit caekennzeichnet.

## **Momentanes Gespräch beenden**

#### **§Optionen§** ¢ **Gespräch trennen**

Sie sind wieder mit dem wartenden Gesprächspartner verbunden.

## **Konferenz**

Sie können mit zwei Partnern gleichzeitig telefonieren.

**Voraussetzung:** Sie führen ein externes Gespräch und haben einen zweiten Teilnehmer angerufen (Rückfrage) oder haben einen anklopfenden Teilnehmer angenommen.

**§Konfer.§** Display-Taste drücken.

Sie und die beiden Gesprächspartner (beide mit æ gekennzeichnet) können sich gleichzeitig hören und unterhalten.

## **Konferenz beenden**

 $\boxed{\odot}$  Auflegen-Taste drücken, um das Gespräch mit beiden Teilnehmern zu beenden.

#### Oder:

**§Einzeln§** Display-Taste drücken.

Sie kehren zum Zustand "Makeln" zurück. Sie sind wieder mit dem Teilnehmer verbunden, mit dem Sie die Konferenz eingeleitet haben.

Sie führen mit dem anderen Gesprächspartner das Gespräch fort.

Jeder Ihrer Gesprächspartner kann seine Teilnahme an der Konferenz beenden, indem er die Auflegen-Taste drückt bzw. den Hörer auflegt.

# **Adressbuch und Listen**

## **nutzen**

Zur Verfügung stehen:

- $\triangleleft$  Adressbuch,
- $\bullet$  Wahlwiederholungsliste,
- $\triangleleft$  SMS-Eingangsliste,
- $\triangle$  Anruflisten,
- Liste der entgangenen Termine,
- $\triangle$  Anrufbeantworterliste (nur Gigaset SL350A).

Das Adressbuch erstellen Sie individuell für Ihr Mobilteil. Sie können die Listen/Einträge jedoch an andere Mobilteile senden  $(45.38)$ .

## <span id="page-37-0"></span>**Adressbuch**

Im Adressbuch können Sie insgesamt 500 Einträge speichern.

**Hinweis**

Für den Schnellzugriff auf eine Nummer aus dem Adressbuch (Kurzwahl) können Sie die Nummer auf eine Taste legen  $(45.66)$ .

## <span id="page-37-2"></span>**Adressbuch**

Im **Adressbuch** speichern Sie

- ◆ Bis zu drei Nummern und zugehörige Vor- und Nachnamen,
- $\triangleleft$  E-Mail-Adresse,
- Jahrestage mit Signalisierung,
- ◆ VIP-Klingelton mit VIP-Symbol,
- $\triangleleft$  CLIP-Bilder.

Sie öffnen das Adressbuch im Ruhezustand mit der Taste  $\Box$ .

## **Länge der Einträge**

3 Nummern: je max. 32 Ziffern Vor- und Nachname: je max. 16 Zeichen E-Mail-Adresse: max. 64 Zeichen

## <span id="page-37-1"></span>**Nummer im Adressbuch speichern**

- $\boxed{\Box}$  **→ <Neuer Eintrag>**
- ¤ Mehrzeilige Eingabe ändern:

#### **Vorname: / Nachname:**

Vornamen und/oder Nachnamen eingeben.

Wird in keinem der Felder ein Name eingegeben, so wird die Telefonnummer gleichzeitig als Nachname gespeichert und angezeigt.

(Die Anleitung zum Eingeben von Text und Sonderzeichen erhalten Sie auf  $\div$  [S. 90](#page-91-0).)

**Tel. (Privat):** / **Tel. (Büro): / Tel. (Mobil):**

In mindestens einem der Felder eine Nummer eingeben.

Die Einträge werden beim Blättern im Adressbuch durch ein vorangestelltes Symbol gekennzeichnet:  $\triangle$  /  $\mathbf{w}$  /  $\mathbf{\Delta}$ .

## **E-Mail:**

E-Mail-Adresse eingeben.

## **Jahrestag:**

**Ein** oder **Aus** auswählen.

Bei Einstellung **Ein:**

**Jahrestag (Datum)** und **Jahrestag (Zeit)**  eingeben und Signalisierungsart auswählen: **Jahrestag (Signal)** ¢ [S. 38](#page-39-1).

## **CLIP-Melodie (VIP):**

Adressbucheintrag als **VIP** (Very Important Person) markieren, indem Sie ihm einen bestimmten Klingelton zuweisen. Sie erkennen VIP-Anrufe am Klingelton. VIP-Einträge werden beim Blättern im Adressbuch durch das Symbol **ED** gekennzeichnet.

Voraussetzung: Rufnummernübermittlung (CLIP).

## **CLIP-Bild:**

Ggf. Bild auswählen, das bei einem Anruf des Teilnehmers angezeigt werden soll (siehe [Media-Pool](#page-71-0), [S. 70](#page-71-0)).

Voraussetzung: Rufnummernübermittlung (CLIP).

**§Sichern§** Display-Taste drücken.

## **Reihenfolge der Adressbucheinträge**

Die Adressbucheinträge werden generell alphabetisch nach den Nachnamen sortiert. Leerzeichen und Ziffern haben dabei erste Priorität. Wurde im Adressbuch nur der Vorname eingegeben, so wird dieser statt des Nachnamens in die Reihenfolge eingegliedert.

Die Sortierreihenfolge ist wie folgt:

- 1. Leerzeichen
- 2. Ziffern (0–9)
- 3. Buchstaben (alphabetisch)
- 4. Restliche Zeichen

Wollen Sie die alphabetische Reihenfolge der Einträge umgehen, fügen Sie vor dem ersten Buchstaben des Nachnamens ein Leerzeichen oder eine Ziffer ein. Diese Einträge rücken dann an den Anfang des Adressbuchs.

## <span id="page-38-0"></span>**Adressbucheintrag auswählen**

s Adressbuch öffnen.

Sie haben folgende Möglichkeiten:

- $\triangleleft$  Mit  $\Box$  zum Eintrag blättern, bis der gesuchte Name ausgewählt ist.
- ◆ Die ersten Buchstaben des Namens eingeben (max. 8), ggf. mit  $\Box$  zum Eintrag blättern.

Im Adressbuch wird der Nachname gesucht. Wenn kein Nachname eingetragen ist, wird der Vorname gesucht.

## **Mit Adressbuch wählen**

- $\Box \rightarrow \Box$  (Eintrag auswählen)
- c Abheben-Taste drücken. (Sind mehrere Nummern eingetragen, gewünschte Nummer mit  $\overline{\mathbb{C}}$  auswählen und Abheben-Taste  $\lceil c \rceil$  erneut drücken).

Nummer wird gewählt.

## **Adressbucheinträge verwalten**

## **Eintrag ansehen**

- $\boxed{\Box} \rightarrow \boxed{\Box}$  (Eintrag auswählen)
- **§Ansehen§** Display-Taste drücken. Eintrag wird angezeigt.

**§Optionen§** Display-Taste drücken.

Folgende Funktionen können Sie mit [C] auswählen:

#### **Nummer verwenden**

Eine gespeicherte Nummer ändern, ergänzen oder als neuen Eintrag abspeichern; dazu nach der Anzeige der Nummer  $\rightarrow$  m drücken.

#### **Eintrag löschen**

Ausgewählten Eintrag löschen.

#### **Eintrag senden**

**an Intern**: Einzelnen Eintrag an ein Mobilteil senden ( $\rightarrow$  [S. 38\)](#page-39-0).

**vCard via SMS**: Einzelnen Eintrag im vCard-Format über SMS versenden.

## **Eintrag ändern**

- $\mathbb{Q} \rightarrow \mathbb{Q}$  (Eintrag auswählen)
- **§Ansehen§ §Ändern§**

Display-Tasten nacheinander drücken.

¤ Änderungen ausführen und speichern.

## **Weitere Funktionen nutzen**

 $\Box \rightarrow \Box$  (Eintrag auswählen)

 $\rightarrow$  **⊙**ptionen (Menü öffnen)

Folgende Funktionen können Sie mit **q** auswählen:

#### <span id="page-38-1"></span>**Nummer verwenden**

Eine gespeicherte Nummer ändern oder ergänzen und dann mit $\boxed{\frown}$  wählen **oder** als neuen Eintrag abspeichern; dazu nach der Anzeige der Nummer  $\rightarrow$  M drücken.

#### **Eintrag ändern**

Ausgewählten Eintrag ändern.

#### <span id="page-38-2"></span>**Eintrag löschen**

Ausgewählten Eintrag löschen.

#### **Eintrag senden**

#### **Adressbuch und Listen nutzen**

**an Intern**: Einzelnen Eintrag an ein Mobilteil senden ( $\rightarrow$  [S. 38\)](#page-39-0).

**vCard via SMS**: Einzelnen Eintrag im vCard-Format über SMS versenden.

#### <span id="page-39-2"></span>**Liste löschen**

**Alle** Einträge im Adressbuch löschen.

#### **Liste senden**

**an Intern**: Komplette Liste an ein Mobilteil senden ( $\rightarrow$  [S. 38\)](#page-39-0).

## **Speicherplatz**

Anzahl der noch freien Einträge im Adressbuch ( $\rightarrow$  [S. 36\)](#page-37-0) anzeigen lassen.

## **Über Kurzwahl-Tasten wählen**

¤ Die jeweilige Kurzwahl-Taste **lang** drü $cken$   $\leftrightarrow$  [S. 66\).](#page-67-0)

## <span id="page-39-0"></span>**Adressbuch an ein anderes Mobilteil übertragen**

## **Voraussetzungen:**

- $\triangleq$  Empfänger- und Sender-Mobilteil sind an derselben Basis angemeldet.
- ◆ Das andere Mobilteil und die Basis können Adressbucheinträge senden und empfangen.
- $\boxed{\Box} \rightarrow \boxed{\Box}$  (Eintrag auswählen)
- **→ Optionen** (Menü öffnen) → Eintrag **senden** / **Liste senden** ¢ **an Intern**
- □ Interne Nummer des Empfänger-Mobilteils auswählen und **§OK§** drücken.

Sie können mehrere einzelne Einträge nacheinander übertragen, indem Sie die Abfrage **Eintrag gesendet. Weiteren Eintrag senden?** mit **§Ja§** beantworten.

Die erfolgreiche Übertragung wird mit einer Meldung und mit dem Bestätigungston am Empfänger-Mobilteil bestätigt.

## **Bitte beachten Sie:**

• Einträge mit identischen Nummern werden beim Empfänger nicht überschrieben.

- $\bullet$  Die Übertragung wird abgebrochen, wenn das Telefon klingelt oder der Speicher des Empfänger-Mobilteils voll ist.
- ◆ Einträgen zugeordnete Bilder und Sounds werden nicht übertragen.

## <span id="page-39-3"></span>**Angezeigte Nummer ins Adressbuch übernehmen**

Sie können Nummern in das Adressbuch übernehmen, die in einer Liste, z.B. der Anrufliste oder der Wahlwiederholungsliste oder in einer SMS angezeigt werden.

Es wird eine Nummer angezeigt:

## **§Optionen§** ¢ **Nr. ins Telefonbuch**

 $\triangleright$  Den Eintrag vervollständigen  $\rightarrow$  [S. 36.](#page-37-1)

Gigaset SL350A: Während der Nummernübernahme aus der Anrufbeantworterliste wird die Nachrichtenwiedergabe unterbrochen.

## **Nummer oder E-Mail-Adresse aus Adressbuch übernehmen**

In einigen Bediensituationen können Sie das Adressbuch öffnen, um z. B. eine Nummer oder E-Mail-Adresse zu übernehmen. Ihr Mobilteil muss nicht im Ruhezustand sein.

- ▶ Je nach Bediensituation das Adressbuch mit  $\Box$  oder  $\rightarrow \Box$  öffnen.
- $\Box$  Eintrag auswählen ( $\rightarrow$  [S. 37\)](#page-38-0).

## <span id="page-39-4"></span><span id="page-39-1"></span>**Jahrestag im Adressbuch speichern**

Sie können zu jeder Nummer im Adressbuch einen Jahrestag speichern und eine Zeit angeben, zu der am Jahrestag ein Erinnerungsruf erfolgen soll (Lieferzustand: **Jahrestag: Aus)**.

 $\Box \rightarrow \Box$  (Eintrag auswählen)

**§Ansehen§ §Ändern§**

Display-Tasten nacheinander drücken.

- **Example 2** In die Zeile Jahrestag: springen.
- **Ein** auswählen
- ¤ Mehrzeilige Eingabe ändern:

## **Jahrestag (Datum)**

Tag/Monat/Jahr 8-stellig eingeben.

## **Jahrestag (Zeit)**

Stunde/Minute für den Erinnerungsruf 4-stellig eingeben.

## **Jahrestag (Signal)**

Art der Signalisierung auswählen.

**§Sichern§** Display-Taste drücken.

## **Hinweis**

Für einen Erinnerungsruf ist die Zeitangabe notwendig. Wenn Sie die optische Signalisierung gewählt haben, ist die Zeitangabe nicht nötig und wird automatisch auf 00:00 gesetzt.

## **Jahrestag ausschalten**

 $\boxed{\Box} \rightarrow \boxed{\Box}$  (Eintrag auswählen)

**§Ansehen§ §Ändern§**

Display-Tasten nacheinander drücken.

s In die Zeile **Jahrestag:** springen.

v **Aus** auswählen.

**§Sichern§** Display-Taste drücken.

## **Erinnerungsruf an einem Jahrestag**

**Im Ruhezustand** wird ein Erinnerungsruf im Display des Mobilteils sowie mit dem ausgewählten Klingelton und der Lautstärke, die für interne Anrufe eingestellt ist ( $\rightarrow$  [S. 69\)](#page-70-0), signalisiert.

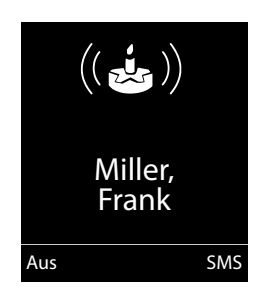

Sie können:

**§SMS§** SMS schreiben.

**§Aus§** Display-Taste drücken, um den Erinnerungsruf zu quittieren und zu beenden.

**Während Sie telefonieren** wird ein Erinnerungsruf **einmalig** mit einem Hinweiston am Mobilteil signalisiert.

Nicht quittierte Jahrestage, die während eines Gesprächs signalisiert werden, werden in die Liste **Entgangene Termine** eingetragen  $(45.42)$ .

## **Wahlwiederholungsliste**

In der Wahlwiederholungsliste stehen die zwanzig am Mobilteil zuletzt gewählten Nummern (max. 32 Ziffern). Steht eine der Nummern im Adressbuch, wird der zugehörige Name angezeigt.

## **Manuelle Wahlwiederholung**

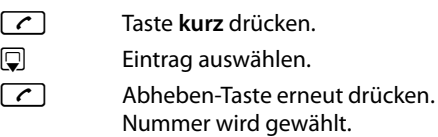

Bei Anzeige eines Namens können Sie sich mit der Display-Taste **§Ansehen§** die dazugehörige Nummer anzeigen lassen.

## <span id="page-40-1"></span><span id="page-40-0"></span>**Einträge der Wahlwiederholungsliste verwalten**

c Taste **kurz** drücken.

 $\mathbb{G}$  Eintrag auswählen.

**§Optionen§** Menü öffnen.

Folgende Funktionen können Sie mit  $\Box$  auswählen:

## **Nr. ins Telefonbuch**

Eintrag ins Adressbuch [\(S. 36\)](#page-37-2) übernehmen.

## **Auto-Wahlwiederh.**

Die gewählte Nummer wird in festen Abständen (mind. alle 20 Sek.) automatisch gewählt. Dabei blinkt die Abheben-Taste  $\lceil \cdot \rceil$ , "Lauthören" ist eingeschaltet.

- Teilnehmer meldet sich: **Abheben-Taste** c **drücken**. Die Funktion ist beendet.
- Kein Teilnehmer meldet sich: Der Ruf bricht nach ca. 30 Sek. ab.

#### **Adressbuch und Listen nutzen**

Nach Drücken einer beliebigen Taste oder zehn erfolglosen Versuchen endet die Funktion.

**Nummer verwenden**

(wie im Adressbuch, [S. 37](#page-38-1))

**Eintrag löschen** (wie im Adressbuch, [S. 37](#page-38-2)) **Liste löschen** (wie im Adressbuch, [S. 38](#page-39-2))

## **SMS-Eingangsliste**

Alle empfangenen SMS werden in der Eingangsliste gespeichert  $\rightarrow$  [S. 45](#page-46-0).

## **Anrufbeantworterliste (nur Gigaset SL350A)**

Über die **Anrufbeantworterliste** können Sie die Nachrichten auf dem Anrufbeantworter anhören.

## <span id="page-41-0"></span>**Anruflisten**

**Voraussetzung:** Rufnummernübermittlung (CLIP, [S. 30\)](#page-31-0)

Ihr Telefon speichert verschiedene Anrufarten:

- $\bullet$  abgehende Anrufe ( $\bigodot$ )
- $\bullet$  angenommene Anrufe ( $\bigcirc$ )
- $\bullet$  entgangene Anrufe ( $\curvearrowright$ )
- vom Anrufbeantworter aufgezeichnete Anrufe ( $\overline{O}$ , nur Gigaset SL350 A)

Sie können sich jede Anrufart einzeln anzeigen lassen oder eine Gesamtansicht aller Anrufe. Jeweils die letzten 20 Einträge werden angezeigt.

Die Anruflisten öffnen Sie im Ruhezustand mit der Display-Taste **§Anrufe§** oder über das Menü:

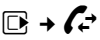

## **Hinweis**

Informationen zu unbekannten Telefonnummern erhalten Sie über die SMS-Auskunft ( $\rightarrow$  [S. 47\)](#page-48-0).

## **Listeneintrag**

Neue Nachrichten stehen oben. Beispiel für Listeneinträge:

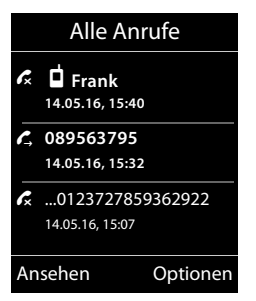

- ◆ Die Listenart (im Kopfteil)
- ◆ Der Status des Eintrags **Fettschrift:** Eintrag neu
- ◆ Nummer oder Name des Anrufers
- ◆ Datum und Uhrzeit des Anrufs (falls eingestellt, [S. 17](#page-18-0))
- $\triangleleft$  Art des Eintrags

Drücken Sie die Abheben-Taste  $\lceil \cdot \rceil$ , um den ausgewählten Anrufer zurückzurufen.

Drücken Sie die Display-Taste **§Ansehen§**, um zusätzliche Informationen, beispielsweise die Nummer zu einem Namen, anzuzeigen.

Drücken Sie die Display-Taste **§Optionen§**, um folgende Funktionen auszuwählen:

#### **SMS-Auskunft (nicht verfügbar bei abgehenden Anrufen)**

Informationen zum Anrufer über die SMS-Auskunft einholen [\(S. 47\).](#page-48-0)

## **Nr. ins Telefonbuch**

Nummer ins Adressbuch übernehmen.

#### **Eintrag löschen**

Ausgewählten Eintrag löschen.

## **Liste löschen**

Alle Einträge löschen.

Nach Verlassen der Anruflisten werden alle Einträge auf den Status "alt" gesetzt, d. h. sie werden beim nächsten Aufruf nicht mehr in Fettschrift dargestellt.

## <span id="page-42-1"></span><span id="page-42-0"></span>**Funktion der Nachrichten-Taste**

## **Listen aufrufen**

Mit der Nachrichten-Taste <sup>1</sup> rufen Sie folgende Listenauswahl auf:

- $\triangle$  Anrufbeantworterliste (nur Gigaset SL350A) oder Netz-Anrufbeantworter, wenn Ihr Netzanbieter diese Funktion unterstützt und die Schnellwahl für den Netz-Anrufbeantworter festgelegt ist  $(45.56)$ .
- $\triangleleft$  SMS-Eingangsliste ( $\triangleleft$  S.45)
- $\triangleleft$  Liste der entgangenen Anrufe
- $\triangleleft$  Liste der entgangenen Termine ( $\triangleleft$  [S. 42\)](#page-43-0)

Sobald ein **neuer Eintrag** in einer Liste eingeht, ertönt ein Hinweiston.

Im **Ruhezustand** wird je nach Art des neuen Eintrags ein Symbol im Display angezeigt:

#### **Symbol Neue Nachricht...**

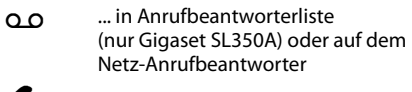

- ™ ... in der Liste **Entgangene Anrufe**
- $\sum$  ... in SMS-Liste
- **当** .... in der Liste **Entgangene Termine**

Die Anzahl **neuer** Einträge wird unter dem jeweiligen Symbol angezeigt.

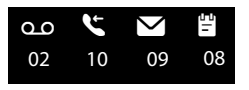

#### **Hinweis**

Sind Anrufe auf dem Netz-Anrufbeantworter gespeichert, erhalten Sie bei entsprechender Einstellung eine Meldung (siehe Bedienungsanleitung Ihres Netzanbieters).

Nach Drücken der Nachrichten-Taste sehen Sie alle Listen, die Nachrichten enthalten und die Netz-Anrufbeantworterliste.

Listen mit neuen Nachrichten stehen oben und sind durch Fettschrift gekennzeichnet:

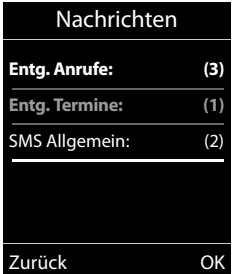

Mit  $\hat{c}$  wählen Sie eine Liste aus. Zum Öffnen drücken Sie **§OK§**.

## **Blinken der Nachrichten-Taste aus-/einschalten**

Sie können einstellen, ob die Nachrichten-Taste  $\sqrt{ }$  bei neuen Meldungen blinken soll (Lieferzustand) oder nicht. Verfahren Sie wie folgt:

▶ Drücken Sie die Tastenfolge:

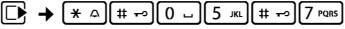

Sie sehen:

System

■ Drücken Sie eine der folgenden Tasten, um die Nachrichtenart auszuwählen:

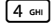

**97**

4 Für Nachrichten auf dem Netz-Anrufbeantworter

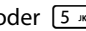

Deligion für entgangene Anrufe

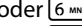

für neue SMS

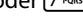

für Nachrichten auf dem Anrufbeantworter (nur Gigaset SL350A)

Sie sehen Ihre Auswahl (z. B. die **5** für entgangene Anrufe), die aktuelle Einstellung blinkt:

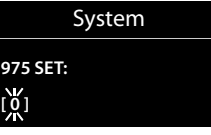

#### **Adressbuch und Listen nutzen**

- ▶ Drücken Sie die Taste  $[0 \cup ]$  oder  $[1 \infty]$ , um das Verhalten bei neuen Nachrichten einzustellen:
	- Q Nachrichten-Taste blinkt (erlischt nach Drücken der Taste)
	- oder Nachrichten-Taste blinkt nicht

Sie sehen Ihre Auswahl (z. B. die **1**):

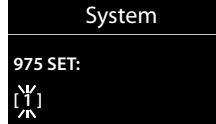

¤ Drücken Sie die Display-Taste **§OK§** .

## <span id="page-43-0"></span>**Liste der entgangenen Termine**

Nicht angenommene (nicht quittierte) Termine aus dem Kalender ( $\rightarrow$  [S. 58\)](#page-59-0) und Jahrestage ( $\rightarrow$  [S. 38\)](#page-39-1) werden in folgenden Fällen in der Liste **Entgangene Termine** gespeichert:

- $\triangleq$  Sie nehmen einen Termin/Jahrestag nicht an.
- ◆ Der Termin/Jahrestag wurde während eines Anrufs signalisiert.
- ◆ Das Mobilteil ist zum Zeitpunkt eines Termins/Jahrestages ausgeschaltet.
- ◆ Zum Zeitpunkt eines Termins/Jahrestages war die automatische Wahlwiederholung aktiviert ( $\rightarrow$  [S. 39\).](#page-40-0)
- ◆ Sie öffnen die Liste durch Drücken der **Nachrichten-Taste ■** ( $\rightarrow$  S.41).

Jeder Eintrag wird mit

- $\bullet$  Nummer oder Name.
- ◆ Datum und Uhrzeit

angezeigt. Der neueste Eintrag steht am Anfang der Liste.

Drücken Sie die Display-Taste **§Löschen§**, um den markierten Eintrag zu löschen.

Sind in der Liste 10 Einträge gespeichert, wird beim nächsten Terminruf der älteste Eintrag gelöscht.

# <span id="page-44-2"></span>**SMS (Textmeldungen)**

Ihr Gerät wird so ausgeliefert, dass Sie sofort SMS versenden können.

## **Voraussetzungen:**

- ◆ Die Rufnummernübermittlung (CLIP **→ [S. 30\)](#page-31-0) für Ihren Telefonanschluss ist** freigeschaltet.
- $\bullet$  Ihr Netzanbieter unterstützt SMS im Festnetz (Informationen hierzu erhalten Sie bei Ihrem Netzanbieter).
- ◆ Für den Empfang müssen Sie bei Ihrem Service-Provider registriert sein. Das geschieht automatisch beim Versenden der ersten SMS.

#### **Hinweis**

Wenn Ihr Telefon an einer Telefonanlage angeschlossen ist, lesen Sie → [S. 48.](#page-49-0)

## <span id="page-44-0"></span>**SMS schreiben/senden**

## **SMS schreiben**

## $\mathbb{G}$  +  $\mathbb{V}$

**Neue SMS** Auswählen und **§OK§** drücken.

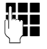

~ SMS schreiben.

## **Hinweise**

- ◆ Die Anleitung zum Eingeben von Text und Sonderzeichen erhalten Sie auf [S. 90.](#page-91-0)
- $\triangle$  Eine SMS darf bis zu 612 Zeichen lang sein. Bei mehr als 160 Zeichen wird die SMS als **verkettete** SMS versendet (bis zu vier SMS mit je 153 Zeichen). Rechts oben im Display wird angezeigt, wieviele Zeichen noch zur Verfügung stehen und welcher Teil einer verketteten SMS gerade geschrieben wird.

## <span id="page-44-1"></span>**SMS senden**

c Abheben-Taste drücken oder: **§Optionen§** Display-Taste drücken. **Senden** Auswählen und **§OK§** drücken. ~**/** s Nummer mit Vorwahl (auch im Ortsnetz) aus dem Adressbuch auswählen oder direkt eingeben.

**§Senden§** Display-Taste drücken. Die SMS wird gesendet.

## **Hinweise**

- u Werden Sie beim Schreiben der SMS durch einen externen Anruf unterbrochen, wird der Text automatisch in der Entwurfsliste gespeichert.
- ◆ Ist der Speicher voll oder wird die SMS-Funktion an der Basis von einem anderen Mobilteil belegt, wird der Vorgang abgebrochen. Im Display erscheint ein entsprechender Hinweis. Löschen Sie nicht mehr benötigte SMS bzw. senden Sie die SMS später.

## **SMS-Statusreport**

**Voraussetzung:** Ihr Netzanbieter unterstützt dieses Leistungsmerkmal.

Haben Sie den Statusreport aktiviert, erhalten Sie nach dem Versenden eine SMS mit einem Bestätigungstext.

## **Statusreport ein-/ausschalten**

## v ¢Ë¢ **Einstellungen**

## **Statusreport**

Auswählen und **§Ändern§** drücken  $( $\overline{M}$  = ein).$ 

## **Statusreport lesen/löschen/Nummer ins Adressbuch**

- $\triangleright$  Eingangsliste öffnen ( $\rightarrow$  [S. 45\)](#page-46-1), danach:
- q SMS mit dem Status **Status OK** oder **Status nicht OK** auswählen.
- 

**§Lesen§** Display-Taste drücken.

- $\triangle$  Löschen: **§Optionen§** ¢ **Eintrag löschen** ¢ **§OK§**.
- ◆ Nummer ins Adressbuch: **§Optionen§** ¢ **Nr. ins Telefonbuch** ¢ **§OK§**.
- ◆ Gesamte Liste löschen: **§Optionen§** ¢ **Liste löschen** ¢ **§OK§**.

## **Entwurfsliste**

Sie können eine SMS in der Entwurfsliste speichern, später ändern und versenden.

## **SMS in Entwurfsliste speichern**

 $\triangleright$  Sie schreiben eine SMS ( $\rightarrow$  [S. 43\).](#page-44-0)

**§Optionen§** Display-Taste drücken.

**Speichern** Auswählen und **§OK§** drücken.

## **Entwurfsliste öffnen**

## **E** → **E** → Entwürfe

Der erste Listeneintrag wird angezeigt, z.B.:

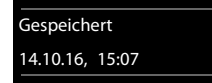

Falls der Eintrag mit Rufnummer gespeichert wurde, z. B. beim Speichern einer SMS aus der Eingangsliste, erscheint die Rufnummer in der oberen Zeile.

## <span id="page-45-0"></span>**SMS lesen oder löschen**

- ▶ Entwurfsliste öffnen, danach:
- **[** $\bullet$ ] SMS auswählen.
- **§Lesen§** Display-Taste drücken. Der Text wird angezeigt. Zeilenweise blättern mit $\Box$ .

Oder löschen Sie die SMS mit **§Optionen§** ¢ **Eintrag löschen** ¢ **§OK§**.

## **SMS schreiben/ändern**

¤ Sie lesen eine SMS der Entwurfsliste.

**§Optionen§** Menü öffnen.

Folgendes können Sie auswählen:

#### **Senden**

Gespeicherte SMS senden.

## **Editieren**

Text der gespeicherten SMS ändern, anschließend senden  $(45.43)$ .

## **Zeichensatz**

Text im gewählten Zeichensatz darstellen.

## **Entwurfsliste löschen**

▶ Entwurfsliste öffnen, danach:

**§Optionen§** Menü öffnen.

## **Liste löschen**

Auswählen, **§OK§** drücken und mit **§Ja§** bestätigen. Die Liste wird gelöscht.

## **SMS an E-Mail-Adresse senden**

Wenn Ihr Service-Provider das Leistungsmerkmal **SMS als E-Mail** unterstützt, können Sie Ihre SMS auch an E-Mail-Adressen senden.

Die E-Mail-Adresse muss am Anfang des Textes stehen. Sie müssen die SMS an den E-Mail-Dienst Ihres SMS-Sendezentrums senden.

## $\overline{\mathbb{C}}$  +  $\overline{\mathbb{C}}$  + Neue SMS

**E-Mail / RTH** E-Mail-Adresse aus dem Adressbuch übernehmen oder direkt eintragen. Mit Leerzeichen oder Doppelpunkt (je nach Service-Provider) abschließen.

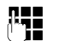

**FEE** SMS-Text eingeben.

**§Optionen§** Display-Taste drücken.

**Senden** Auswählen und **§OK§** drücken.

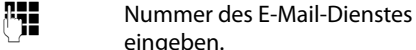

**§Senden§** Display-Taste drücken.

## **SMS empfangen**

Alle eingegangenen SMS werden in der Eingangsliste gespeichert. Verkettete SMS werden als **eine** SMS angezeigt. Ist diese zu lang oder wird sie unvollständig übertragen, wird sie in mehrere Einzel-SMS aufgeteilt. Da eine SMS auch nach dem Lesen in der Liste bleibt, sollten Sie **regelmäßig SMS aus der Liste löschen**.

Ist der SMS-Speicher voll, wird ein entsprechender Hinweis angezeigt.

## <span id="page-46-3"></span>**Unterdrücken des ersten Klingeltons aus-/einschalten**

Jede ankommende SMS wird durch einmaliges Klingeln signalisiert (Klingelton wie bei externen Anrufen). Wenn Sie einen solchen "Anruf" annehmen, geht die SMS verloren. Um das Klingeln zu vermeiden, lassen Sie den ersten Klingelton für alle externen Anrufe unterdrücken.

**EX** Hauptmenü öffnen.

\*#Q5# O Tasten drücken.

Q**§OK§** Ersten Klingelton hörbar machen.

Oder:

 $1 - 0K$ **§OK§** Ersten Klingelton unterdrücken.

## <span id="page-46-2"></span><span id="page-46-0"></span>**Eingangsliste**

Die Eingangsliste enthält:

- $\bullet$  alle empfangenen SMS, beginnend mit der aktuellsten.
- ◆ SMS, die wegen eines Fehlers nicht gesendet werden konnten.

Neue SMS werden an allen Gigaset Mobilteilen durch das Symbol auf dem Display, Blinken der Nachrichten-Taste <sup>1</sup> einen Hinweiston signalisiert.

## <span id="page-46-1"></span>**Eingangsliste über die Taste**  f **öffnen**

**F** Drücken

Die Eingangsliste wird mit der Anzahl der Einträge angezeigt (Beispiel):

**SMS Allgemein: (2)**

**fett:** neue Einträge **nicht fett:** gelesene Einträge

**OK§** Drücken.

Ein Eintrag der Liste wird mit Nummer und Eingangsdatum angezeigt (Beispiel):

0123727859362922

14.10.16, 09:07

## **Eingangsliste über SMS-Menü öffnen**

**E** → **E** → Eingang

## **Eingangsliste löschen**

Alle **neuen und alten** SMS der Liste werden gelöscht.

▶ Eingangsliste öffnen.

**§Optionen§** Menü öffnen.

**Liste löschen** 

Auswählen, **§OK§** drücken und mit **§Ja§** bestätigen. Die Liste wird gelöscht.

## **SMS lesen oder löschen**

- **Eingangsliste öffnen, danach:**
- **q** SMS auswählen.

**§Lesen§** Display-Taste drücken. Der Text wird angezeigt. Zeilenweise blättern mit  $\Box$ .

Oder löschen Sie die SMS mit **§Optionen§** ¢ **Eintrag löschen** ¢ **§OK§**.

Nachdem Sie eine neue SMS gelesen haben, erhält sie den Status "Alt" (wird nicht mehr fett dargestellt).

## **Zeichensatz ändern**

¤ SMS lesen

**§Optionen§** Display-Taste drücken.

**Zeichensatz**

Text wird im gewählten Zeichensatz dargestellt.

## **SMS beantworten oder weiterleiten**

#### ¤ SMS lesen

**§Optionen§** Display-Taste drücken.

Sie haben folgende Möglichkeiten:

#### **Antworten**

An die Nummer des Absenders eine neue SMS schreiben und senden  $(4.5, 43)$ .

#### **Editieren**

Den Text der SMS ändern und sie an den Absenders zurückschicken  $(45.43)$ .

#### **Senden**

Die SMS an eine andere Nummer weiterleiten  $(4, 5, 43)$ .

## **Nummer ins Adressbuch übernehmen**

## **Nummer des Absenders übernehmen**

▶ Eingangsliste öffnen und SMS auswählen  $(45.45)$ .

**§Optionen§** ¢ **Nr. ins Telefonbuch**

 $\triangleright$  Den Eintrag vervollständigen  $\rightarrow$  [S. 38.](#page-39-3)

## **Nummern aus SMS-Text übernehmen/ wählen**

¤ SMS lesen und an die Stelle mit der Telefonnummer blättern.

Die Ziffern sind markiert.

 $\rightarrow$   $\Box$  Display-Taste drücken.

Den Eintrag vervollständigen  $\rightarrow$  [S. 38](#page-39-3).

#### **oder:**

c Abheben-Taste drücken, um die Nummer zu wählen.

Wollen Sie die Nummer auch für das Versenden von SMS verwenden:

¤ Die Nummer mit Ortsnetzkennzahl (Vorwahl) im Adressbuch speichern.

## **SMS mit vCard**

Die vCard ist eine elektronische Visitenkarte. Sie wird durch das Symbol  $\boxed{=}$  im Text der SMS dargestellt.

Eine vCard kann enthalten:

- $\triangle$  Name
- $\bullet$  Private Nummer
- u Geschäftliche Nummer
- u Mobiltelefon-Nummer
- $\triangleleft$  Geburtstag

Die Einträge einer vCard können nacheinander einzeln im Adressbuch gespeichert werden.

## **vCard öffnen**

■ SMS lesen, in der sich die vCard befindet.

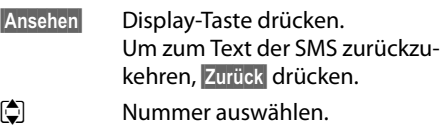

**§Sichern§** Display-Taste drücken.

Wenn Sie eine Nummer speichern, wird automatisch das Adressbuch geöffnet. Nummer und Name werden übernommen. Ist auf der vCard ein Geburtstag eingetragen, wird das Datum als Jahrestag ins Adressbuch übernommen.

▶ Eintrag im Adressbuch ggf. bearbeiten und speichern. Sie kehren automatisch zur vCard zurück.

## <span id="page-48-1"></span>**Benachrichtigung via SMS**

Sie können sich per SMS über entgangene Anrufe bzw. neue Nachrichten auf dem Anrufbeantworter (nur Gigaset SL350A) benachrichtigen lassen.

**Voraussetzung:** Bei entgangenen Anrufen muss die Nummer des Anrufers (CLI) übermittelt werden.

Die Benachrichtigung geht an Ihr Mobiltelefon oder an ein anderes SMS-fähiges Gerät.

Sie brauchen dazu lediglich die Telefonnummer zu speichern, an die die Benachrichtigung geschickt werden soll.

## $\overline{\mathbb{C}}$  +  $\overline{\mathbb{C}}$  + Einstellungen

## ¢ **Benachrichtigung**

¤ Mehrzeilige Eingabe ändern:

#### **An :**

Nummer eingeben, an die SMS geschickt werden soll.

## **Für entgangene Anrufe**

**Ein** einstellen, wenn eine Benachrichtigungs-SMS gesendet werden soll.

## **Für Nachrichten auf Anrufbeantworter**

(nur Gigaset SL350A)

**Ein** einstellen, wenn eine Benachrichtigungs-SMS gesendet werden soll.

**§Sichern§** Display-Taste drücken.

## **Achtung**

Geben Sie **nicht** Ihre eigene Festnetznummer für die Benachrichtigung entgangener Anrufe ein. Dies kann zu einer gebührenpflichtigen Endlosschleife führen.

## <span id="page-48-0"></span>**SMS-Auskunft von Telegate**

Sie können die Auskunft von Telegate auch per SMS erreichen.

Schicken Sie die vorhandenen Daten, z. B. Nachname und Ort, per SMS an die 11880. Sie erhalten die Rufnummer per SMS zurück. Umgekehrt finden Sie so den passenden Namen zu einer Rufnummer aus Ihrer Anruferliste.

**Voraussetzung:** Bei entgangenen Anrufen muss die Rufnummer des Anrufers (CLIP **→ [S. 30\)](#page-31-0) übermittelt werden.** 

## **Beispiel:**

Sie haben in Ihrer Abwesenheit einen Anruf erhalten und möchten den Namen zu der Ihnen unbekannten Rufnummer erfahren. Die Nachrichten-Taste <sub>■</sub> blinkt und das Symbol  $\blacktriangleright$  wird angezeigt.

 $\boxed{\bullet}$  Nachrichten-Taste drücken.

## **Entg. Anrufe:**

Auswählen und **§OK§** drücken.

q Eintrag auswählen.

**§Optionen§** Display-Taste drücken.

## **SMS-Auskunft**

Auswählen und **§OK§** drücken. Abfrage mit **§Ja§** beantworten.

Die Rufnummer des Anrufers wird im Display angezeigt.

- ¤ Bei Ortsgesprächen ggf. Vorwahlnummer ergänzen, dazu mit  $\Box$  zur ersten Position navigieren, auf Zifferneingabe umschalten (1x  $\boxed{+}$  **lang** drücken) und Ziffern ergänzen).
- **§Optionen§** Display-Taste drücken.
- **Senden** Auswählen und **§OK§** drücken.
- **§SMS§** Auswählen und **§OK§** drücken. Die Telegate Servicenummer 11880 wird automatisch angezeigt.
- **§Senden§** Display-Taste drücken. Die SMS wird gesendet. Nach kurzer Zeit erhalten Sie die gewünschte Information.

## **Hinweise**

- ◆ Der Zugriff auf die SMS-Auskunft ist nur möglich, wenn Sie bei Telegate als SMS-Empfänger registriert sind.
- Die SMS-Auskunft ist kostenpflichtig. Erkundigen Sie sich bei Telegate.

## <span id="page-49-2"></span>**SMS-Zentrum einstellen**

SMS werden über SMS-Zentren von Service-Providern ausgetauscht. Sie müssen das SMS-Zentrum, über das Sie senden bzw. empfangen wollen, in Ihrem Gerät eintragen. Sie können von **jedem** der eingetragenen SMS-Zentren SMS empfangen, wenn Sie sich bei Ihrem Service-Provider registriert haben.

Gesendet werden Ihre SMS über das **SMS-Zentrum**, das als **Sendezentrum** eingetragen ist. Sie können jedoch jedes andere SMS-Zentrum für das Versenden einer aktuellen Nachricht als Sendezentrum aktivieren  $(4.5, 48)$ .

Standardmäßig wird eine SMS über **SMS-Zentrum 1** gesendet. **SMS-Zentrum 1** ist mit der Service-Nummer von "Anny Way" vorbelegt. **SMS-Zentrum 2** ist für den **SMS-Service von T-Home** eingerichtet.

Die SMS-Zentren **3** und **4** sind belegt wie **SMS-Zentrum 1**.

## <span id="page-49-1"></span>**SMS-Zentrum eintragen/ändern**

- **E** → **E** → Einstellungen
- ¢ **SMS-Zentren**
- s SMS-Zentrum (z.B. **SMS-Zentrum 1**) auswählen und **§Ändern§** drücken.
- ¤ Mehrzeilige Eingabe ändern:

## **Sendezentrum:**

**§Ja§** auswählen, wenn über das SMS-Zentrum die SMS gesendet werden sollen. Bei den SMS-Zentren 2 bis 4 gilt die Einstellung nur für die nächste SMS.

#### **Nr. des SMS-Zentrums:**

Nummer des SMS-Dienstes eintragen.

**§Sichern§** Display-Taste drücken.

## **SMS über anderes SMS-Zentrum senden**

- ▶ Das SMS-Zentrum (2 bis 4) als Sendezentrum aktivieren.
- ¤ Die SMS senden.

Diese Einstellung gilt nur für die SMS, die als nächste gesendet wird. Danach ist wieder das **SMS-Zentrum 1** eingestellt.

## <span id="page-49-0"></span>**SMS an Telefonanlagen**

- ◆ Sie können eine SMS nur empfangen, wenn die **Rufnummernübermittlung**  zum Nebenstellenanschluss der Telefonanlage **weitergeleitet wird (CLIP).** Die CLIP-Auswertung der Nummer des SMS-Zentrums findet in Ihrem **Gigaset** statt.
- ◆ Ggf. müssen Sie der Nummer des SMS-Zentrums die Vorwahlziffer (AKZ) voranstellen (abhängig von Ihrer Telefonanlage).

Testen Sie im Zweifelsfall Ihre Telefonanlage, indem Sie z.B. eine SMS an Ihre eigene Nummer senden: einmal mit Vorwahlziffer und einmal ohne.

◆ Beim Versenden von SMS wird Ihre Absenderrufnummer evtl. ohne die Nebenstellenrufnummer gesendet. In diesem Fall ist eine direkte Antwort des Empfängers nicht möglich.

Das Senden und Empfangen von SMS **an ISDN-Telefonanlagen** ist nur über die Ihrer Basis zugewiesene MSN-Nummer möglich.

## **SMS-Funktion ein-/ ausschalten**

Nach dem Ausschalten können Sie keine SMS mehr als Textnachricht empfangen und Ihr Gerät versendet keine SMS mehr.

Die Einstellungen, die Sie für das Versenden und Empfangen der SMS gemacht haben (Nummern der SMS-Zentren) sowie die Einträge in der Eingangs- und Entwurfsliste bleiben auch nach dem Ausschalten gespeichert.

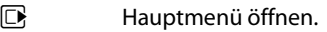

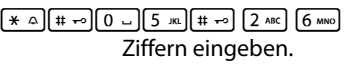

Q**§OK§** SMS-Funktion ausschalten.

Oder:

 $1 - \sqrt{NK}$ **§OK§** SMS-Funktion einschalten (Lieferzustand).

## **SMS-Fehlerbehebung**

## **Fehlercodes beim Senden**

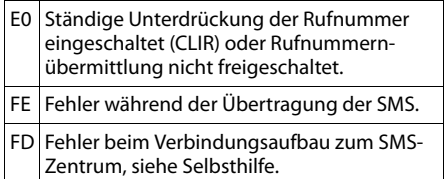

## **Selbsthilfe bei Fehlern**

Die folgende Tabelle listet Fehlersituationen und mögliche Ursachen auf und gibt Hinweise zur Fehlerbehebung.

Senden nicht möglich.

- 1. Das Merkmal "Rufnummernübermittlung" (CLIP) ist nicht beauftragt.
	- ◆ Merkmal bei Ihrem Service-Provider freischalten lassen.
- 2. Die Übertragung der SMS wurde unterbro $chen (z.B. von einem Anruf).$ 
	- ◆ SMS erneut senden.
- 3. Leistungsmerkmal wird nicht vom Netzanbieter unterstützt. Der Dienst kann z. Zt. nur bei Anschluss über T-Home angeboten werden.
- 4. Für das als Sendezentrum aktivierte SMS-Zentrum ist keine oder eine falsche Nummer eingetragen.
	- ¥ Nummer eintragen (¢ [S. 48\).](#page-49-2)

Sie erhalten eine SMS, deren Text unvollständig ist.

- 1. Der Speicherplatz Ihres Telefons ist voll.
	- $\cdot$  Alte SMS löschen ( $\div$  [S. 44\)](#page-45-0).
- 2. Der Service-Provider hat den Rest der SMS noch nicht übertragen.

Sie erhalten keine SMS mehr.

Die Anrufweiterschaltung (Umleitung) ist mit **Wann: Sofort** eingeschaltet oder für den Netz-Anrufbeantworter ist die Anrufweiterschaltung **Sofort** aktiviert.

¥ Ändern Sie die Anrufweiterschaltung  $(4.5.34)$ .

SMS wird vorgelesen.

- 1. Das Merkmal "Anzeige der Rufnummer" ist nicht gesetzt.
	- Lassen Sie dieses Merkmal bei Ihrem Service-Provider (T-Home) freischalten (kostenpflichtig).
- 2. Mobilfunkbetreiber und Festnetz-SMS-Anbieter haben keine Zusammenarbeit vereinbart.
	- ¥ Informieren Sie sich beim Festnetz-SMS-Anbieter.
- 3. Das Endgerät ist bei Ihrem SMS-Anbieter als nicht Festnetz-SMS-fähig hinterlegt, d.h. Sie sind dort nicht registriert.
	- ¥ Lassen Sie Ihr Telefon automatisch für den SMS-Empfang registrieren, indem Sie eine beliebige SMS versenden.

Empfang nur tagsüber.

Das Endgerät ist in der Datenbank Ihres SMS-Anbieters als nicht Festnetz-SMS-fähig hinterlegt, d.h. Sie sind dort nicht registriert.

- ¥ Informieren Sie sich beim Festnetz-SMS-**Anbieter**
- ¥ Lassen Sie Ihr Telefon automatisch für den SMS-Empfang registrieren, indem Sie eine beliebige SMS versenden.

# **Anrufbeantworter der Basis Gigaset SL350A bedienen**

Sie bedienen den Anrufbeantworter über das Mobilteil oder über Fernbedienung (anderes Telefon/Mobiltelefon). Eigene Ansage- oder Hinweistexte sprechen Sie über das Mobilteil auf.

## **Anrufbeantworter-Modus**

Sie können den Anrufbeantworter in zwei verschiedenen Modi nutzen.

- u Im Modus **Aufzeichnung** hört der Anrufer die Ansage und kann anschließend eine Nachricht für Sie aufsprechen.
- u Im Modus **Hinweisansage** hört der Anrufer Ihre Ansage, kann aber keine Nachricht hinterlassen.

## **Bedienung über das Mobilteil**

Wenn Sie bei der Bedienung akustisch eine Aufforderung oder einen Hinweis erhalten, schaltet sich **automatisch** der Lautsprecher des Mobilteils ein. Mit der Freisprech-Taste  $\boxed{\blacksquare}$  schalten Sie ihn aus.

## **Anrufbeantworter ein-/ ausschalten und Modus einstellen**

Sie können zwischen **Aufzeichnung**, **Hinweisansage** und **Im Wechsel** wählen. Mit der Einstellung **Im Wechsel** können Sie den Aufzeichnungs-Modus für eine von Ihnen festgelegte Zeit aktivieren, außerhalb dieser Zeit hört der Anrufer die Hinweisansage.

 $\overline{w}$  **→**  $\overline{w}$  → Aktivierung ( $\checkmark$  = ein)

**§Ändern§** Display-Taste drücken.

¤ Mehrzeilige Eingabe ändern:

## **Aktivierung:**

**Ein** oder **Aus** auswählen, um den Anrufbeantworter ein- oder auszuschalten.

## **Modus:**

**Aufzeichnung**, **Hinweisansage** oder **Im Wechsel** auswählen.

Falls Modus **Im Wechsel** ausgewählt ist:

#### **Aufzeichnung von:**

Stunden/Minuten für Beginn des Zeitraums 4-stellig eingeben. (Die Uhrzeit **muss** vorher am Telefon eingestellt sein.)

#### **Aufzeichnung bis:**

Stunden/Minuten für Ende des Zeitraums 4-stellig eingeben.

Wird der Aufzeichnungszeitraum nicht eingestellt, gilt der Hinweistext.

**§Sichern§** Display-Taste drücken.

Ist der Speicher für Nachrichten voll und wurde **Aktivierung: Ein** gewählt, wird das Sichern abgebrochen und Sie erhalten einen Hinweis zum Löschen von alten Nachrichten.

Nach dem Einschalten erfolgt die Ansage der Restspeicherzeit. Ist noch keine Uhrzeit eingestellt, erfolgt eine entsprechende Ansage (Uhrzeit einstellen → [S. 17](#page-18-0)). Im Display wird das Symbol Q angezeigt.

Das Telefon wird mit je einer Standardansage für den Aufzeichnungs- und Hinweismodus ausgeliefert. Ist keine eigene, persönliche Ansage vorhanden, wird die entsprechende Standardansage verwendet.

## **Eigene Ansage /Hinweisansage aufnehmen**

**E** → **cm** → Ansagen

¢ **Ansage aufnehmen** / **Hinweis aufnehmen**

**<b>OK** Display-Taste drücken, um die Aufnahme zu starten.

Sie hören den Bereitton (kurzer Ton).

▶ Die Ansage jetzt aufsprechen (mindestens 3 Sek.). Halten Sie dabei, wie beim Telefonieren über den Hörer, das Telefon direkt an das Ohr und sprechen Sie normal laut in das Mikrofon.

#### **§Beenden§** Display-Taste drücken, um die Aufnahme zu beenden.

**Mit** a oder **Zurück** die Aufnahme abbrechen. Mit **§OK§** die Aufnahme dann erneut starten.

Nach der Aufnahme wird die Ansage zur Kontrolle wiedergegeben. Mit **§Neu§** können Sie die Aufnahme neu starten.

## **Bitte beachten Sie:**

- $\bullet$  Die Aufnahme wird automatisch beendet, wenn die max. Aufnahmedauer von 100 Sek. überschritten ist oder eine Sprachpause länger als 2 Sek. dauert.
- ◆ Brechen Sie eine Aufnahme ab, wird wieder die Standardansage verwendet.
- ◆ Ist der Speicher des Anrufbeantworters voll, schaltet er in den Modus **Hinweisansage** um.
	- ¤ Alte Nachrichten löschen, der Anrufbeantworter schaltet automatisch wieder in den Modus **Aufzeichnung** um. Aufnahme ggf. wiederholen.

## **Ansage / Hinweis anhören**

 $\overline{C}$  **→**  $\overline{C}$  **→ Ansagen** 

¢ **Ansage anhören** / **Hinweis anhören**

Ist keine eigene Ansage vorhanden, wird die entsprechende Standardansage wiedergegeben.

Neue Ansage aufnehmen, während Sie die Ansage anhören:

**§Neu§** Display-Taste drücken.

Ist der Speicher des Anrufbeantworters voll, schaltet er in den Modus

**Hinweisansage** um.

¤ Alte Nachrichten löschen, der Anrufbeantworter schaltet automatisch wieder in den Modus **Aufzeichnung** um. Aufnahme ggf. wiederholen.

## **Ansage / Hinweis löschen**

 $\boxed{ }$  **→**  $\boxed{ }$  **→ Ansagen** 

## ¢ **Ansage löschen** / **Hinweis löschen**

**§Ja§** Display-Taste drücken, um die Abfrage zu bestätigen.

Nach dem Löschen wird wieder die entsprechende Standardansage verwendet.

## **Hinweis**

Das Löschen von Ansagen kann einige Zeit dauern.

## **Nachrichten anhören**

Zu jeder Nachricht werden Datum und Uhrzeit des Eingangs erfasst (falls eingestellt, ¢ [S. 17\)](#page-18-0) und während der Wiedergabe angezeigt. Bei der Rufnummernübermittlung wird die Nummer des Anrufers angezeigt. Ist die Nummer des Anrufers im Adressbuch gespeichert, wird der zugehörige Name angezeigt.

## **Neue Nachrichten anhören**

Neue, noch nicht angehörte Nachrichten werden im Display mit Symbol und Anzahl signalisiert:

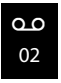

Die Taste  $\boxed{\bullet}$  am Mobilteil blinkt.

**Fall** Nachrichten-Taste drücken.

## **Anrufbeantw.:**

Auswählen und **§OK§** drücken.

Sind neue Nachrichten vorhanden, beginnt die Wiedergabe anschließend mit der ersten neuen Nachricht. Nach der letzten neuen Nachricht hören Sie den Endeton sowie eine Ansage über die noch verbleibende Rest-Aufnahmezeit.

Wurde die jeweilige Nachricht mit Datum und Uhrzeit gespeichert, hören Sie vor der Wiedergabe eine entsprechende Ansage.

Eine neue Nachricht wechselt nach der Wiedergabe von Eingangszeit und -datum (nach ca. 3 Sekunden) in den Status "alt".

## **Alte Nachrichten anhören**

Alte Nachrichten können Sie anhören, wenn keine neuen Nachrichten mehr vorhanden sind. Starten Sie die Wiedergabe wie unter "Neue Nachrichten anhören" beschrieben.

## **Wiedergabe anhalten und steuern**

Während der Nachrichtenwiedergabe:

2 **Wiedergabe anhalten.** Zum Fortsetzen  $\boxed{2 \text{ ABC}}$  erneut drücken **oder**

**§Optionen§** Menü öffnen.

**Wiedergabe-Pause** auswählen und **§OK§** drücken. Zum Fortsetzen **Weiter** Auswählen und **§OK§** drücken.

<u>്രീ</u> oder [1 అ]

**Zum Anfang der aktuellen Nachricht** springen. 2x drücken: Zur vorherigen Nachricht springen.

 $\boxed{)}$  oder  $\boxed{3}$  DEF

**Zur nächsten Nachricht** springen. 2x drücken: Zur übernächsten

Nachricht.

4 In der aktuellen Nachricht **5 Sekunden zurück** springen. (Skip-back-Funktion, Vorraussetzung: mehr als 5 Sekunden der aktuellen Nachricht sind bereits wiedergegeben.)

Bei einer Unterbrechung von mehr als einer Minute kehrt der Anrufbeantworter in den Ruhezustand zurück.

## **Nachricht als "neu" markieren**

Eine bereits gehörte "alte" Nachricht wird wieder als "neue" Nachricht angezeigt.

## **Während der Nachrichten-Wiedergabe:**

 $\left\{ \begin{array}{c} \ast \\ \ast \end{array} \right\}$  Stern-Taste drücken.

**Oder:**

**§Optionen§** Menü öffnen.

#### **Als neu markieren**

Auswählen und **§OK§** drücken.

Eine Ansage teilt den neuen Status der Nachricht mit.

Die Wiedergabe der aktuellen Nachricht wird abgebrochen. Ggf. beginnt die Wiedergabe der folgenden Nachricht.

Die Taste  $\boxed{\bullet}$  am Mobilteil blinkt.

## **Nummer einer Nachricht ins Adressbuch übernehmen**

Während der Wiedergabe oder bei Pause:

## **§Optionen§** ¢ **Nr. ins Telefonbuch**

 $\triangleright$  Den Eintrag vervollständigen  $\rightarrow$  [S. 38.](#page-39-3)

**Hinweis**

Das Anhören von Nachrichten können Sie auch über das Menü starten:

 $\boxed{D}$  **→**  $\boxed{CD}$  **→ Nachricht. anhören** 

## **Nachrichten löschen**

Sie können entweder alle alten oder einzelne alte Nachrichten löschen.

## **Alle alten Nachrichten löschen**

Während der Wiedergabe oder bei Pause:

## **§Optionen§** ¢ **Alte Liste löschen**

- **OK** Display-Taste drücken, um die Abfrage zu bestätigen.
- **§Ja§** Display-Taste drücken, um die Abfrage zu bestätigen.

## **Einzelne alte Nachricht löschen**

Während der Wiedergabe oder bei Pause:

**§Löschen§** Display-Taste drücken.

## **Gespräch vom Anrufbeantworter übernehmen**

Während der Anrufbeantworter ein Gespräch aufzeichnet oder über Fernbedienung bedient wird, können Sie das Gespräch entgegennehmen:

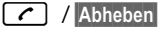

Abheben- oder Display-Taste drücken.

Die Aufzeichnung wird abgebrochen und Sie können mit dem Anrufer sprechen.

Wurden bei Gesprächsübernahme bereits 2 Sek. aufgezeichnet, wird der Anruf als neue Nachricht angezeigt. Die Taste <sup>■</sup> am Mobilteil blinkt.

Sie können den Anruf annehmen, auch wenn er nicht am Mobilteil signalisiert wird.

## **Externes Gespräch an den Anrufbeantworter weiterleiten**

**Voraussetzung:** Auf dem Anrufbeantworter ist noch Speicherplatz frei.

Am Mobilteil wird ein externer Anruf signalisiert:

Ô Display-Taste drücken.

Der Anrufbeantworter startet sofort im Aufzeichnungsmodus und nimmt das Gespräch an. Die eingestellte Zeit für die Rufannahme  $(4)$  [S. 54\)](#page-55-0) wird ignoriert.

## **Mitschneiden ein-/ausschalten**

Sie können ein **externes** Gespräch mit dem Anrufbeantworter aufnehmen.

¤ Den Gesprächspartner über den Mitschnitt des Gesprächs informieren.

**§Optionen§** Menü öffnen.

## **Mitschneiden**

Auswählen und **§OK§** drücken.

Der Mitschnitt wird im Display durch einen Hinweistext signalisiert und als neue Nachricht in die Anrufbeantworterliste gestellt.

**§Beenden§** Display-Taste drücken, um den Mitschnitt zu beenden.

Die max. Aufnahmezeit hängt vom freien Speicherplatz des Anrufbeantworters ab. Ist der Speicher voll, hören Sie einen Endeton, die Aufzeichnung wird abgebrochen und das bis dahin aufgezeichnete Gespräch als neue Nachricht in die Anrufbeantworterliste gestellt.

## **Mithören ein-/ausschalten**

Während der Aufzeichnung einer Nachricht können Sie über die Lautsprecher der angemeldeten Mobilteile mithören.

## **Mithören auf Dauer ein-/ausschalten**

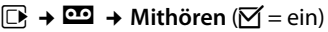

**§Ändern§** Display-Taste drücken, um die Funktion ein- oder auszuschalten.

## **Mithören für die aktuelle Aufzeichnung ausschalten**

Sie können die Funktion während der Aufzeichnung für das eigene Mobilteil ausschalten.

**§Ruf aus§** Display-Taste drücken.

## <span id="page-55-0"></span>**Aufzeichnungsparameter einstellen**

Im Lieferzustand ist der Anrufbeantworter bereits voreingestellt. Individuelle Einstellungen nehmen Sie über das Mobilteil vor.

## $\boxed{D}$  **→**  $\boxed{CD}$  **→ Aufzeichnungen**

¤ Mehrzeilige Eingabe ändern:

#### **Länge:**

Maximale Aufzeichnungslänge **1 Min.**, **2 Min.**, **3 Min.** oder **Unbegrenzt** auswählen.

#### **Qualität:**

Aufzeichnungsqualität **Standard** oder **Sehr hoch** auswählen. Bei höherer Qualität verringert sich die max. Aufnahmezeit.

#### **Rufannahme:**

Auswählen, wann der Anrufbeantworter einen Anruf annehmen soll: **Sofort**, nach **10 Sek.**, **18 Sek.**, **30 Sek.** oder **Automatisch**.

**§Sichern§** Display-Taste drücken.

## **Hinweis zur Rufannahme**

#### Bei **Automatisch** gilt für die Rufannahme:

- $\bullet$  Sind noch keine neuen Nachrichten vorhanden, nimmt der Anrufbeantworter einen Anruf nach 18 Sek. an.
- ▲ Sind bereits neue Nachrichten vorhanden, nimmt er einen Anruf bereits nach 10 Sek. an.

Bei der Fernabfrage (→ [S. 54\)](#page-55-1) wissen Sie dann nach etwa 15 Sek., dass keine neuen Nachrichten vorliegen (sonst hätte der Anrufbeantworter Ihren Anruf bereits angenommen). Wenn Sie jetzt auflegen, entstehen keine Gesprächskosten.

## **Bitte beachten Sie:**

Sie können Ihr Telefon so einstellen, dass bei allen Anrufen der **erste** Klingelton **unterdrückt** wird (¢ [S. 45\).](#page-46-3) Die für die Rufannahme eingestellte Zeit gibt deshalb an, wie lange es für den Anrufer dauert, bevor der Anrufbeantworter das Gespräch annimmt.

## **Sprache für Sprachführung und Standardansage ändern**

## **<del><b>E** → *E* → Sprache</del>

Die aktuelle Sprache ist mit <sup>(6)</sup> markiert.

 $\Box$  Sprache auswählen und **§Auswahl§** drücken.

## **Schnellwahl mit Taste 1 auf den Anrufbeantworter zurücksetzen**

Im Lieferzustand ist für die Schnellwahl mit Taste der integrierte Anrufbeantworter voreingestellt. Haben Sie für die Schnellwahl den Netz-Anrufbeantworter eingestellt (¢ [S. 56\),](#page-57-1) dann können Sie diese Einstellung zurücksetzen.

## $\boxed{ }$  $\rightarrow$  $\boxed{ }$   $\rightarrow$  Taste 1 belegen

#### **Anrufbeantw.**

Auswählen und **§OK§** drücken.

Nachdem Sie den Anrufbeantworter ausgewählt haben, Taste **lang** drücken. Sie werden direkt verbunden.

Die Einstellung für die Schnellwahl gilt für alle angemeldeten Mobilteile.

## <span id="page-55-1"></span>**Bedienung von unterwegs (Fernbedienung)**

Sie können den Anrufbeantworter von jedem anderen Telefon (z.B. Hotel, Telefonzelle) abfragen oder einschalten oder den Rückruf des Anrufbeantworters durch eine SMS einleiten.

#### **Voraussetzungen:**

- $\bullet$  Sie haben eine System-PIN ungleich 0000 eingestellt ( $\rightarrow$  S.73).
- ◆ Das Telefon, über das fernbedient werden soll, verfügt über Tonwahl (MFV), d.h. bei Tastendruck hören Sie verschiedene Töne. Alternativ können Sie einen Codesender benutzen (im Handel erhältlich).

## **Anrufbeantworter anrufen und Nachrichten anhören**

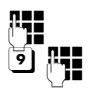

**Figene Nummer wählen.** 

Während Sie Ihren Ansagetext hören: Taste 9 drücken und System-PIN eingeben.

Es wird Ihnen mitgeteilt, ob neue Nachrichten vorliegen. Die Wiedergabe der Nachrichten beginnt. Sie können den Anrufbeantworter jetzt über die Tastatur bedienen.

Die Bedienung erfolgt über die folgenden Tasten:

- **T** Zum Anfang der aktuellen Nachricht. 2x drücken: Zur vorherigen Nachricht.
- **a** Wiedergabe anhalten. Zum Fortsetzen erneut drücken.
- 3 Zur nächsten Nachricht springen.
- $\sqrt{4}$  In der aktuellen Nachricht 5 Sekunden zurück springen. (Skip-back-Funktion, Vorraussetzung: mehr als 5 Sekunden der aktuellen Nachricht sind bereits wiedergegeben.)
- $\left| \frac{1}{k} \right|$  Eine bereits gehörte "alte" Nachricht wird wieder als "neue" Nachricht angezeigt.
- 0 Aktuelle Nachricht löschen.

## **Anrufbeantworter einschalten**

▶ Zu Hause anrufen und klingeln lassen, bis Sie hören: "Bitte PIN eingeben".

**FHE** System-PIN eingeben.

Ihr Anrufbeantworter ist eingeschaltet. Sie hören die Ansage der Restspeicherzeit.

Die Wiedergabe der Nachrichten erfolgt.

Der Anrufbeantworter lässt sich aus der Ferne nicht ausschalten.

## **Rückruf vom Anrufbeantworter mit SMS einleiten und Nachrichten anhören**

**Voraussetzung:** Eine Benachrichtigungsnummer muss gespeichert sein  $(4.5, 47)$ 

Sie können von dem Telefon (Mobiltelefon oder anderes SMS-fähiges Gerät), dessen Benachrichtigungsnummer in Ihrem Telefon gespeichert ist, von unterwegs eine SMS an Ihren Anrufbeantworter schicken und werden von dort zurückgerufen. Nach Rufannahme und Drücken einer beliebigen Ziffern-Taste beginnt die Wiedergabe der Nachrichten.

Die SMS muss folgenden Inhalt haben:

\*<System-PIN>\*<Rückrufnummer>\*

Die Rückrufnummer ist optional.

Beispiele:

\*4711\* oder \*4711\*089123456\*

Ist eine Rückrufnummer eingetragen, wird diese gewählt, andernfalls die Benachrichtigungsnummer.

Bedienen Sie den Anrufbeantworter jetzt über die Tastatur, wie in den vorangegangenen Abschnitten beschrieben.

# **Netz-Anrufbeantworter**

## **nutzen**

Der Netz-Anrufbeantworter ist der Anrufbeantworter Ihres Netzanbieters im Netz. Informieren Sie sich dazu bei Ihrem Netzanbieter. Sie können den Netz-Anrufbeantworter erst dann nutzen, wenn Sie diesen bei Ihrem Netzanbieter **beauftragt** haben.

## <span id="page-57-1"></span>**Schnellwahl für Netz-Anrufbeantworter festlegen**

Bei der Schnellwahl können Sie den Netz-Anrufbeantworter oder den integrierten Anrufbeantworter (nur Gigaset SL350A) durch **lang** drücken der Taste [1 <u>∞</u>] direkt anwählen.

Gigaset SL350: Die Schnellwahl ist für den Netz-Anrufbeantworter voreingestellt. Sie brauchen nur noch die Nummer des Netz-Anrufbeantworters einzutragen.

Gigaset SL350A: Für die Schnellwahl ist der integrierte Anrufbeantworter voreingestellt. Sie können stattdessen den Netz-Anrufbeantworter festlegen.

## <span id="page-57-0"></span>**Nummer des Netz-Anrufbeantworters eintragen**

## $\overline{\mathbb{C}}$   $\rightarrow$   $\overline{\mathbb{C}}$   $\rightarrow$  Netz-AB

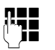

Nummer des Netz-Anrufbeantworters (z. B. 0800 330 2424 für T-Home) eingeben.

**§Sichern§** Display-Taste drücken.

## **Netz-Anrufbeantworter für Taste 1 auswählen (nur Gigaset SL350A)**

 $\overline{w}$   $\rightarrow$   $\overline{w}$   $\rightarrow$  Taste 1 belegen

**Netz-AB**

Auswählen und **§Auswahl§** drü $cken$  ( $\odot$  = ausgewählt).

Die Einstellungen für die Schnellwahl gelten für alle angemeldeten Gigaset Mobilteile.

## **Netz-Anrufbeantworter anrufen**

- $\sqrt{1}$   $\infty$  **Lang** drücken. Sie werden direkt mit dem Netz-Anrufbeantworter verbunden.
	- $\overline{\mathbf{d}}$  Ggf. Freisprech-Taste  $\overline{\mathbf{d}}$  drücken. Sie hören die Ansage des Netz-Anrufbeantworters laut.

## **Hinweis**

Die Verbindung zum Netz-Anrufbeantworter können Sie auch über das Menü starten:

 $\boxed{D}$  **→**  $\boxed{CD}$  **→ Nachricht. anhören** 

# **Meldung des Netz-Anrufbeantworters ansehen**

Wenn für Sie eine Nachricht eintrifft, erhalten Sie vom Netz-Anrufbeantworter einen Anruf. Im Display wird die Nummer des Netz-Anrufbeantworters angezeigt, wenn Sie die Rufnummernübermittlung beauftragt haben. Nehmen Sie den Anruf an, werden die neuen Nachrichten wiedergegeben. Nehmen Sie ihn nicht an, wird die Nummer des Netz-Anrufbeantworters in der Liste der entgangenen Anrufe gespeichert und die Nachrichten-Taste blinkt ( $\rightarrow$  S.41).

## **Hinweis**

Tragen sie in ihrem Adressbuch die Netz-Anrufbeantworter Rufnummer und die Bezeichnung "Netz-Anrufbeantworter" ein, dann wird im Display und in der Anruferliste gleich diese Bezeichnung angezeigt.

# **ECO DECT**

ECO DECT steht für geringen Stromverbrauch und reduzierte Funkleistung.

## **Funkleistung (Strahlung) reduzieren**

## **Im Normal-Betrieb (Lieferzustand):**

Im Lieferzustand ist das Gerät auf maximale Reichweite eingestellt. Dabei ist eine optimale Funkverwaltung gewährleistet. Im Ruhezustand funkt das Mobilteil nicht (es ist strahlungsfrei). Nur die Basis stellt über geringe Funksignale den Kontakt mit dem Mobilteil sicher. Während des Gesprächs passt sich die Funkleistung automatisch an die Entfernung zwischen Basis und Mobilteil an. Je kleiner der Abstand zur Basis ist, desto geringer ist die Funkleistung.

Sie können die Funkleistung weiter verringern:

## **1) Reichweite reduzieren und die Funkleistung dadurch um bis zu 80 % herabsetzen**

In vielen Wohnungen, Geschäftsräumen, Büros o. Ä. ist die maximale Reichweite nicht erforderlich. Wenn Sie die Einstellung **Max. Reichweite** ausschalten, reduziert sich die Funkleistung im Gespräch um bis zu 80 % bei halber Reichweite.

v ¢Ï¢ **ECO DECT** ¢ **Max. Reichweite → Ändern** ( $\textbf{q}$  = ein)

Diese Einstellung ist bei Einsatz eines Repeaters nicht verwendbar  $(45.73)$ .

## **2) DECT-Funkmodul im Ruhezustand ausschalten (Eco-Modus+)**

Mit der Einstellung **Strahlungsfrei** können Sie die Funksignale der Basis im Ruhezustand komplett ausschalten.

## v ¢Ï¢ **ECO DECT** ¢ **Strahlungsfrei**   $\rightarrow$  **Ändern** ( $\vec{M}$  = ein)

Bei ausgeschaltetem Funkmodul wird im Ruhe-Display statt des Empfangsstärke-Symbols das Symbol  $\odot$  angezeigt.

Diese Einstellung ist bei Einsatz eines Repeaters nicht verwendbar  $(45.73)$ .

## **Zustandsanzeigen**

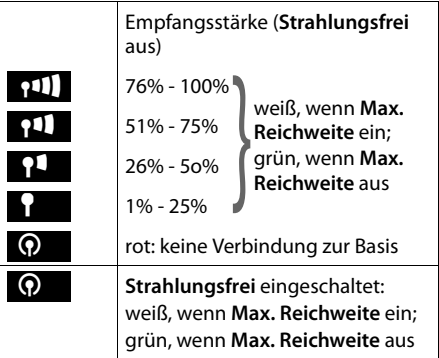

#### **Hinweise**

- ◆ Um die Vorteile der Einstellung Strah**lungsfrei** nutzen zu können, müssen alle angemeldeten Mobilteile dieses Leistungsmerkmal unterstützen.
- u Wenn die Einstellung **Strahlungsfrei** aktiviert ist und an der Basis ein Mobilteil angemeldet wird, das dieses Leistungsmerkmal nicht unterstützt, wird **Strahlungsfrei** automatisch deaktiviert. Sobald dieses Mobilteil wieder abgemeldet wird, wird **Strahlungsfrei** automatisch wieder aktiviert.
- $\bullet$  Die Funkverbindung wird nur bei eingehenden oder abgehenden Anrufen automatisch aufgebaut. Der Verbindungsaufbau verzögert sich dadurch um ca. 2 Sekunden.
- $\triangle$  Damit ein Mobilteil bei einem ankommenden Anruf die Funkverbindung zur Basis trotzdem schnell aufbauen kann, muss es häufiger auf die Basis "horchen", d.h. die Umgebung scannen. Das erhöht den Stromverbrauch und verringert somit Bereitschafts- und Gesprächszeit des Mobilteils.
- u Wenn **Strahlungsfrei** aktiviert ist, erfolgt keine Reichweitenanzeige/kein Reichweitenalarm am Mobilteil. Die Erreichbarkeit prüfen Sie, indem Sie die Leitung belegen: Abheben-Taste  $\sim$  lang drücken. Sie hören das Freizeichen.

# <span id="page-59-1"></span><span id="page-59-0"></span>**Termin (Kalender) einstellen**

Sie können sich von Ihrem Mobilteil an bis zu **30 Termine** erinnern lassen. Im Adressbuch eingetragene Jahrestage (→ [S. 38\)](#page-39-4) werden automatisch in den Kalender aufgenommen.

## **Termin speichern**

**E** → **a** → Kalender

**Voraussetzung:** Datum und Uhrzeit sind eingestellt ( $\rightarrow$  [S. 17\).](#page-18-0)

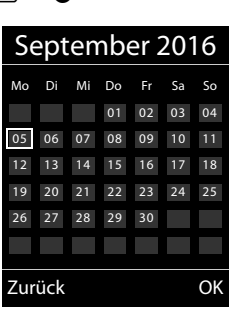

- ◆ Der aktuelle Tag ist ausgewählt (umrandet).
- $\bullet$  Tage, an denen bereits Termine gespeichert sind, sind mit farbigen Ziffern dargestellt.
- 日<sup>心</sup> Im grafischen Kalender den gewünschten Tag auswählen.

Der ausgewählte Tag ist farbig umrandet. Der aktuelle Tag ist in der Farbe der Ziffern umrandet.

- $\Box$  Steuer-Taste mittig drücken.
- $\triangleq$  Sind bereits Termine eingetragen, öffnen Sie die Liste der gespeicherten Termine des Tages.

Mit **<Neuer Eintrag>** ¢ **§OK§** öffnen Sie das Fenster für die Dateneingabe.

 $\triangleq$  Wenn noch keine Termine eingetragen sind, öffnen Sie sofort das Fenster für die Dateneingabe des neuen Termins.

¤ Mehrzeilige Eingabe ändern:

## **Aktivierung:**

**Ein** oder **Aus** auswählen.

## **Datum:**

Tag/Monat/Jahr 8-stellig eingeben.

## **Zeit:**

Stunden/Minuten 4-stellig eingeben.

## **Text:**

Text (max. 16-stellig) eingeben. Der Text wird als Terminname in der Liste und beim Terminruf im Display angezeigt. Wenn Sie keinen Text eingeben, werden nur Datum und Zeit des Termins angezeigt.

## **Signal:**

Wählen Sie die Art der Signalisierung.

**§Sichern§** Display-Taste drücken.

## **Hinweis**

Wenn Sie 30 Termine gespeichert haben, müssen Sie zunächst einen bestehenden Termin löschen, um einen Neuen eingeben zu können.

## **Termine, Jahrestage signalisieren**

Ein Terminruf wird im Ruhezustand 60 Sek. lang mit der ausgewählten Klingelmelodie und der Lautstärke, die für interne Anrufe eingestellt ist ( $\rightarrow$  [S. 69\),](#page-70-1) signalisiert.

Es werden bei Jahrestagen der Name und bei Terminen der eingetragene Text und die Uhrzeit angezeigt.

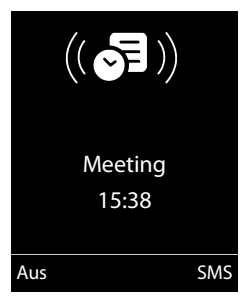

#### **Sie können den Terminruf ausschalten oder beantworten:**

**§§Aus§§** Display-Taste drücken, um den Terminruf auszuschalten.

## **oder:**

**§SMS§** Display-Taste drücken, um den Terminruf mit einer SMS zu beantworten.

#### **Hinweis**

Während eines Anrufs wird ein Termin nur durch einen kurzen Ton signalisiert.

## **Termine verwalten**

v ¢á¢ **Kalender**

## **Einzelnen Termin bearbeiten**

**R**<sub>1</sub> $\bigcirc$  Im grafischen Kalender Tag auswählen, an dem bereits ein Termin gespeichert ist (mit farbigen Ziffern dargestellt) und Steuer-Taste in drücken.

**q** Termin des Tages auswählen.

Sie haben folgende Möglichkeiten:

- **§§Ansehen§§** Display-Taste drücken und Eintrag ändern oder bestätigen.
- **oder**

**§Optionen§** Menü zum Ändern, Löschen und Aktivieren / Deaktivieren öffnen.

## **Alle Termine des Kalenders löschen**

**§Optionen§** ¢ **Alle Termine lösch.** ¢ **§OK§**

Sicherheitsabfrage mit **§Ja§** beantworten. **Alle** Termine werden gelöscht.

## **Nicht angenommene Termine, Jahrestage anzeigen**

Nicht angenommene Termine/Jahrestage

(¢ [S. 38\)](#page-39-4) werden in folgenden Fällen in der

Liste **Entgangene Termine** gespeichert:

- ◆ Sie nehmen einen Termin/Jahrestag nicht an.
- ◆ Der Termin/Jahrestag wurde während eines Anrufs signalisiert.
- ◆ Das Mobilteil ist zum Zeitpunkt eines Termins/Jahrestages ausgeschaltet.
- ◆ Zum Zeitpunkt eines Termins/Jahrestages war die automatische Wahlwiederho-lung aktiviert (→ [S. 39\).](#page-40-1)

Im Display wird das Symbol 胄 und die Anzahl der **neuen** Einträge angezeigt. Der neueste Eintrag steht am Anfang der Liste.

Sie öffnen die Liste durch Drücken der **Nachrichten-Taste** ■ (→ [S. 41\)](#page-42-1) oder über das **Menü**:

## v ¢á¢ **Entgangene Termine**

Termin/Jahrestag auswählen. Ein entgangener Termin wird mit dem Termin-Namen, ein entgangener Jahrestag mit Name, Vorname angezeigt. Zusätzlich werden Datum und Uhrzeit angegeben.

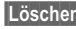

**§Löschen§** Termin löschen.

**§SMS§** SMS schreiben.

Sind in der Liste 10 Einträge gespeichert, wird beim nächsten Terminruf der älteste Eintrag gelöscht.

# <span id="page-61-0"></span>**Wecker einstellen**

**Voraussetzung:** Datum und Uhrzeit sind eingestellt ( $\rightarrow$  [S. 17\).](#page-18-0)

## **Wecker ein-/ausschalten und einstellen**

## **E**t → **ad** → Wecker

¤ Mehrzeilige Eingabe ändern:

## **Aktivierung:**

**Ein** oder **Aus** auswählen.

## **Zeit:**

Weckzeit 4-stellig eingeben.

## **Zeitraum:**

**Täglich** oder **Montag-Freitag** auswählen.

## **Lautstärke:**

Lautstärke (1–6) einstellen.

## **Melodie:**

Melodie auswählen.

**§Sichern§** Display-Taste drücken.

Im Ruhedisplay wird das Symbol  $\widehat{(\cdot)}$  und die Weckzeit angezeigt.

Ein Weckruf wird im Display ( $\rightarrow$  [S. 3\)](#page-4-0) und mit der ausgewählten Klingelmelodie signalisiert. Der Weckruf ertönt 60 Sek. lang. Wird keine Taste gedrückt, wird der Weckruf zweimal nach jeweils fünf Minuten wiederholt und dann ausgeschaltet.

Während eines Anrufs wird ein Weckruf nur durch einen kurzen Ton signalisiert.

## **Weckruf ausschalten/nach Pause wiederholen (Schlummermodus)**

**Voraussetzung**: Es ertönt ein Weckruf.

**§Aus§** Display-Taste drücken. Der Weckruf wird ausgeschaltet.

**bzw.**

**§Snooze§** Display-Taste oder beliebige Taste drücken. Im Display wird  $\widehat{\otimes}^{z_{z}}$  angezeigt. Der Weckruf wird ausgeschaltet und nach 5 Minuten wiederholt. Nach der zweiten Wiederholung wird der Weckruf ganz ausgeschaltet.

# **Mehrere Mobilteile**

## **nutzen**

## **Mobilteile anmelden**

Sie können an Ihrer Basis insgesamt bis zu sechs Mobilteile anmelden.

Ein Gigaset Mobilteil kann an bis zu vier Basen angemeldet werden.

## **Manuelle Anmeldung Gigaset Mobilteil an Gigaset SL350/SL350A**

Die manuelle Anmeldung des Mobilteils müssen Sie am Mobilteil (1) und an der Basis (2) einleiten.

Nach erfolgreicher Anmeldung wechselt das Mobilteil in den Ruhezustand. Im Display wird die interne Nummer des Mobilteils angezeigt, z.B. **INT 1**. Andernfalls wiederholen Sie den Vorgang.

## **1) Am Mobilteil**

Das Mobilteil ist an keiner Basis angemeldet:

**§Anmelden§** Display-Taste drücken.

Das Mobilteil ist bereits an einer Basis angemeldet:

## $\boxed{\Box}$  **+**  $\cancel{F}$  + Anmeldung

## ¢ **Mobilteil anmelden**

Falls das Mobilteil bereits an vier Basen angemeldet ist:

s Basis auswählen, z.B. **Basis 3** und **§OK§** drücken.

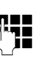

**Falls abgefragt, System-PIN** der Basis eingeben und **§OK§** drücken.

Im Display wird die Information angezeigt, dass nach einer anmeldebereiten Basis gesucht wird.

## **2) An der Basis**

¤ Innerhalb von 60 Sek. Anmelde-/ Paging-Taste an der Basis (¢ [S. 2\)](#page-3-0) **lang** (ca. 3 Sek.) drücken.

## **Anmeldung anderer Mobilteile**

Andere Gigaset-Mobilteile und Mobilteile anderer GAP-fähiger Geräte melden Sie wie folgt an.

## **1) Am Mobilteil**

▶ Starten Sie die Anmeldung des Mobilteils entsprechend der jeweiligen Bedienungsanleitung.

## **2) An der Basis**

▶ Anmelde-/Paging-Taste an der Basis (¢ [S. 2](#page-3-0)) **lang** (ca. 3 Sek.) drücken.

## **Mobilteile abmelden**

Sie können von jedem angemeldeten Gigaset Mobilteil jedes andere angemeldete Mobilteil abmelden.

- **E**l → **A** → Anmeldung ¢ **Mobilteil abmelden**
- s Abzumeldenden Intern-Teilnehmer auswählen und **§OK§** drücken.

(Das Mobilteil, das Sie gerade bedienen, ist mit **<** markiert.)

- ~ Aktuelle System-PIN eingeben und **§OK§** drücken.
- **§Ja§** Display-Taste drücken.

# **Mobilteil suchen ("Paging")**

Sie können Ihr Mobilteil mit Hilfe der Basis suchen.

- ▶ Anmelde-/Paging-Taste an der Basis (¢ [S. 2\)](#page-3-0) **kurz** drücken.
- ▶ Alle Mobilteile klingeln gleichzeitig ("Paging"), auch wenn Klingeltöne ausgeschaltet sind.

## **Suche beenden**

¤ Anmelde-/Paging-Taste an der Basis **kurz** drücken oder Abheben-Taste  $\lceil \cdot \rceil$  am Mobilteil drücken.

## **Basis wechseln**

Ist Ihr Mobilteil an mehreren Basen angemeldet, können Sie es auf eine bestimmte Basis oder auf die Basis mit dem besten Empfang (**Beste Basis**) einstellen.

## **E** $\rightarrow$  → **Anmeldung** → Basisauswahl

**□** Eine der angemeldeten Basen oder **Beste Basis** auswählen und **§Auswahl§** drücken.

## **Intern anrufen**

Interne Gespräche mit anderen, an derselben Basis angemeldeten Mobilteilen sind kostenlos.

## **Ein bestimmtes Mobilteil anrufen**

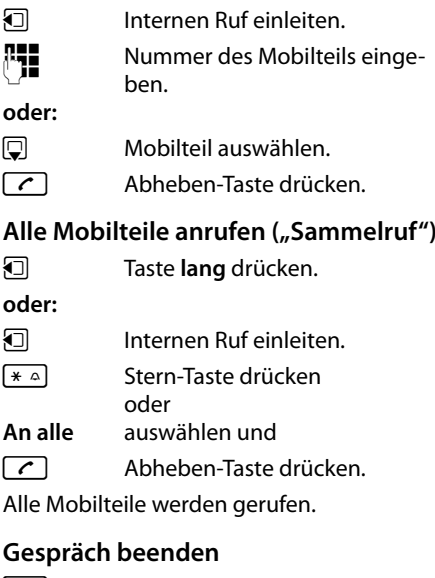

 $\boxed{\odot}$  Auflegen-Taste drücken.

## **Gespräch an ein anderes Mobilteil weitergeben**

Sie können ein externes Gespräch an ein anderes Mobilteil weitergeben (verbinden).

- **□** Liste der Mobilteile öffnen. Der externe Teilnehmer hört die Wartemelodie, falls eingeschaltet  $(45.72)$ .
- s Mobilteil oder **An alle** auswählen und **§OK§** drücken.

Wenn sich der interne Teilnehmer meldet:

▶ Ggf. externes Gespräch ankündigen.

 $\boxed{\odot}$  Auflegen-Taste drücken.

Das externe Gespräch ist an das andere Mobilteil weitergegeben.

Wenn der interne Teilnehmer sich **nicht** meldet oder besetzt ist, drücken Sie die Display-Taste **§Beenden§**, um zum externen Gespräch zurückzukehren.

Sie können beim Weiterleiten die Auflegen-Taste  $\sqrt{3}$  auch drücken, bevor der interne Teilnehmer abhebt.

Wenn der interne Teilnehmer sich dann nicht meldet oder besetzt ist, kommt der Anruf automatisch zu Ihnen zurück.

## **Intern rückfragen/Konferenz**

Sie telefonieren mit einem **externen** Teilnehmer und können gleichzeitig einen **internen** Teilnehmer anrufen, um Rücksprache zu halten oder ein Konferenzgespräch zwischen allen 3 Teilnehmern zu führen.

Sie führen ein **externes** Gespräch:

- u Liste der Mobilteile öffnen. Der externe Teilnehmer hört die Wartemelodie, falls eingeschaltet  $(45.72)$ .
- **E** Mobilteil auswählen und **QK** drücken. Der interne Teilnehmer wird gerufen.

Nimmt der interne Teilnehmer ab, können Sie **entweder:**

**§Beenden§** Display-Taste drücken. Sie sind wieder mit dem externen Teilnehmer verbunden.

## **oder:**

**§Konferenz§** Display-Taste drücken. Alle 3 Teilnehmer sind miteinander verbunden.

## **Hinweise**

- ◆ Sind nur zwei Mobilteile angemeldet. wird das andere Mobilteil nach Drücken der Taste **D** sofort gerufen.
- ◆ Taste **□ lang** drücken ruft **sofort alle** Mobilteile.

## **Konferenz beenden**

 $\boxed{\odot}$  Auflegen-Taste drücken.

Drückt ein **interner** Teilnehmer auf die Auflegen-Taste  $\lceil \cdot \cdot \rceil$ , bleibt die Verbindung zwischen dem anderen Mobilteil und dem externen Teilnehmer bestehen.

## **Anklopfen annehmen/abweisen**

Erhalten Sie während eines **internen**  Gesprächs einen **externen** Anruf, hören Sie den Anklopfton (kurzer Ton). Bei Nummernübermittlung wird im Display die Nummer des Anrufers angezeigt.

## **Internen Anruf abbrechen, externen annehmen**

**§Abheben§** Display-Taste drücken.

Das interne Gespräch wird **beendet**. Sie sind mit dem externen Anrufer verbunden.

## **Externen Anruf abweisen**

**§Abweisen§** Display-Taste drücken.

Der Anklopfton wird abgeschaltet. Sie bleiben mit dem internen Teilnehmer verbunden. Der Klingelton ist an weiteren angemeldeten Mobilteilen noch zu hören.

## **Zu externem Gespräch zuschalten**

**Voraussetzung:** Die Funktion **Intern zuschalten** ist eingeschaltet.

Sie führen ein externes Gespräch. Ein interner Teilnehmer kann sich zu diesem Gespräch zuschalten und mitsprechen. Das Zuschalten wird bei allen Gesprächspartnern durch einen Signalton signalisiert.

## **Intern zuschalten ein-/** •**ausschalten**

- v ¢Ï¢ **Telefonie**
- ¢ **Intern zuschalten**

Funktion durch Drücken von **§Ändern§** einoder ausschalten ( $\mathbf{N} = \text{ein}$ ).

## **Intern zuschalten**

Die Leitung ist durch ein externes Gespräch belegt. Ihr Display zeigt einen entsprechenden Hinweis. Sie wollen sich zu dem bestehenden Externgespräch zuschalten.

c Abheben-Taste **lang** drücken.

Sie werden zu dem Gespräch zugeschaltet. Alle Teilnehmer hören einen Signalton. Während dieser Zeit wird im Display dieses Mobilteils die Meldung **Konferenz** angezeigt und es kann von diesem Mobilteil aus nicht gewählt werden.

## **Zuschalten beenden**

 $\boxed{\odot}$  Auflegen-Taste drücken.

Alle Teilnehmer hören einen Signalton.

Drückt der **erste** interne Teilnehmer auf die Auflegen-Taste **a**, bleibt die Verbindung zwischen dem zugeschalteten Mobilteil und dem externen Teilnehmer bestehen.

## **Namen eines Mobilteils ändern**

Beim Anmelden werden automatisch die Namen "INT 1", "INT 2" u. s. w. vergeben. Sie können diese Namen ändern. Der Name darf max. 10-stellig sein. Der geänderte Name wird in der Liste jedes Mobilteils angezeigt.

- **和** Liste der Mobilteile öffnen. Das eigene Mobilteil ist mit < markiert.
- $\Box$  Mobilteil auswählen.
- **§Optionen§** Menü öffnen.

## **Name ändern**

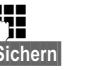

**Figure 11 Namen eingeben. Sichern** Display-Taste drücken.

## **Interne Nummer eines Mobilteils ändern**

Ein Mobilteil erhält bei der Anmeldung **automatisch** die niedrigste freie Nummer. Sind alle Plätze belegt, wird die Nummer 6 überschrieben, sofern sich dieses Mobilteil im Ruhezustand befindet. Sie können die interne Nummer aller angemeldeten Mobilteile (1–6) ändern.

- **□** Liste der Mobilteile öffnen. Das eigene Mobilteil ist mit 4 markiert.
- **§Optionen§** Menü öffnen.

## **Nummer ändern**

- Auswählen und **§OK§** drücken.
- **T** Nummer auswählen.
- **§Sichern§** Display-Taste drücken, um die Eingabe zu speichern. Es können nur Nummern zugewiesen werden, die noch nicht vergeben sind.

# <span id="page-65-1"></span>**Mobilteil für Babyalarm (Babyphone) nutzen**

Ist der Babyalarm-Modus eingeschaltet, wird die gespeicherte Zielrufnummer angerufen, sobald ein definierter Geräuschpegel erreicht ist. Als Zielrufnummer können Sie eine interne oder externe Nummer in Ihrem Mobilteil speichern. Bis auf die Display-Tasten sind alle Tasten des Mobilteils deaktiviert.

Der Babyalarm zu einer externen Nummer bricht nach ca. 90 Sek. ab. Der Babyalarm zu einer internen Nummer (Mobilteil) bricht nach ca. 3 Min. ab (basisabhängig). Während eines Babyalarms sind alle Tasten gesperrt bis auf die Auflegen-Taste. Der Lautsprecher des Mobilteils kann ein- oder ausgeschaltet werden (Gegensprechen = **Ein** oder **Aus**). Ist Gegensprechen eingeschaltet, können Sie auf den Babyalarm antworten.

Im Babyalarm-Modus werden ankommende Anrufe an dem Mobilteil **ohne Klingelton** signalisiert und nur am Display angezeigt. Display und Tastatur sind nicht beleuchtet, auch Hinweistöne sind abgeschaltet.

Nehmen Sie einen ankommenden Anruf an, wird der Babyalarm-Modus für die Dauer des Telefonats unterbrochen, die Funktion **bleibt** eingeschaltet.

Wenn Sie das Mobilteil aus- und wieder einschalten, bleibt der Babyalarm-Modus erhalten.

**Achtung!**

- u **Prüfen Sie bei Inbetriebnahme unbedingt die Funktionsfähigkeit. Testen Sie z. B. die Empfindlichkeit. Überprüfen Sie den Verbindungsaufbau, wenn Sie den Babyalarm auf eine externe Nummer umleiten.**
- $\bullet$  Die eingeschaltete Funktion verringert die Betriebszeit Ihres Mobilteils erheblich. Das Mobilteil ggf. in die Ladeschale stellen. Dadurch wird sichergestellt, dass sich der Akku nicht leert.
- ◆ Der Abstand zwischen Mobilteil und Baby sollte optimal 1 bis 2 Meter betragen. Das Mikrofon muss zum Baby zeigen.
- ◆ Der Anschluss, an den der Babyalarm weitergeleitet wird, darf nicht durch einen eingeschalteten Anrufbeantworter blockiert sein.

## <span id="page-65-0"></span>**Babyalarm (Babyphone) aktivieren und Zielrufnummer eingeben**

 $\overline{\mathbb{C}}$   $\rightarrow \bigstar$   $\rightarrow$  Babyalarm

¤ Mehrzeilige Eingabe ändern:

#### **Aktivierung:**

Zum Einschalten **Ein** auswählen.

#### **Alarm an:**

**Intern** oder **Extern** auswählen.

**Externe Nummer:** Nummer aus dem Adressbuch auswählen (Display-Taste m drücken) oder direkt eingeben.

**Interne Nummer:** Display-Taste **§Ändern§** drücken ¢ Mobilteil auswählen oder **An alle**, wenn alle angemeldeten Mobilteile angerufen werden sollen ¢ **§OK§**. Im Ruhedisplay wird die Zielrufnummer bzw. die interne Zielrufnummer angezeigt.

#### **Gegensprechen:**

Lautsprecher des Mobilteils ein- oder ausschalten (**Ein** oder **Aus** auswählen).

## **Empfindlichkeit:**

Empfindlichkeit für den Geräuschpegel (**Niedrig** oder **Hoch**) auswählen.

▶ Mit Sichern Einstellungen speichern.

Das Ruhedisplay sieht bei aktiviertem Baby-Alarm so aus:

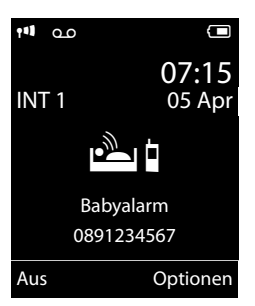

## **Eingestellte Zielrufnummer ändern**

- $\overline{\mathbb{C}}$   $\rightarrow \bigstar$   $\rightarrow$  Babyalarm
- ▶ Nummer eingeben und speichern wie unter "Babyalarm (Babyphone) aktivieren [und Zielrufnummer eingeben](#page-65-0)" ( $\rightarrow$  [S. 64\)](#page-65-0) beschrieben.

## **Babyalarm (Babyphone) abbrechen/deaktivieren**

Drücken Sie die Auflegen-Taste <u>a, um</u> den Ruf **während eines Babyalarms** abzubrechen.

Drücken Sie **im Ruhezustand** die Display-Taste **§Aus§**, um den Babyalarm-Modus zu deaktivieren.

## **Babyalarm (Babyphone) von extern deaktivieren**

**Voraussetzungen**: Das Telefon muss die Tonwahl unterstützen und Babyalarm geht an externe Zielrufnummer.

▶ Den durch den Babyalarm ausgelösten Anruf annehmen und die Tasten 9 drücken.

Nach Beenden der Verbindung ist die Funktion deaktiviert. Danach erfolgt kein erneuter Babyalarm mehr.

Wenn Sie den Babyalarm mit derselben Nummer erneut aktivieren wollen:

 $\blacktriangleright$  Aktivierung wieder einschalten und mit **Sichern** speichern (→ [S. 64\)](#page-65-0).

# **Mobilteil einstellen**

Ihr Mobilteil ist voreingestellt. Sie können die Einstellungen individuell ändern.

## **Schnellzugriff auf Nummern und Funktionen**

Die Ziffern-Tasten **[0 u]** und  $\boxed{2 \text{ ABC}}$  bis  $\boxed{9 \text{ waxz}}$ können Sie mit je einer **Nummer aus dem Adressbuch** belegen.

Die linke und rechte **Display-Taste** ist mit einer **Funktion** vorbelegt. Sie können die Belegung ändern ( $\rightarrow$  S, 66).

Die Wahl der Nummer bzw. der Start der Funktion erfolgt dann mit einem Tastendruck.

## <span id="page-67-0"></span>**Ziffern-Tasten belegen**

**Voraussetzung:** Die Ziffern-Taste ist noch nicht mit einer Nummer belegt und im Telefonbuch ist mindestens ein Eintrag vorhanden.

¤ Ziffern-Taste **lang** drücken **oder** Ziffern-Taste **kurz** drücken und Display-

Taste **§Kurzwahl§** drücken.

Das Adressbuch wird geöffnet.

¤ Einen Eintrag auswählen und **§OK§** drücken.

Der Eintrag ist auf der entsprechenden Ziffern-Taste gespeichert.

## **Hinweis**

Löschen oder ändern Sie später den Eintrag im Adressbuch, so wirkt sich dies nicht auf die Belegung der Ziffern-Taste aus.

## **Nummer wählen/Belegung ändern**

**Voraussetzung:** Die Ziffern-Taste ist mit einer Nummer belegt.

Im Ruhezustand des Mobilteils

¤ Ziffern-Taste **lang** drücken: Die Nummer wird sofort gewählt.

## **oder**

¤ Ziffern-Taste **kurz** drücken: Display-Taste mit Nummer/Name (ggf. abgekürzt) drücken, um die Nummer zu wählen **oder**

Display-Taste **§Ändern§** drücken, um die Ziffern-Taste anders zu belegen oder Display-Taste **§Ohne Fkt.§** drücken, um die Belegung zu löschen.

## <span id="page-67-1"></span>**Belegung einer Display-Taste ändern**

¤ Linke oder rechte Display-Taste **lang** drücken.

Die Liste der möglichen Tastenbelegungen wird geöffnet. Folgendes steht zur Auswahl:

## **Babyalarm**

Taste mit dem Menü zum Einstellen und Einschalten des Babyalarms belegen  $(45.64)$ .

## **Wecker**

Taste mit dem Menü zum Einstellen und Einschalten des Weckers belegen  $(45.60)$ .

## **Kalender**

Grafischen Kalender anzeigen ( $\rightarrow$  [S. 58\)](#page-59-1).

## **Wahlwiederholung**

Anzeigen der Wahlwiederholungsliste.

#### **Mehr Funktionen...**

Weitere Funktionen stehen zur Auswahl:

## **Anruflisten**

Anruflisten anzeigen  $(45.40)$ .

## **Nr. unterdrücken**

Übermittlung der Rufnummer beim nächsten Anruf unterdrücken  $(45.33)$ 

## **Anrufweiterschalt.**

Anrufweiterschaltung einrichten  $(4.5.34)$ .

## **SMS**

Taste mit dem Menü für SMS-Funktionen belegen ( $\rightarrow$  [S. 43\).](#page-44-2)

¤ Einen Eintrag auswählen und **§OK§** drücken.

## **Display-Sprache ändern**

Sie können sich die Display-Texte in verschiedenen Sprachen anzeigen lassen.

## **<u><b>E**</u> → *E* → Sprache

Die aktuelle Sprache ist mit <sup>O</sup> markiert.

 $\mathbb{Q}$  Sprache auswählen und **§Auswahl§** drücken.

Wenn Sie aus Versehen eine für Sie unverständliche Sprache eingestellt haben:

- $\boxed{9 \text{ wxyz}}$  5  $\text{w}$
- $\Box$  Die richtige Sprache auswählen und **rechte Display-Taste** drücken.

## **Display einstellen**

## **Screensaver/Dia-Show einstellen**

Sie können sich im Ruhezustand ein Bild oder eine Dia-Show (alle Bilder werden nacheinander angezeigt) aus dem Ordner **Screensaver** des **Media-Pool** (→ [S. 70](#page-71-1)) oder die Uhrzeit als Screensaver anzeigen lassen. Er ersetzt die Anzeige im Ruhezustand.

Der Screensaver wird in bestimmten Situationen nicht angezeigt, z. B. während eines Gesprächs oder wenn das Mobilteil abgemeldet ist.

Ist ein Screensaver aktiviert, ist der Menüpunkt **Screensaver** mit √ markiert.

#### $\overline{\mathbb{D}}$  **+**  $\overline{\mathscr{F}}$  + Display + Tastatur ¢ **Screensaver**

Die aktuelle Einstellung wird angezeigt.

▶ Mehrzeilige Eingabe ändern:

#### **Aktivierung:**

**Ein** (Screensaver wird angezeigt) oder **Aus** (kein Screensaver) auswählen.

#### **Auswahl:**

Screensaver auswählen **oder**

**§Ansehen§** Display-Taste drücken. Der aktive Screensaver wird angezeigt.

 $\Box$  Screensaver auswählen und **OK** drücken.

**§Sichern§** Display-Taste drücken.

Um das Ruhedisplay wieder anzuzeigen, drücken Sie **kurz** die Auflegen-Taste **a.** 

**Hinweis**

Wenn Sie die **Analoguhr** als Screensaver eingestellt haben, dann wird der **Sekundenzeiger** nur dargestellt, wenn sich das Mobilteil **in der Ladeschale** befindet. **Hinweis**

## **Großschrift einstellen**

Sie können sich die Schrift und Symbole in Anruflisten und im Adressbuch vergrößert darstellen lassen, um die Lesbarkeit zu verbessern. Es wird dann nur noch ein Eintrag

statt mehrerer Einträge pro Display gleichzeitig angezeigt und Namen werden ggf. abgekürzt.

## v ¢Ï¢ **Display + Tastatur** ¢ **Großschrift**

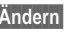

**§Ändern§** Display-Taste drücken  $(**M**= **ein**).$ 

## **Farbschema einstellen**

Sie können sich das Display in verschiedenen Farbkombinationen anzeigen lassen.

## $\overline{\mathbb{D}}$  **+**  $\overline{\mathscr{L}}$  + Display + Tastatur ¢ **Farbschema**

**Farbschema** (1 bis 5) auswählen und **§Auswahl§** drücken.

## **Display-Beleuchtung**  •**einstellen**

Sie können abhängig davon, ob das Mobilteil in der Ladeschale steht oder nicht, die Display-Beleuchtung ein- oder ausschalten. Ist sie eingeschaltet, leuchtet das Display dauerhaft halbhell.

Bei ausgeschalteter Display-Beleuchtung schaltet der erste Druck auf eine beliebige Taste die Display-Beleuchtung ein. **Ziffern-Tasten** werden dabei zur Wahlvorbereitung ins Display übernommen, **andere Tasten** haben keine weitere Funktion.

## **<u>** $\boxed{C}$  **→**  $\cancel{\blacktriangleright}$  **→ Display + Tastatur → Display-</u> Beleucht.**

Die aktuelle Einstellung wird angezeigt.

- ¤ Mehrzeilige Eingabe ändern:
- **In Ladeschale**

**Ein** oder **Aus** auswählen.

## **Außerh. Ladeschale**

**Ein** oder **Aus** auswählen.

Bei der Einstellung **Ein** kann sich die Bereitschaftszeit des Mobilteils beträchtlich verringern.

**§Sichern§** Display-Taste drücken.

## **Tastatur-Beleuchtung einstellen**

Sie können die Helligkeit der Tastaturbeleuchtung in 5 Stufen einstellen.

## **<u>** $\boxed{D}$  **→**  $\cancel{L}$  **→ Display + Tastatur → Tastatur-</u> Beleucht.**

Die aktuelle Einstellung wird angezeigt.

▶ Eingabe ändern:

## **Helligkeit:**

**1** (am dunkelsten) bis **5** (am hellsten) auswählen.

**§Sichern§** Display-Taste drücken.

## **Automatische**  • **Rufannahme ein-/ ausschalten**

Wenn Sie diese Funktion eingeschaltet haben, nehmen Sie das Mobilteil bei einem Anruf einfach aus der Ladeschale, ohne die Abheben-Taste  $\boxed{\cdot}$  drücken zu müssen.

## **E**lefonie ¢ **Auto-Rufannahm.**

**§Ändern§** Display-Taste drücken  $(N = ein)$ .

## **Freisprech-/Hörerlautstärke ändern**

Sie können die Lautstärke für das Freisprechen und die Hörerlautstärke in fünf Stufen einstellen.

Im Ruhezustand:

f Menü zum Einstellen der Gesprächslautstärke aufrufen.  $\bullet$  Hörerlautstärke einstellen. s In die Zeile **Freisprechen:** springen.  $\mathbf{\mathbb{R}}$  Freisprechlautstärke einstellen.

**§Sichern§** Display-Taste drücken, um die Einstellung zu speichern.

Während eines Gespräches über den Hörer oder im Freisprech-Modus:

f The Steuer-Taste drücken, um das Menü **Gesprächslautst.** aufzurufen. Mit  $\overline{\mathbb{R}}$  Hörer- bzw. Freisprechlautstärke einstellen.

Die Einstellung wird nach ca. 3 Sekunden automatisch gespeichert oder Display-Taste **§Sichern§** drücken.

Wenn  $\left[\stackrel{\bullet}{\Box}\right]$  mit einer anderen Funktion belegt ist, z.B. beim Makeln  $(45.35)$ :

**§Optionen§** Menü öffnen.

**Lautstärke** Auswählen und **§OK§** drücken.

Einstellung vornehmen (siehe oben).

## **Hinweis**

- ◆ Die Einstellungen für den Hörer gelten auch für ein angeschlossenes Headset.
- ◆ Sie können die Gesprächslautstärke auch über das Menü einstellen  $(45.28)$ .

## **Freisprechprofil einstellen**

Sie können verschiedene Profile für das Freisprechen einstellen, um Ihr Telefon optimal an Ihre Umgebungssituation anzupassen.

#### **Profil 1**

Für die meisten Anschlüsse die optimale Einstellung, deshalb voreingestellt.

## **Profil 2**

Ermöglicht lautstärkenoptimiertes Freisprechen. Dies hat jedoch zur Folge, dass die Partner nacheinander reden müssen, da die sprechende Seite bevorzugt übertragen wird (erschwertes Gegensprechen).

## **Profil 3**

Optimiert das Gegensprechverhalten – beide Seiten können sich verstehen, auch wenn sie gleichzeitig sprechen.

## **Profil 4**

Optimiert auf spezielle Anschlüsse. Falls die Voreinstellung (Profil 1) für Sie nicht optimal klingt, unternehmen Sie bitte einen Versuch hiermit.

Im Ruhezustand:

#### $\overline{\mathbb{D}}$   $\rightarrow$  **F**  $\rightarrow$  Töne und Signale ¢ **Freisprechprofile**

 $\Box$  Freisprechprofil (1 bis 4) auswählen.

**§Auswahl§** Display-Taste drücken, um die Einstellung zu speichern.

Während eines Gesprächs:

**§Optionen§** Menü öffnen.

#### **Freisprechprofile**

Auswählen und **§OK§** drücken.

- $\Box$  Freisprechprofil (1 bis 4) auswählen.
- **§Auswahl§** Display-Taste drücken, um die Einstellung zu speichern.

## <span id="page-70-1"></span><span id="page-70-0"></span>**Klingeltöne ändern**

 $\triangleleft$  Lautstärke:

Sie können zwischen fünf Lautstärken (1– 5; z.B. Lautstärke  $3 = \blacksquare \equiv \square$ ) und dem "Crescendo"-Ruf (6; Lautstärke wird mit jedem Klingelton lauter =  $=$  $=$  $=$  $\equiv$  $\pm$  $\sim$ ) wählen.

 $\triangleleft$  Klingeltöne:

Sie können aus einer Liste vorinstallierter Klingeltöne und Melodien auswählen.

Sie können verschiedene Klingeltöne, Melodien oder einen beliebigen Sound aus dem Media-Pool (+ [S. 70\)](#page-71-1) auswählen.

Sie können die Klingeltöne für folgende Funktionen unterschiedlich einstellen:

- $\triangle$  Für interne Anrufe
- $\bullet$  Für externe Anrufe

## **Lautstärke/Melodie einstellen**

Im Ruhezustand:

- $\overline{\mathbb{D}}$  **+**  $\overline{\mathscr{F}}$  + Töne und Signale
- ¢ **Klingeltöne (Mobilt.)**
- ¢ **Lautstärke/Melodien**
- r Lautstärke für interne Anrufe und Termine bzw. Melodie für interne Anrufe einstellen.
- $\Box$  In die nächste Zeile springen.
- r Lautstärke/Melodie für externe Anrufe einstellen.
- **§Sichern§** Display-Taste drücken, um die Einstellung zu speichern.

## **Zusätzlich für externe Anrufe:** •

Sie können einen Zeitraum eingeben, in dem Ihr Telefon nicht klingeln soll, z. B. nachts.

- $\overline{\mathbb{D}}$  **+**  $\overline{\mathscr{F}}$  + Töne und Signale
- ¢ **Klingeltöne (Mobilt.)** ¢ **Zeitsteuerung**

## **Für externe Anrufe:**

**Ein** oder **Aus** auswählen.

Wenn die Zeitsteuerung eingeschaltet ist:

#### **Nicht klingeln von:**

Beginn des Zeitraums 4-stellig eingeben.

## **Nicht klingeln bis:**

Ende des Zeitraums 4-stellig eingeben.

## **Hinweis**

Bei Anrufern, denen Sie im Adressbuch eine eigene Melodie zugewiesen haben (VIP), klingelt Ihr Telefon auch in diesem Zeitraum.

## **Klingelton für anonyme Anrufe aus-/einschalten**

Sie können einstellen, dass Ihr Telefon bei Anrufen mit unterdrückter Rufnummernübermittlung nicht klingelt. Der Anruf wird nur im Display signalisiert.

Im Ruhezustand:

- **E** $\rightarrow$  → **T**öne und Signale
- ¢ **Klingeltöne (Mobilt.)**
- ¢ **Anonym.Rufe aus**

**§Ändern§** drücken, um die Funktion ein- oder auszuschalten ( $\vec{M}$  = ein).

## **Klingelton aus-/einschalten**

Sie können

- $\bullet$  im Ruhezustand oder bei einem Anruf vor dem Abheben den Klingelton auf Dauer ausschalten
- $\bullet$  nur für den aktuellen Anruf den Klingelton ausschalten.

Das Wiedereinschalten während eines Anrufs ist nicht möglich.

## **Klingelton auf Dauer ausschalten**

\* Stern-Taste **lang** drücken.

Im Display erscheint das Symbol  $\Sigma$ .

## **Klingelton wieder einschalten**

\* Stern-Taste **lang** drücken.

#### **Klingelton für den aktuellen Anruf ausschalten**

**§Ruf aus§** Display-Taste drücken.

## **Aufmerksamkeitston ein-/ ausschalten**

Sie können statt des Klingeltons einen Aufmerksamkeitston einschalten. Bei einem Anruf ertönt dann ein kurzer Ton ("Beep") anstelle des Klingeltons.

\* Stern-Taste **lang** drücken und **innerhalb von 3 Sek.:**

**§Beep§** Display-Taste drücken. Ein Anruf wird nun durch **einen** kurzen Aufmerksamkeitston signalisiert. Im Display erscheint  $\frac{12}{5}$ .

<span id="page-71-1"></span><span id="page-71-0"></span>**Media-Pool**

Der Media-Pool des Mobilteils verwaltet Sounds, die Sie als Klingelton verwenden können und Bilder (CLIP-Bilder und Screensaver), die Sie als Anruferbilder bzw. als Screensaver verwenden können; Voraussetzung: Rufnummernübermittlung (CLIP). Der Media-Pool kann folgende Medien-Typen verwalten:

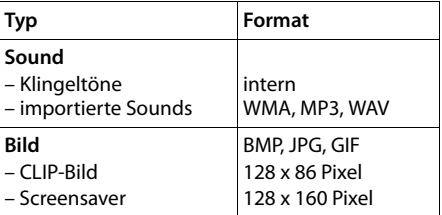

In Ihrem Mobilteil sind verschiedene monound polyphone Sounds und Bilder voreingestellt.

Sie können sich die vorhandenen Sounds anhören und die Bilder anzeigen lassen.

Bilder und Sounds können Sie von einem PC herunterladen (→ [S. 91\).](#page-92-0) Falls nicht genügend Speicherplatz vorhanden ist, müssen
Sie vorher ein oder mehrere Bilder oder Sounds löschen.

#### **Hinweis**

Der Speicherbereich für Screensaver, Sounds und CLIP-Bilder ist unabhängig vom Speicherbereich für das Adressbuch. **(6)** 

#### **Sound abspielen/CLIP-Bilder ansehen**

v ¢·¢ **Screensavers** / **CLIP-Bilder** / **Sounds** (Eintrag auswählen)

#### **Bilder:**

**§Ansehen§** Display-Taste drücken. Das markierte Bild wird angezeigt. Mit der Taste c zwischen den Bildern wechseln.

Haben Sie ein Bild in einem ungültigen Dateiformat abgespeichert, erhalten Sie nach dem Auswählen eine Fehlermeldung.

#### **Sounds:**

Der markierte Sound wird sofort abgespielt. Mit der Taste $\left[ \bigoplus \right]$  zwischen den Sounds wechseln.

Sie können die Lautstärke während des Abspielens einstellen:

**§Optionen§** Menü öffnen.

**Lautstärke** Auswählen und **§OK§** drücken.

**R** Lautstärke einstellen.

**§Sichern§** Display-Taste drücken.

### <span id="page-72-4"></span>**Bild/Sound umbenennen/löschen**

Sie haben einen Eintrag ausgewählt.

**§Optionen§** Menü öffnen.

Sie können folgende Funktionen wählen:

#### **Eintrag löschen**

Der ausgewählte Eintrag wird gelöscht.

#### **Name ändern**

Namen ändern (maximal 16 Zeichen) und **§Sichern§** drücken. Der Eintrag wird mit dem neuen Namen gespeichert.

### <span id="page-72-1"></span>**Speicherplatz überprüfen**

Sie können sich den freien Speicherplatz für Screensaver, Sounds und CLIP-Bilder anzeigen lassen.

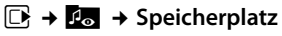

## <span id="page-72-2"></span>**Hinweistöne ein-/ ausschalten**

Ihr Mobilteil weist Sie akustisch auf verschiedene Tätigkeiten und Zustände hin. Folgende Hinweistöne können Sie unabhängig voneinander ein- oder ausschalten:

- **Tastenklick:** Jeder Tastendruck wird bestätigt.
- <span id="page-72-7"></span><span id="page-72-3"></span>u **Quittungstöne**:
	- **Bestätigungston**: am Ende der Eingabe/Einstellung und beim Eintreffen einer SMS bzw. eines neuen Eintrags in der Anrufbeantworterliste oder der Anrufliste
	- **Fehlerton**: bei Fehleingaben
	- **Menü-Endeton**: beim Blättern am Ende eines Menüs
- <span id="page-72-6"></span><span id="page-72-5"></span><span id="page-72-0"></span>u **Akkuton**: Der Akku muss geladen werden.

Im Ruhezustand:

### **E** $\rightarrow$  → **T**öne und Signale

#### ¢ **Hinweistöne**

¤ Mehrzeilige Eingabe ändern:

#### **Tastenklick:**

**Ein** oder **Aus** auswählen.

#### **Bestätigungen:**

**Ein** oder **Aus** auswählen.

#### **Akkuton:**

**Ein** oder **Aus** auswählen.

**§Sichern§** Display-Taste drücken.

## <span id="page-73-2"></span>**Eigene Vorwahlnummer**  • **einstellen**

Für die Übertragung von Rufnummern (z. B. in vCards) ist es notwendig, dass Ihre Vorwahlnummer (Länder- und Ortsvorwahlnummer) im Telefon gespeichert ist.

Einige dieser Nummern sind bereits voreingestellt.

#### **E**ł → *T*elefonie ¢ **Vorwahlnummern**

Kontrollieren Sie, ob die (vor)eingestellte Vorwahlnummer korrekt ist.

- ¤ Mehrzeilige Eingabe ändern:
- $\Box$  Eingabefeld auswählen/wechseln.
- $\bullet$  Im Eingabefeld navigieren.
- Ñ Ggf. Ziffer löschen: Display-Taste drücken.

**THE** Ziffer eingeben.

**§Sichern§** Display-Taste drücken.

#### **Beispiel**:

## Vorwahlnummern Landesvorwahl: 00 - 49 Ortsvorwahl:  $0 - 1$ Û Sichern

## <span id="page-73-1"></span>**Mobilteil in den**  •**Lieferzustand zurücksetzen**

Sie können individuelle Einstellungen und Änderungen zurücksetzen.

Folgende Einstellungen sind vom Rücksetzen **nicht** betroffen:

- ◆ die Anmeldung des Mobilteils an der Basis
- ◆ Datum und Uhrzeit
- ◆ Einträge im Kalender
- Einträge des Adressbuchs, der Anruflisten, der SMS-Listen sowie der Inhalt des Media-Pools

v ¢Ï¢ **System** ¢ **Mobilteil-Reset**

- 
- **§Ja§** Display-Taste drücken.

## <span id="page-73-0"></span>**Basis einstellen**

Die Basis stellen Sie mit einem angemeldeten Gigaset Mobilteil ein.

## <span id="page-73-3"></span>**Wartemelodie ein-/ ausschalten**

#### $\overline{\mathbb{D}}$  **+**  $\overline{\mathscr{I}}$  + Töne und Signale ¢ **Wartemelodie**

**§Ändern§** drücken, um Wartemelodie ein- oder  $\overline{a}$ uszuschalten ( $\overline{M}$ = ein).

## <span id="page-74-1"></span>**Repeater betreiben**

Mit dem Gigaset Repeater können Sie die Reichweite Ihres Gigaset Mobilteils vergrößern.

Die Funktion und Einstellung Ihres Repeaters ist von der verwendeten Repeater-Version abhängig. Die Repeater-Version ist an der Sachnummer auf dem Gerätelabel erkennbar:

Gigaset Repeater (vor Version 2.0) S30853-S60**1**-... Gigaset Repeater 2.0

S30853-S60**2**-...

Weitere Informationen finden Sie in der Bedienungsanleitung des Repeaters und im Internet unter <www.gigaset.com>.

### **Gigaset Repeater (vor Version 2.0)**

#### **Voraussetzungen:**

- ◆ ECO DECT-Funktion Max. Reichweite ist eingeschaltet.
- u ECO DECT-Funktion **Strahlungsfrei** ist ausgeschaltet.
- $\blacklozenge$  Verschlüsselung ist deaktiviert:

v ¢Ï ¢ **System** ¢ **Verschlüsselung**   $\rightarrow$  **Åndern** ( $\Box$  = deaktiviert)

Änderung der ECO DECT-Funktionen  $\div$  [S. 57.](#page-58-0)

#### **Repeater anmelden:**

▶ Repeater mit Stromnetz verbinden.

¤ Anmelde-/Paging-Taste der Telefonbasis lang (min. 3 Sek.) drücken. ▶ Der Repeater wird automatisch angemeldet.

Sie können bis zu 6 Gigaset Repeater anmelden.

### **Gigaset Repeater 2.0**

#### **Gigaset Repeater 2.0 anmelden:**

▶ Repeater mit Stromnetz verbinden.

¤ Anmelde-/Paging-Taste der Telefonbasis **lang** (min. 3 Sek.) drücken. ¤ Der Repeater wird automatisch angemeldet.

Sie können maximal 2 Gigaset Repeater 2.0 anmelden.

Die ECO DECT-Funktion **Max. Reichweite** wird ein- und **Strahlungsfrei** ausgeschaltet. Die Einstellungen können nicht geändert werden, solange der Repeater angemeldet ist.

### **Gigaset Repeater 2.0 abmelden:**

v ¢Ï ¢ **System** ¢ **Repeater → Repeater auswählen. → Abmelden** 

## <span id="page-74-3"></span>**Vor unberechtigtem**  •**Zugriff schützen**

<span id="page-74-2"></span>Sichern Sie die Systemeinstellungen der Basis mit einer nur Ihnen bekannten System-PIN. Die System-PIN müssen Sie u. a. eingeben beim An- und Abmelden eines Mobilteils von der Basis oder beim Zurücksetzen in den Lieferzustand.

### <span id="page-74-0"></span>**System-PIN ändern**

Sie können die eingestellte, 4-stellige System-PIN der Basis (Lieferzustand: **0000**) in eine 4-stellige PIN ändern, die nur Sie kennen.

Gigaset SL350A: Mit der Einrichtung einer System-PIN ermöglichen Sie die Fernbedienung des Anrufbeantworters  $\rightarrow$  [S. 54](#page-55-0).

### v ¢Ï¢ **System** ¢ **System-PIN**

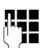

Aktuelle System-PIN eingeben und **§OK§** drücken.

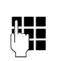

Neue System-PIN eingeben und **§OK§** drücken.

#### <span id="page-75-0"></span>**System-PIN zurücksetzen**

Sollten Sie die System-PIN vergessen haben, können Sie die Basis auf den ursprünglichen Code **0000** zurücksetzen:

Entfernen Sie das Netzkabel von der Basis. Halten Sie die Anmelde-/Paging-Taste an der Basis gedrückt, während Sie gleichzeitig das Netzkabel wieder an die Basis anschließen. Halten Sie die Taste mindestens 5 Sek. gedrückt.

Die Basis ist nun zurückgesetzt und die System-PIN **0000** eingestellt.

#### **Hinweis**

Alle Mobilteile sind abgemeldet und müssen neu angemeldet werden. Alle Einstellungen werden in den Lieferzustand zurückgesetzt.

## <span id="page-75-1"></span>**【 Basis in Lieferzustand zurücksetzen**

Beim Zurücksetzen

- ◆ bleiben Datum und Uhrzeit erhalten,
- $\bullet$  bleiben Mobilteile angemeldet,
- u wird **Max. Reichweite** eingeschaltet und **Strahlungsfrei** ausgeschaltet,
- ◆ wird die System-PIN nicht zurückgesetzt.

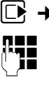

v ¢Ï¢ **System** ¢ **Basis-Reset**

~ System-PIN eingeben und **§OK§** drücken.

**§Ja§** Display-Taste drücken.

## <span id="page-76-3"></span>**Telefon an Router/ Telefonanlage betreiben**

## **Betrieb an einem Router**

Bei Betrieb am analogen Anschluss eines Routers eventuell auftretende **Echos** können durch Einschalten des **XES-Modus 1**<sup>1</sup> reduziert werden. Wenn der **XES-Modus 1** die auftretenden Echos nicht hinreichend unterdrückt, können Sie den **XES-Modus 2** aktivieren.

Bestehen keine Probleme mit Echos, sollte der Normal-Modus (Lieferzustand) aktiviert sein.

- v ¤\*#Q5#MQ
- $\triangleright$   $\boxed{0}$   $\rightarrow$  **OK** (für Normal-Modus)
- **▶**  $\boxed{1 \text{ } \omega}$  ▶ OK (für XES-Modus 1)
- $\triangleright$   $\overline{2 \text{ ABC}}$   $\triangleright$  **OK** (für XES-Modus 2)

## **Betrieb an einer Telefonanlage**

Welche Einstellungen an Ihrer Telefonanlage notwendig sind, entnehmen Sie der Bedienungsanleitung der Telefonanlage.

An Telefonanlagen, die die Rufnummernübermittlung nicht unterstützen, können Sie keine SMS versenden oder empfangen.

## <span id="page-76-2"></span>**Wahlverfahren ändern** •

Sie haben folgende Möglichkeiten, das Wahlverfahren einzustellen:

- $\blacklozenge$  Tonwahl (MFV),
- <span id="page-76-6"></span>◆ Impulswahl-Verfahren (IWV).
- v ¢Ï¢ **Telefonie** ¢ **Wahlverfahren**

 $\Box$  Wahlverfahren auswählen und **§Auswahl§** drücken  $\overline{(\circledbullet)}$  = ausgewählt).

## <span id="page-76-5"></span>**Flash-Zeit einstellen**  •

Ihr Telefon ist im Lieferzustand für den Betrieb am Hauptanschluss eingestellt (Flash-Zeit 250 ms). Für den Betrieb an Telefonanlagen kann es notwendig sein, diesen Wert zu ändern, siehe Bedienungsanleitung Ihrer Telefonanlage.

### <span id="page-76-4"></span>v ¢Ï¢ **Telefonie** ¢ **Flash-Zeiten**

<span id="page-76-7"></span>s Flash-Zeit auswählen und **§Auswahl§** drücken  $(\circledbullet)$  = eingestellter Wert). Mögliche Werte sind: 80 ms, 100 ms, 120 ms, 180 ms, 250 ms, 300 ms, 400 ms, 600 ms,

## <span id="page-76-1"></span><span id="page-76-0"></span>**Vorwahlziffer**  •**(Amtskennziffer/AKZ) speichern**

800 ms.

**Voraussetzung:** Bei Ihrer Telefonanlage müssen Sie ggf. für externe Gespräche vor der Nummer eine Vorwahlziffer eingeben,  $z.B. . .0$ ".

v ¢Ï¢ **Telefonie** ¢ **Vorwahlziffer**  ¢ **Belegen der extern. Leitung mit:** Die Vorwahlziffer (max. 3-stellig) eingeben

¤ **Für:**

**Aus:** Vorwahlziffer deaktivieren. Oder:

**Anruflisten:** Die Vorwahlziffer soll nur bei der Wahl aus einer der folgenden Listen vorangestellt werden: SMS-Liste, Liste der entgangenen Anrufe, Liste der angenommenen Anrufe, Anrufbeantworterliste (nur SL350A).

Oder:

**Alle Anrufe:** Die Vorwahlziffer soll jeder Nummer vorangestellt werden.

¤ **§Sichern§**

<sup>1</sup> XES steht für "e**X**tended **E**cho **S**uppression".

#### <span id="page-77-0"></span>**Pause nach Leitungsbelegung ändern**

Sie können die Länge der Pause einstellen, die zwischen dem Drücken der Abheben-Taste  $\lceil \cdot \rceil$  und Senden der Nummer eingefügt wird.

**EX** Hauptmenü öffnen.

<u>| \* A || + -> || 0 - || 5 سال + + || 0 + + || 0 \* + |</u> Tasten drücken.

~ Ziffer für die Pausenlänge eingeben (**1** = 1 Sek.; **2** = 3 Sek.; **3** = 7 Sek.) und **§OK§** drücken.

## <span id="page-77-1"></span>**Pause nach R-Taste ändern**

Sie können die Länge der Pause ändern, wenn Ihre Telefonanlage dies erfordert (s. Bedienungsanleitung der Telefonanlage).

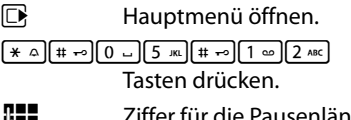

~ Ziffer für die Pausenlänge eingeben (**1** = 800 ms;  $2 = 1600$  ms;  $3 = 3200$  ms) und **§OK§** drücken.

### <span id="page-77-2"></span>**Wahlpause (Pause nach Vorwahlziffer) ändern**

**Voraussetzung:** Sie haben eine Vorwahlziffer gespeichert ( $\rightarrow$  [S. 75\).](#page-76-0)

**E** Hauptmenü öffnen.

<u>| \* 4 || + + || + + || + + || + + || + + || + + ||</u> Tasten drücken.

**###** Ziffer für die Pausenlänge (**1** = 1 Sek.; **2** = 2 Sek.; **3** = 3 Sek.; **4** = 6 Sek.) eingeben und **§OK§** drücken.

**Wahlpause einfügen:** die Taste <sup>R</sup> 2 Sek. lang drücken. Im Display erscheint ein P.

## <span id="page-77-3"></span>**Zeitweise auf Tonwahl (MFV) umschalten**

Sollte Ihre Telefonanlage noch mit Impulswahl (IWV) arbeiten, das Tonwahl-Verfahren aber für eine Verbindung erforderlich sein (z.B. zum Anhören des Netz-Anrufbeantworters), müssen Sie für das Gespräch auf Tonwahl umstellen.

**Voraussetzung:** Sie führen gerade ein Gespräch oder haben bereits eine externe Nummer gewählt.

**▶ Stern-Taste <sup>\*</sup> A</sup> kurz** drücken. Oder:

**▶** Optionen ▶ Tonwahl ▶ **OK** 

Nach Auflegen ist automatisch wieder Impulswahl eingeschaltet.

## <span id="page-78-0"></span>**Kundenservice & Hilfe**

[Schritt für Schritt zu Ihrer Lösung mit dem Gigaset Kundenservice w](http://www.gigaset.com/service)ww.gigaset.com/service

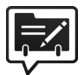

#### **Registrieren Sie Ihr Gigaset Telefon gleich nach dem Kauf:**

[www.gigaset.com/register](http://www.gigaset.com/register) 

So können wir Ihnen bei Ihren Fragen oder beim Einlösen von Garantieleistungen noch schneller weiterhelfen.

Ihr persönliches Kundenkonto ermöglicht:

- die Verwaltung Ihrer persönlichen Daten,
- die Registrierung Ihrer Gigaset-Produkte,
- die Online-Anmeldung von Reparaturaufträgen und
- u das Abonnement unseres Newsletters.

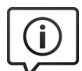

#### **Besuchen Sie unsere Kundenservice-Seiten:**

[w](http://www.gigaset.com/service)ww.gigaset.com/service

Hier finden Sie u. a.:

- Fragen & Antworten
- Kostenlose Downloads von Software und Bedienungsanleitungen
- das Gigaset Kundenforum
- u Kompatibilitätsprüfungen

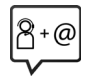

#### **Kontaktieren Sie unsere Service-Mitarbeiter:**

Sie konnten unter "Fragen & Antworten" keine Lösung finden? Wir stehen Ihnen gerne zur Verfügung ...

**... per E-Mail:** [www.gigaset.com/contact](http://www.gigaset.com/contact)

#### **... per Telefon:**

Zu Reparatur, Garantieansprüchen: **Service-Hotline Deutschland 02871 / 912 912**  (Zum Festnetztarif Ihres Anbieters)

#### **Service-Hotline Luxemburg (+352) 8002 3811**

(Die lokalen/nationalen Tarife finden Anwendung. Für Anrufe aus den Mobilfunknetzen können abweichende Preise gelten)

Bitte halten Sie Ihren Kaufbeleg bereit.

Wir weisen darauf hin, dass ein Gigaset-Produkt, sofern es nicht von einem autorisierten Händler im Inland verkauft wird, möglicherweise auch nicht vollständig kompatibel mit dem nationalen Telefonnetzwerk ist. Auf der Umverpackung (Kartonage) des Telefons, nahe dem abgebildeten CE-Zeichen wird eindeutig darauf hingewiesen, für welches Land/welche Länder das jeweilige Gerät und das Zubehör entwickelt wurde.

Wenn das Gerät oder das Zubehör nicht gemäß diesem Hinweis, den Hinweisen der Bedienungsanleitung oder dem Produkt selbst genutzt wird, kann sich dies auf den Garantieanspruch (Reparatur oder Austausch des Produkts) auswirken.

Um von dem Garantieanspruch Gebrauch machen zu können, wird der Käufer des Produkts gebeten, den Kaufbeleg beizubringen, der das Kaufdatum und das gekaufte Produkt ausweist.

In Ländern in denen unser Produkt nicht durch autorisierte Händler verkauft wird, werden keine Austauschoder Reparaturleistungen angeboten.

## <span id="page-79-0"></span>**Fragen und Antworten**

Treten beim Gebrauch Ihres Telefons Fragen auf, stehen wir Ihnen unter

www.gigaset.com/service rund um die Uhr zur Verfügung.

Weiterführende Informationen zur Kombination unterschiedlicher Gigaset Geräte finden Sie unter: <www.gigaset.com/kompatibilitaet>

Außerdem sind in der folgenden Tabelle Schritte zur Fehlerbehebung aufgelistet.

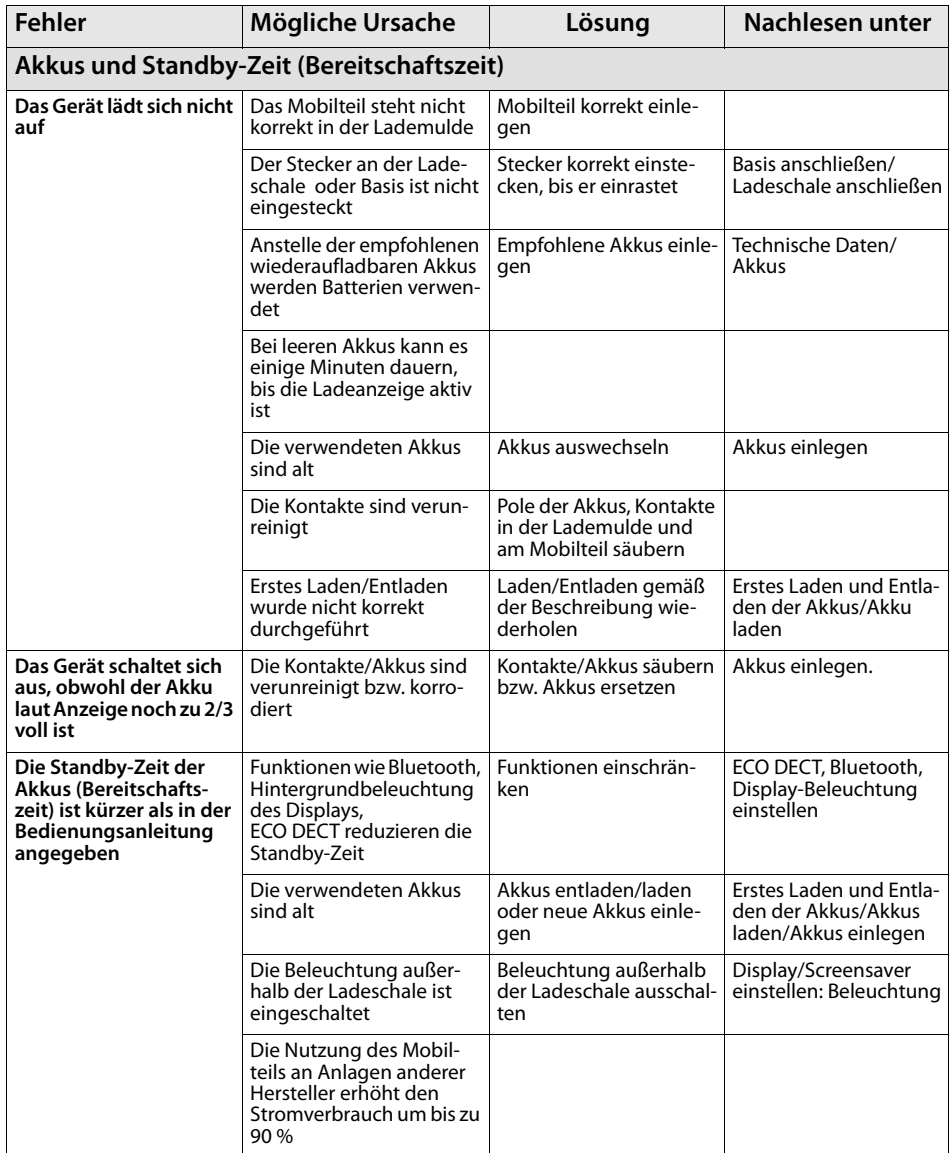

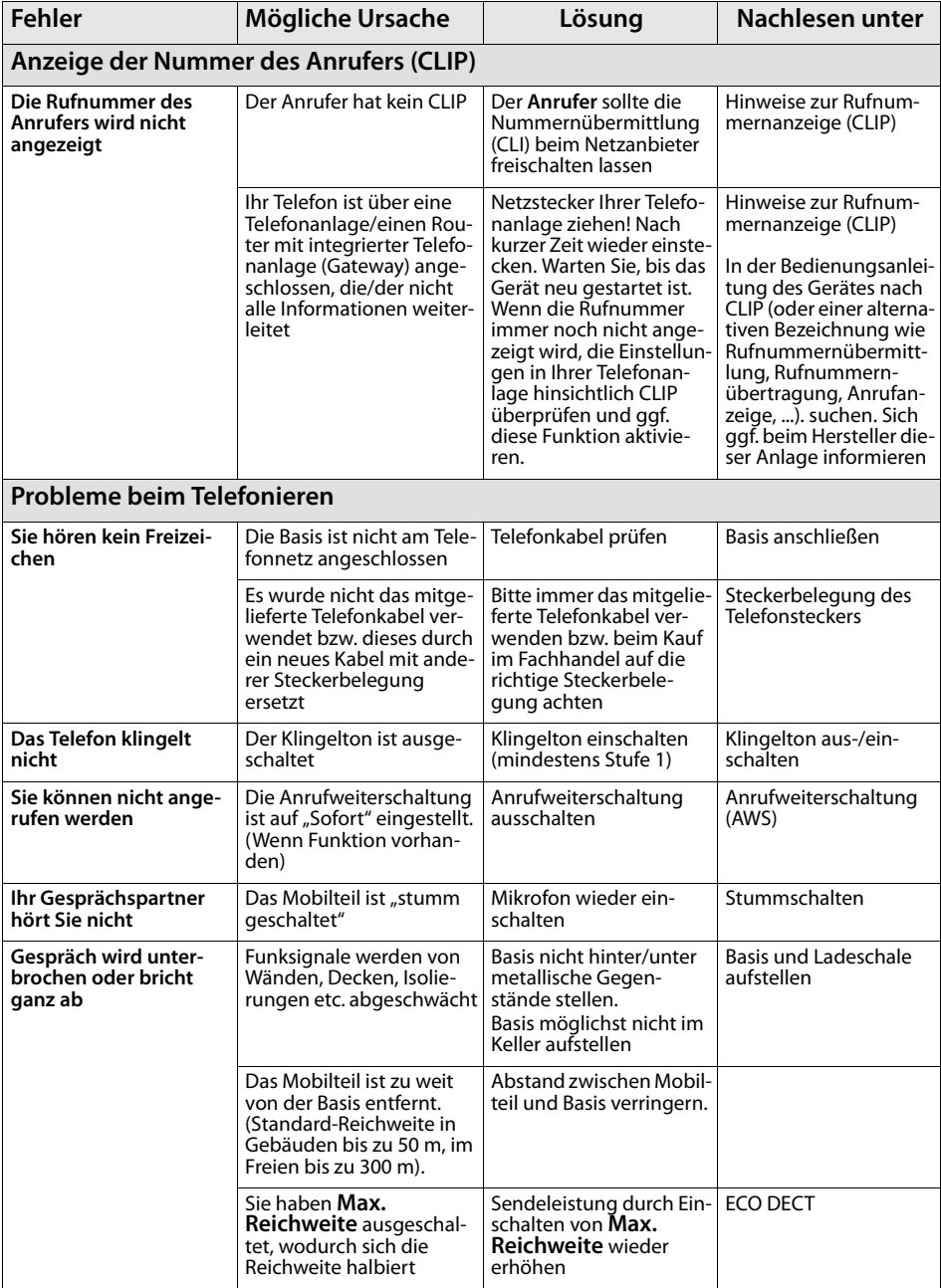

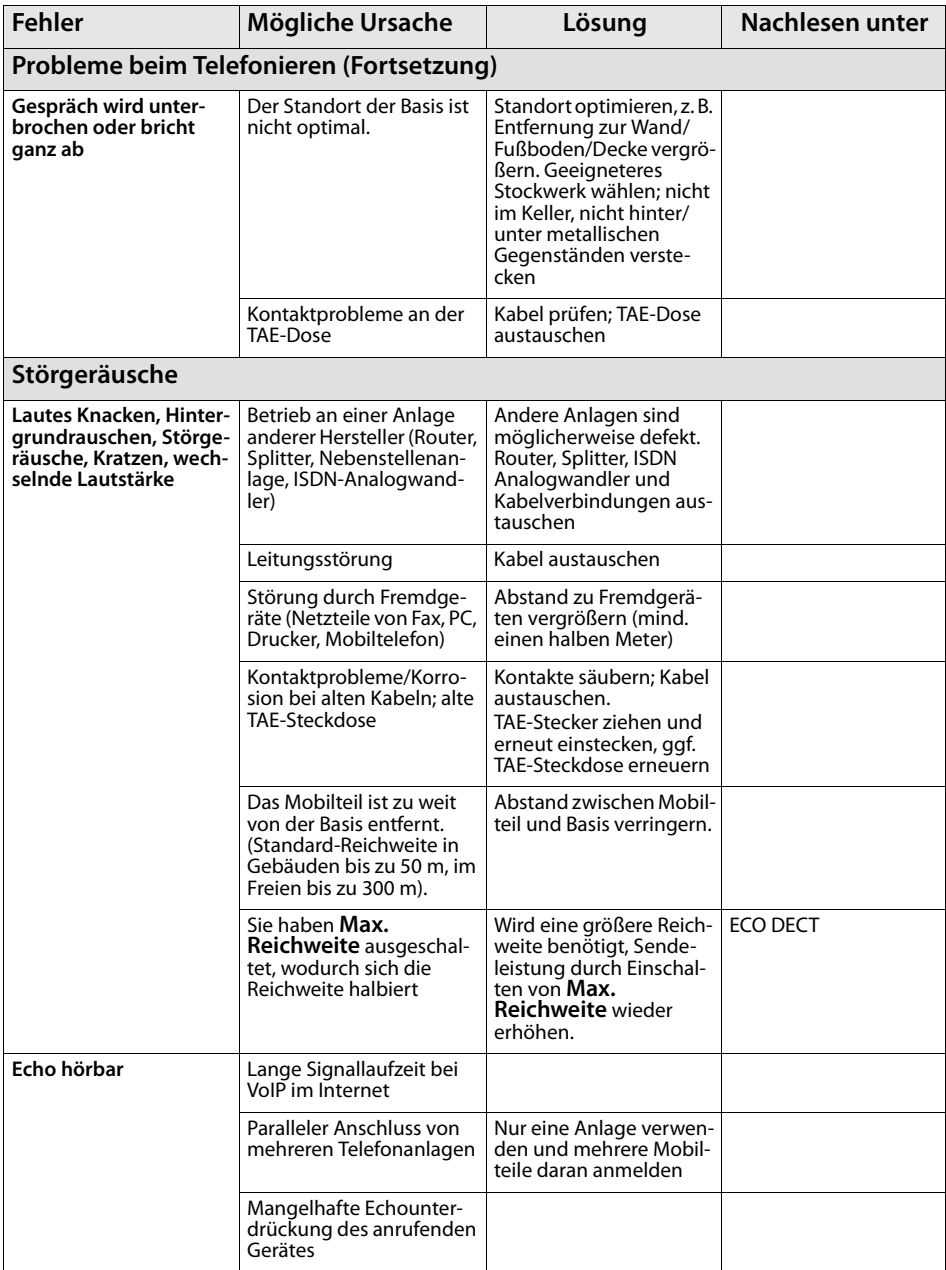

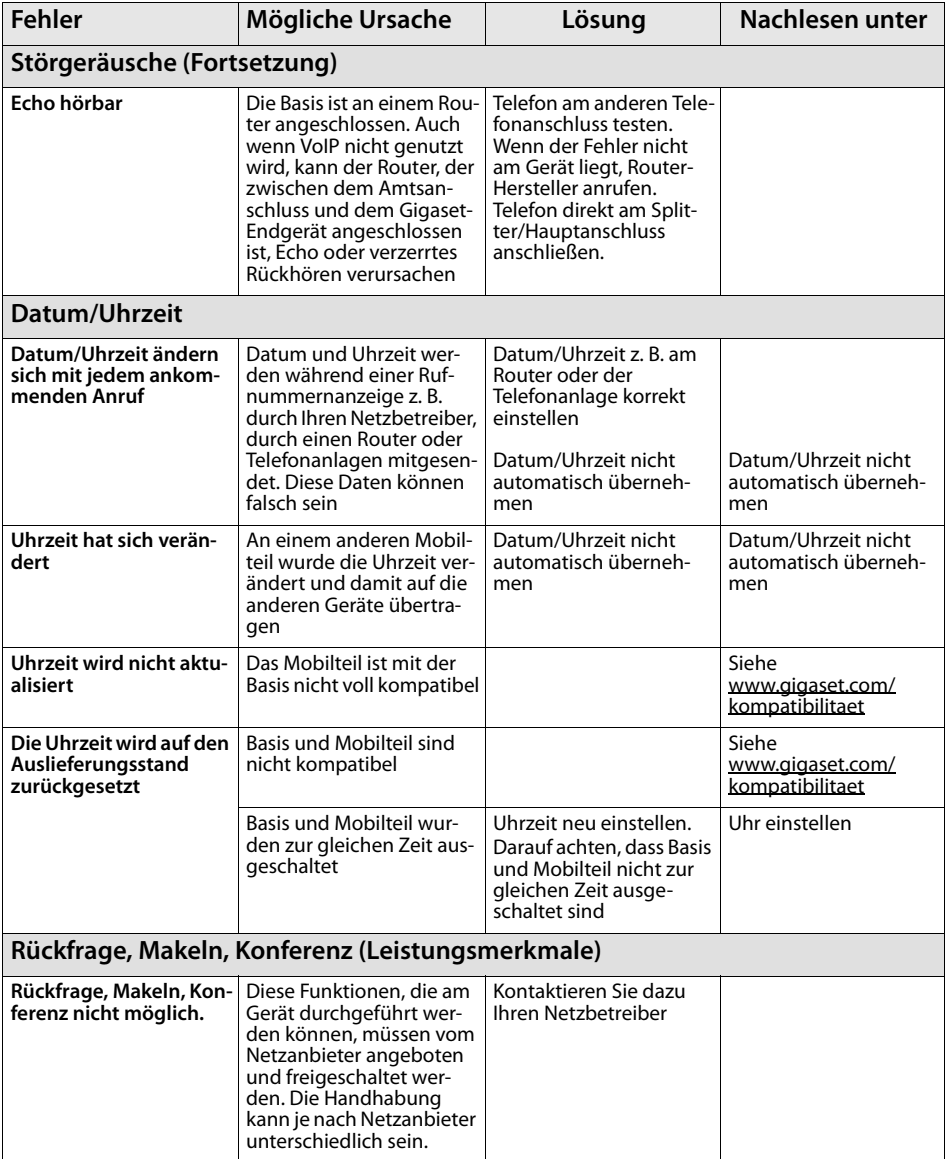

#### **Fragen und Antworten**

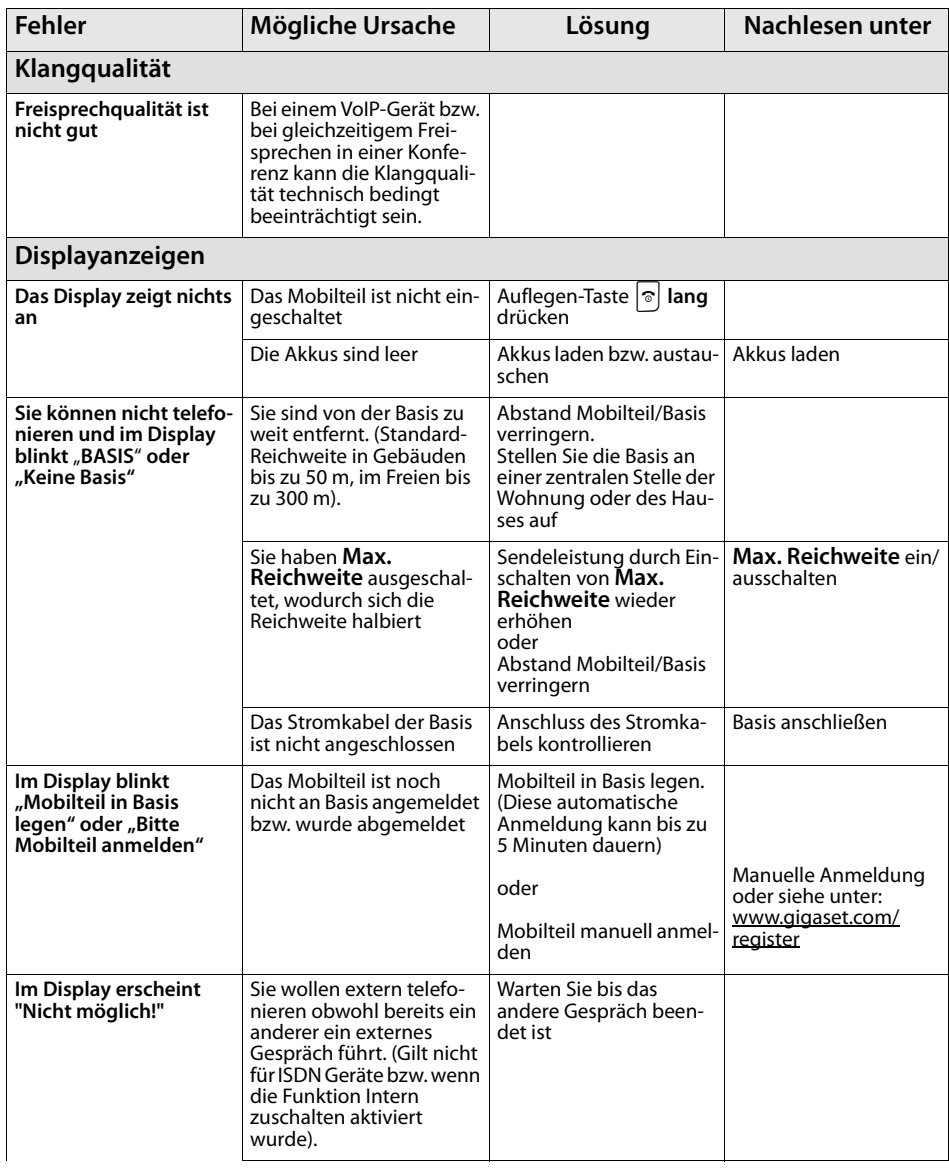

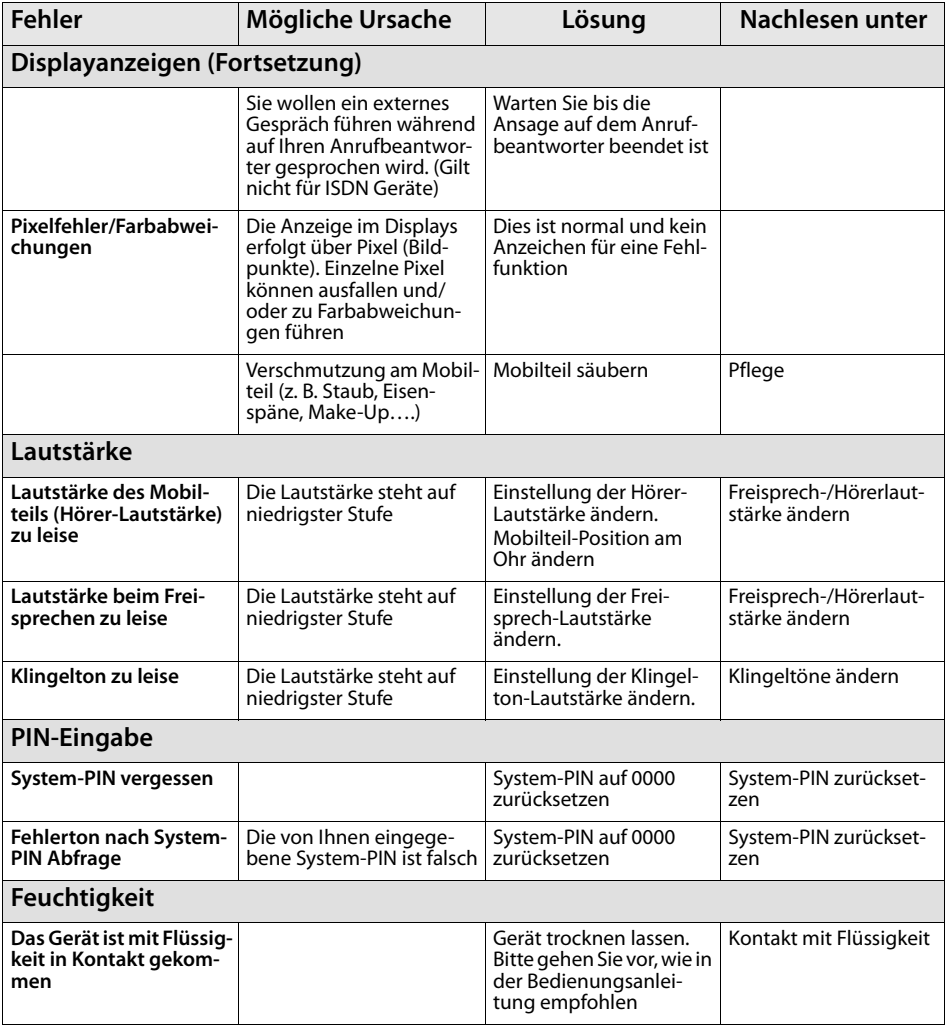

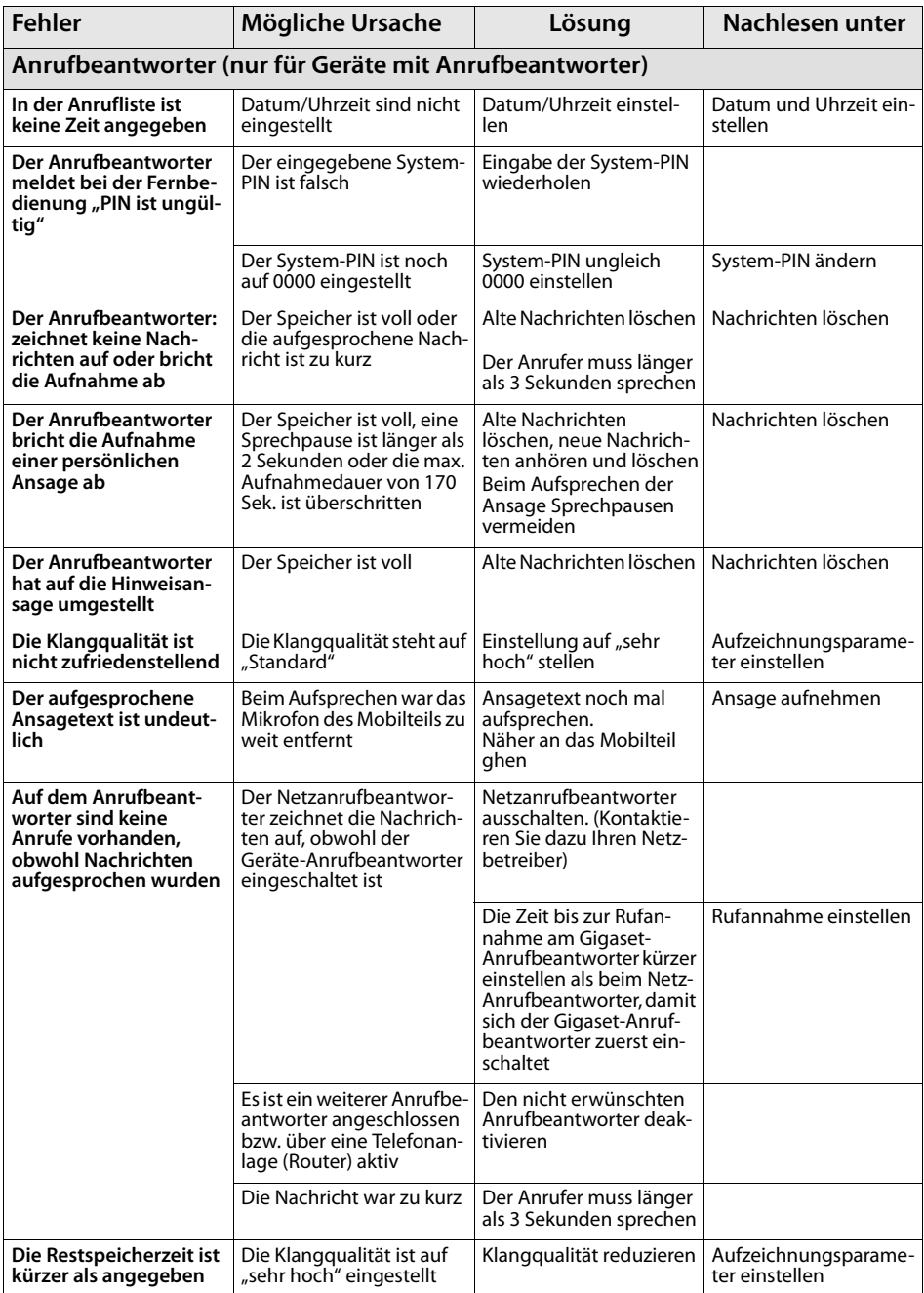

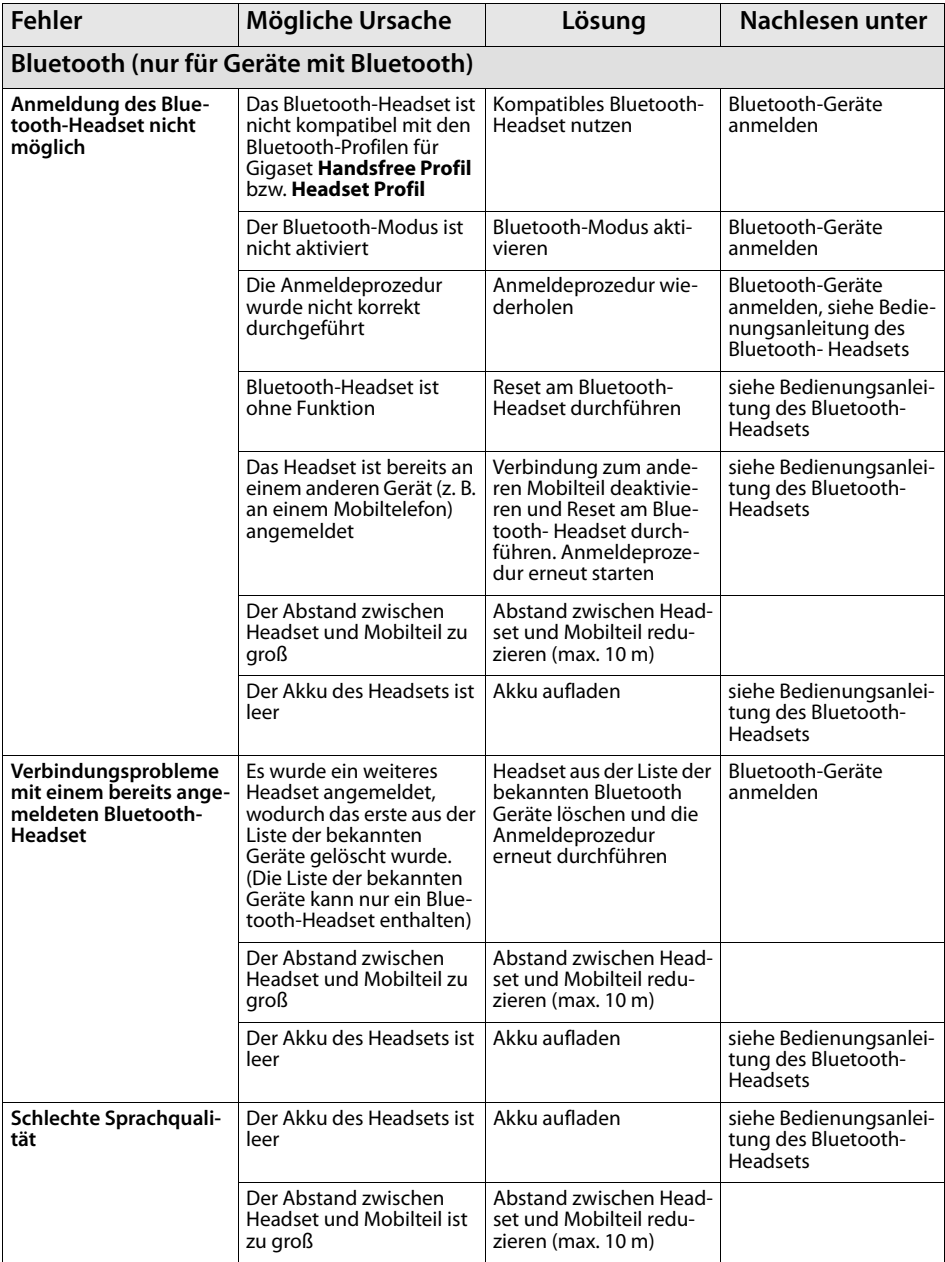

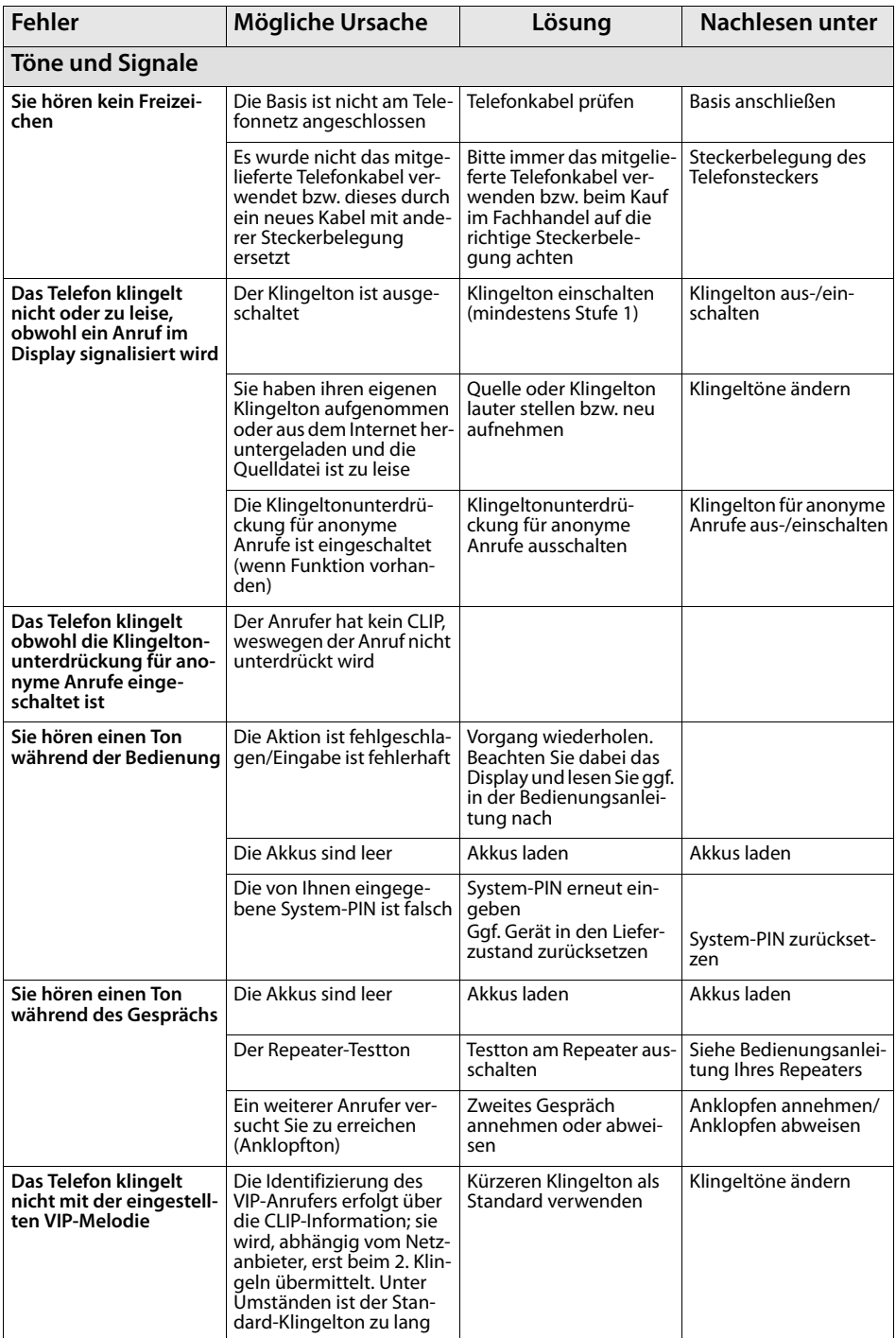

## <span id="page-88-1"></span>**Zulassung**

Dieses Gerät ist für den analogen Telefonanschluss im deutschen und luxemburgischen Netz vorgesehen.

Länderspezifische Besonderheiten sind berücksichtigt.

Hiermit erklärt die Gigaset Communications GmbH, dass der Funkanlagentyp

Gigaset SL350/SL350A der Richtlinie 2014/53/EU entspricht.

Der vollständige Text der EU-Konformitätserklärung ist unter der folgenden Internetadresse verfügbar:

[www.gigaset.com/docs.](http://www.gigaset.com/docs)

In einigen Fällen kann diese Erklärung in den Dateien "International Declarations of Conformity" oder "European Declarations of Conformity" enthalten sein.

<span id="page-88-0"></span>Bitte lesen Sie daher auch diese Dateien.

## **Garantie-Urkunde**

Dem Verbraucher (Kunden) wird unbeschadet seiner Mängelansprüche gegenüber dem Verkäufer eine Haltbarkeitsgarantie zu den nachstehenden Bedingungen eingeräumt:

- ◆ Neugeräte und deren Komponenten, die aufgrund von Fabrikations- und/oder Materialfehlern innerhalb von 24Monaten ab Kauf einen Defekt aufweisen, werden von Gigaset Communications nach eigener Wahl gegen ein dem Stand der Technik entsprechendes Gerät kostenlos ausgetauscht oder repariert. Für Verschleißteile (z. B. Akkus, Tastaturen, Gehäuse) gilt diese Haltbarkeitsgarantie für sechs Monate ab Kauf.
- ◆ Diese Garantie gilt nicht, soweit der Defekt der Geräte auf unsachgemäßer Behandlung und/ oder Nichtbeachtung der Handbücher beruht.
- ◆ Diese Garantie erstreckt sich nicht auf vom Vertragshändler oder vom Kunden selbst erbrachte Leistungen (z.B. Installation, Konfiguration, Softwaredownloads). Handbücher und ggf. auf einem separaten Datenträger mitgelieferte Software sind ebenfalls von der Garantie ausgeschlossen.
- ◆ Als Garantienachweis gilt der Kaufbeleg, mit Kaufdatum. Garantieansprüche sind innerhalb von zwei Monaten nach Kenntnis des Garantiefalles geltend zu machen.
- ◆ Ersetzte Geräte bzw. deren Komponenten, die im Rahmen des Austauschs an Gigaset Communications zurückgeliefert werden, gehen in das Eigentum von Gigaset Communications über.
- $\bullet$  Diese Garantie gilt für in der Europäischen Union erworbene Neugeräte. Garantiegeberin ist die Gigaset Communications GmbH, Frankenstr. 2a, D-46395 Bocholt.
- Weiter gehende oder andere Ansprüche aus dieser Herstellergarantie sind ausgeschlossen. Gigaset Communications haftet nicht für Betriebsunterbrechung, entgangenen Gewinn und den Verlust von Daten, zusätzlicher vom Kunden aufgespielter Software oder sonstiger Informationen. Die Sicherung derselben obliegt dem Kunden. Der Haftungsausschluss gilt nicht, soweit zwingend gehaftet wird, z.B. nach dem Produkthaftungsgesetz, in Fällen des Vorsatzes, der groben Fahrlässigkeit, wegen der Verletzung des Lebens, des Körpers oder der Gesundheit oder wegen der Verletzung wesentlicher Vertragspflichten. Der Schadensersatzanspruch für die Verletzung wesentlicher Vertragspflichten ist jedoch auf den vertragstypischen, vorhersehbaren Schaden begrenzt, soweit nicht Vorsatz oder grobe Fahrlässigkeit vorliegt oder wegen der Verletzung des Lebens, des Körpers oder der Gesundheit oder nach dem Produkthaftungsgesetz gehaftet wird.
- $\bullet$  Durch eine erbrachte Garantieleistung verlängert sich der Garantiezeitraum nicht.
- Soweit kein Garantiefall vorliegt, behält sich Gigaset Communications vor, dem Kunden den Austausch oder die Reparatur in Rechnung zu stellen. Gigaset Communications wird den Kunden hierüber vorab informieren.
- Eine Änderung der Beweislastregeln zum Nachteil des Kunden ist mit den vorstehenden Regelungen nicht verbunden.

Zur Einlösung dieser Garantie wenden Sie sich bitte an Gigaset Communications. Die Rufnummer entnehmen Sie bitte der Bedienungsanleitung.

#### **Umwelt**

#### <span id="page-89-0"></span>**Haftungsausschluss**

Das Display Ihres Mobilteils besteht aus Bildpunkten (Pixel). Jedes Pixel besteht aus drei Sub-Pixel (rot, grün, blau).

Es kann vorkommen, dass ein Sub-Pixel ausfällt oder eine Farbabweichung aufweist. Ein Garantiefall liegt nur vor, wenn die Maximalzahl erlaubter Pixelfehler überschritten wird.

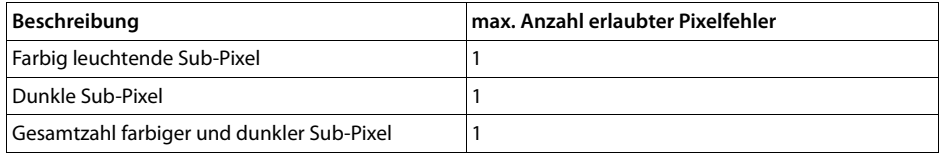

Gebrauchsspuren an Display und Gehäuse sind bei der Garantie ausgeschlossen.

## **Umwelt**

 $\mathbf i$ 

### **Unser Umweltleitbild**

Wir als Gigaset Communications GmbH tragen gesellschaftliche Verantwortung und engagieren uns für eine bessere Welt. Unsere Ideen, Technologien und unser Handeln dienen den Menschen, der Gesellschaft und der Umwelt. Ziel unserer weltweiten Tätigkeit ist die dauerhafte Sicherung der Lebensgrundlagen der Menschen. Wir bekennen uns zu einer Produktverantwortung, die den ganzen Lebensweg eines Produktes umfasst. Bereits bei der Produkt- und Prozessplanung werden die Umweltwirkungen der Produkte einschließlich Fertigung, Beschaffung, Vertrieb, Nutzung, Service und Entsorgung bewertet.

Informieren Sie sich auch im Internet unter [www.gigaset.com](http://www.gigaset.com) über umweltfreundliche Produkte und Verfahren.

#### **Umweltmanagementsystem**

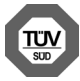

Gigaset Communications GmbH ist nach den internationalen Normen ISO 14001 und ISO 9001 zertifiziert.

**ISO 14001 (Umwelt):** zertifiziert seit September 2007 durch TÜV SÜD

Management Service GmbH.

**ISO 9001 (Qualität):** zertifiziert seit 17.02.1994 durch TÜV Süd Management Service GmbH.

#### **Entsorgung**

Akkus gehören nicht in den Hausmüll. Beachten Sie hierzu die örtlichen Abfallbeseitigungsbestimmungen, die Sie bei Ihrer Kommune erfragen können. Entsorgen Sie diese in den beim Fachhandel aufgestellten grünen Boxen des "Gemeinsame Rücknahmesystem Batterien".

Alle Elektro- und Elektronikgeräte sind getrennt vom allgemeinen Hausmüll über dafür staatlich vorgesehene Stellen zu entsorgen.

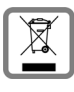

Wenn dieses Symbol eines durchgestrichenen Abfalleimers auf einem Produkt angebracht ist, unterliegt dieses Produkt der europäischen Richtlinie 2012/19/EU.

Die sachgemäße Entsorgung und getrennte Sammlung von Altgeräten dienen der Vorbeugung von potenziellen Umwelt- und Gesundheitsschäden. Sie sind eine Voraussetzung für die Wiederverwendung und das Recycling gebrauchter Elektro- und Elektronikgeräte.

Ausführlichere Informationen zur Entsorgung Ihrer Altgeräte erhalten Sie bei Ihrer Kommune oder Ihrem Müllentsorgungsdienst.

## **Anhang**

## <span id="page-89-2"></span>**Pflege**

Basis, Ladeschale und Mobilteil mit einem **feuchten Tuch** (keine Lösungsmittel und kein Microfasertuch) oder einem **Antistatiktuch** abwischen.

**Nie** ein trockenes Tuch verwenden. Es besteht die Gefahr der statischen Aufladung.

#### <span id="page-89-1"></span>**Kontakt mit Flüssigkeit !**

Falls das Mobilteil mit Flüssigkeit in Kontakt gekommen ist:

- 1. **Das Mobilteil ausschalten und sofort den Akku entnehmen**.
- 2. Die Flüssigkeit aus dem Mobilteil abtropfen lassen.
- 3. Alle Teile trocken tupfen und das Mobilteil anschließend **mindestens 72 Stunden** mit geöffnetem Akkufach und mit der Tastatur nach unten an einem trockenen, warmen Ort lagern (**nicht:** Mikrowelle, Backofen o. Ä.).
- 4. **Das Mobilteil erst in trockenem Zustand wieder einschalten.**

Nach vollständigem Austrocknen ist in vielen Fällen die Inbetriebnahme wieder möglich.

## <span id="page-90-1"></span>**Technische Daten**

### **Akku**

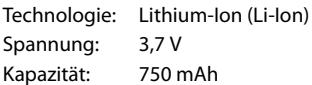

Typ: V30145-K1310-X445

Das Mobilteil wird mit zugelassenem Akku ausgeliefert. Es darf nur ein Original-Akku verwendet werden.

Da die Akkuentwicklung stetig fortschreitet, wird die Liste der empfohlenen Akkus im FAQ-Bereich der Gigaset Customer Care-Seiten regelmäßig aktualisiert:

<www.gigaset.com/service>

<www.gigaset.com/customercare>

Das Gerät wird mit zugelassenem Akku ausgeliefert.

Ersatzakkus können auch beim Service über den Kleinteileversand bestellt werden.

Online-Support:

<www.gigaset.com/service>

Hotline:

02871 912 912 (0,14 Euro/Min.)

#### **Betriebszeiten/Ladezeiten des Mobilteils**

Die Betriebszeit Ihres Gigaset ist von Akkukapazität, Alter des Akkus und Benutzerverhalten abhängig. (Alle Zeitangaben sind Maximalangaben.)

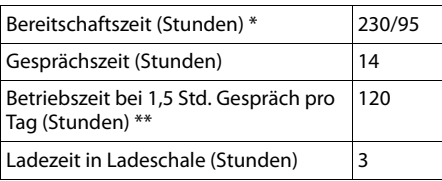

- \* ohne/mit Display-Beleuchtung
- ohne Displaybeleuchtung

[\(Display-Beleuchtung einstellen](#page-68-0)  $\rightarrow$  [S. 67](#page-68-0))

### <span id="page-90-0"></span>**Leistungsaufnahme der Basis**

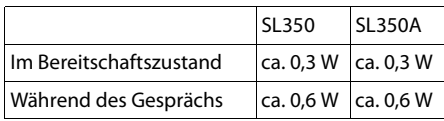

### **Allgemeine technische Daten**

#### **DECT**

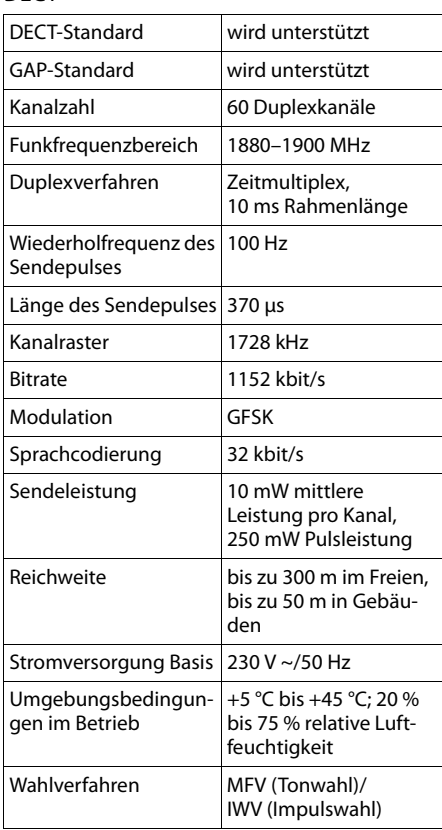

#### <span id="page-91-1"></span>**Steckerbelegung des Telefonsteckers**

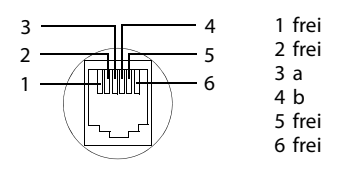

## <span id="page-91-0"></span>**Text schreiben und bearbeiten**

Beim Erstellen eines Textes gelten folgende Regeln:

- $\blacklozenge$  Jeder Taste zwischen  $[0\ \square]$  und  $[9\ {\rm wxx}]$  sind mehrere Buchstaben und Zeichen zugeordnet.
- ◆ Die Schreibmarke (Cursor) wird mit **D D D g** gesteuert. Lang drücken von  $\Box$  oder  $\Box$  bewegt die Schreibmarke **wortweise**.
- $\rightarrow$  Zeichen werden an der Schreibmarke eingefügt.
- $\triangleleft$  Stern-Taste  $\overline{*}$  drücken, um die Tabelle der Sonderzeichen anzuzeigen. Gewünschtes Zeichen auswählen, Display-Taste **§Einfügen§** drücken, um Zeichen an der Cursorposition einzufügen.
- ◆ Ziffern durch **langes** Drücken von [0 bis <sup>[9 wxvz</sup>] einfügen.
- ◆ Display-Taste < C drücken, um das Zei**chen** links von der Schreibmarke zu löschen. **Langes** Drücken löscht das **Wort** links von der Schreibmarke.
- ◆ Bei Einträgen ins Adressbuch wird der erste Buchstabe des Namens automatisch großgeschrieben, es folgen kleine Buchstaben.

### **Groß-, Klein- oder Ziffernschreibung einstellen**

Den Modus für die Texteingabe wechseln Sie durch wiederholtes Drücken der Raute-Taste  $\boxed{+}$ .

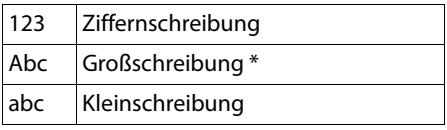

\* 1. Buchstabe großgeschrieben, alle weiteren klein

Der aktive Modus wird rechts unten im Display angezeigt.

### **SMS/Namen schreiben**

¤ Geben Sie die einzelnen Buchstaben/Zeichen durch Drücken der entsprechenden Taste ein.

Die der Taste zugeordneten Zeichen werden in einer Auswahlzeile links unten im Display angezeigt. Das ausgewählte Zeichen ist hervorgehoben.

¤ Drücken Sie die Taste mehrmals **kurz** hintereinander, um zum gewünschten Buchstaben/Zeichen zu springen.

### <span id="page-91-2"></span>**Standardschrift**

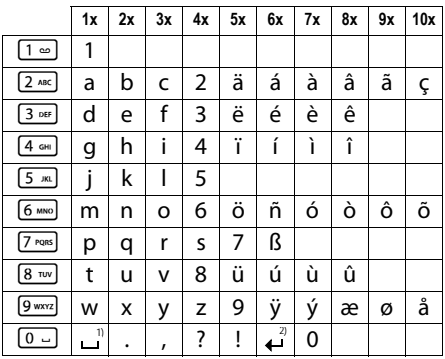

1) Leerzeichen

2) Zeilenschaltung

**90**

## <span id="page-92-1"></span>**Zusatzfunktionen über das PC Interface**

Damit Ihr Mobilteil mit dem Rechner kommunizieren kann, **muss das Programm "Gigaset QuickSync" auf Ihrem Rechner installiert sein** (kostenloser Download unter www.gigaset.com/quicksync).

### **Daten übertragen**

Nach der Installation von "Gigaset Quick-**Sync**" verbinden Sie das Mobilteil über ein USB Datenkabel mit Ihrem Rechner  $(4.5.19)$ .

Starten Sie das Programm "Gigaset Quick-**Sync"**. Sie können nun

- u das Adressbuch Ihres Mobilteils mit Outlook abgleichen,
- $\triangleleft$  CLIP-Bilder (.bmp) vom Rechner auf das Mobilteil laden,
- ◆ Bilder (.bmp) als Screensaver vom Rechner auf das Mobilteil laden.
- ◆ Sounds (Klingeltonmelodien) vom Rechner auf das Mobilteil laden.

Während der Datenübertragung zwischen Mobilteil und PC wird im Display **Datentransfer läuft** angezeigt. Während dieser Zeit sind keine Eingaben über die Tastatur möglich und ankommende Anrufe werden ignoriert.

### <span id="page-92-0"></span>**Firmware Update durchführen**

- ▶ Verbinden Sie Telefon und PC über ein **USB Datenkabel** (→ [S. 19\).](#page-20-1)
- ▶ Starten Sie am PC das Programm "**Gigaset QuickSync**".
- ▶ Stellen Sie die Verbindung zum Mobilteil her.
- ¤ Rufen Sie über **[Einstellungen]** ¢ **[Geräteeigenschaften]** die Registerkarte **[Gerät]** auf.
- ¤ Klicken Sie auf **[Firmware aktualisieren]**.

Der Firmware Update wird gestartet.

Der Update-Vorgang kann bis zu 10 Minuten dauern (ohne Download-Zeit). **Unterbrechen Sie die Prozedur nicht und entfernen Sie nicht das USB Datenkabel.**

Die Daten werden zunächst vom Update Server aus dem Internet geladen. Die Zeit dafür hängt von der Geschwindigkeit Ihrer Internetverbindung ab.

Das Display Ihres Telefons wird ausgeschaltet, die Nachrichten-Taste <u>■</u> und die Abheben-Taste  $\boxed{\frown}$  blinken.

Nach Fertigstellen des Updates startet Ihr Telefon automatisch neu.

#### **Zusatzfunktionen über das PC Interface**

#### **Verfahrensweise im Fehlerfall**

Sollte die Update-Prozedur fehlschlagen oder Ihr Telefon nach dem Update nicht mehr ordnungsgemäß funktionieren, wiederholen Sie die Update-Prozedur wie folgt:

- **Programm** "Gigaset QuickSync" am PC beenden.
- ▶ USB Datenkabel vom Telefon entfernen.
- $\blacktriangleright$  Akku entfernen ( $\blacktriangleright$  [S. 13\).](#page-14-0)
- ▶ Akku wieder einsetzen.
- ▶ Firmware Update wie beschrieben durchführen.

Sollte die Updateprozedur mehrfach fehlschlagen oder eine Verbindung mit dem PC nicht mehr möglich sein, verfahren Sie wie folgt:

- **Programm** "Gigaset QuickSync" am PC beenden.
- ▶ USB Datenkabel vom Telefon entfernen.
- $\blacktriangleright$  Akku entfernen ( $\blacktriangleright$  [S. 13\).](#page-14-0)
- $\triangleright$  Tasten  $\boxed{4 \cdot \cdot \cdot}$  und  $\boxed{6 \cdot \cdot \cdot \cdot}$  mit Zeige- und Mittelfinger gleichzeitig drücken und gedrückt halten.

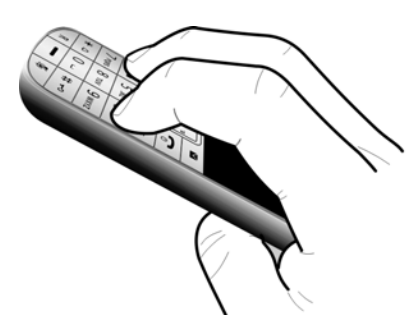

- ¤ Akku wieder einsetzen.
- $\triangleright$  Tasten  $\boxed{4 \cdot 1}$  und  $\boxed{6 \cdot 1}$  loslassen, die Nachrichten-Taste  $\boxed{\bullet}$  und die Abheben-Taste  $\lceil \cdot \rceil$  blinken abwechselnd.
- ▶ Firmware Update wie beschrieben durchführen.

## **Wandmontage der Basis**

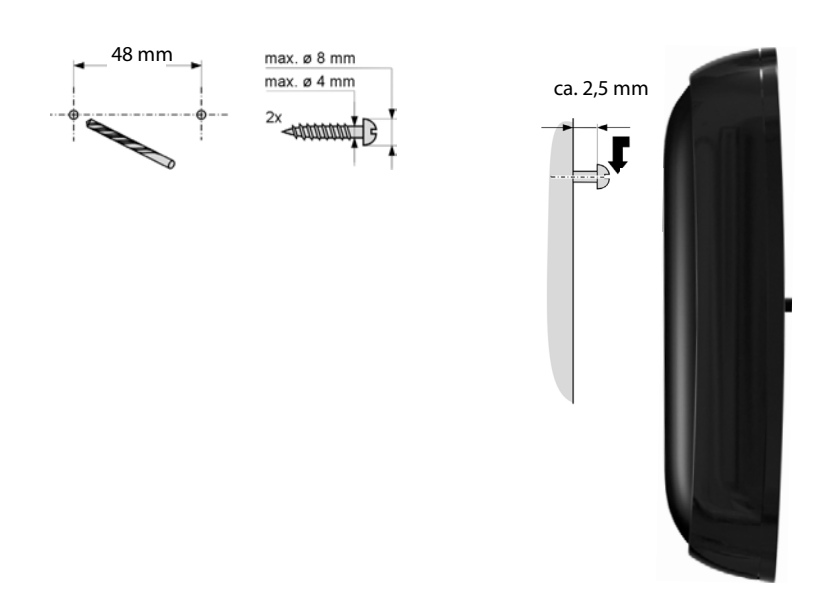

## **Kompatibilität**

Mehr Informationen bzgl. der Funktionen des Mobilteils im Zusammenhang mit den einzelnen Gigaset Basisstationen finden Sie unter:

<www.gigaset.com/kompatibilitaet>

Alle Zubehörteile und Akkus können Sie über den Fachhandel bestellen.

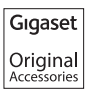

Verwenden Sie nur Originalzubehör. So vermeiden Sie mögliche Gesundheits- und Sachschäden und stellen sicher, dass alle relevanten Bestimmungen eingehalten werden.

## **Stichwortverzeichnis**

### **A**

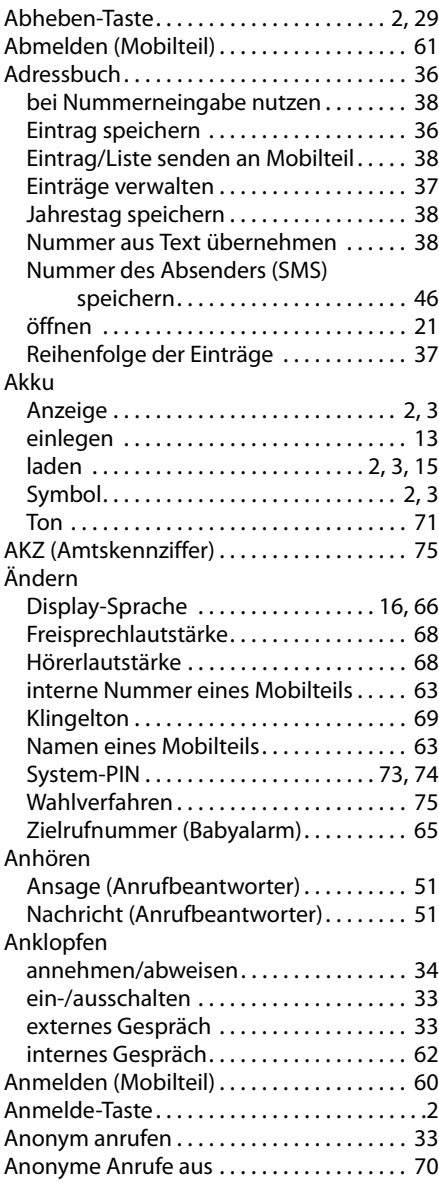

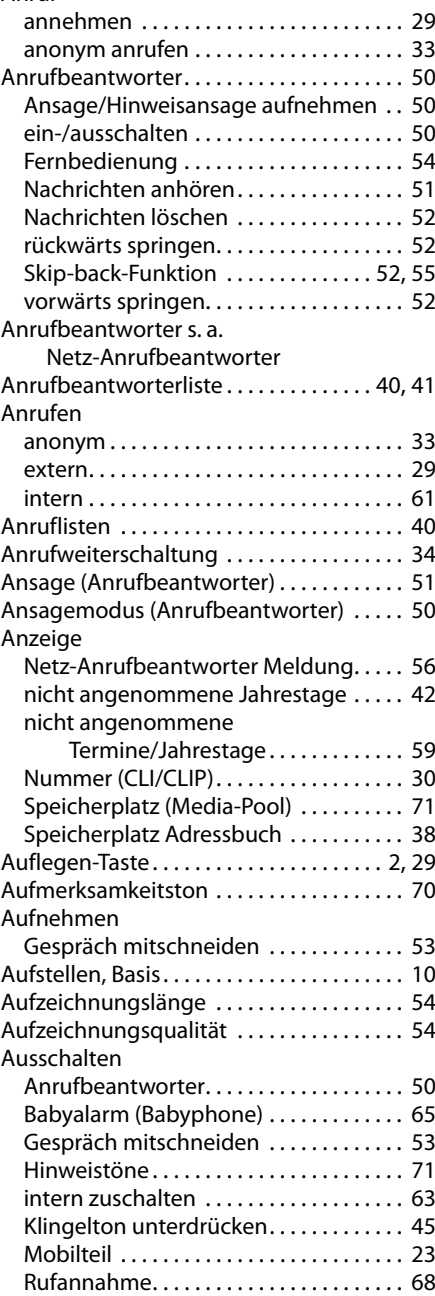

Anruf

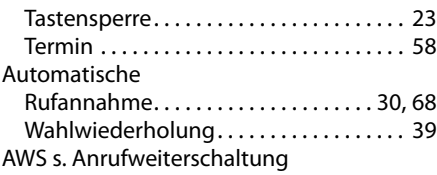

### **B**

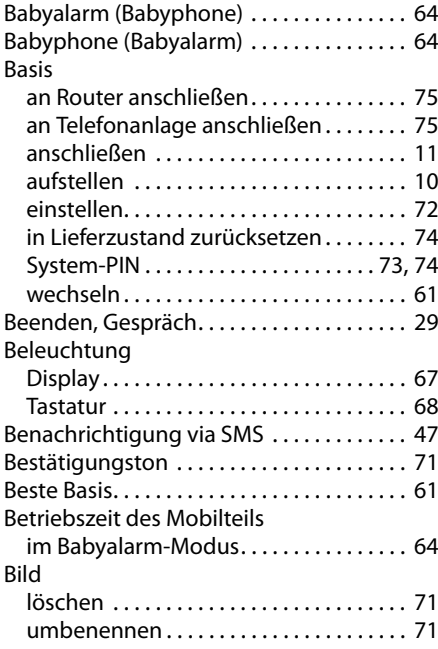

## **C**

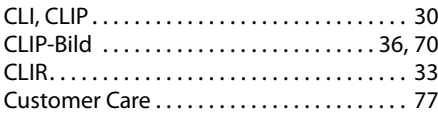

### **D**

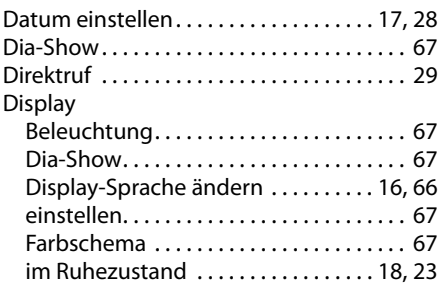

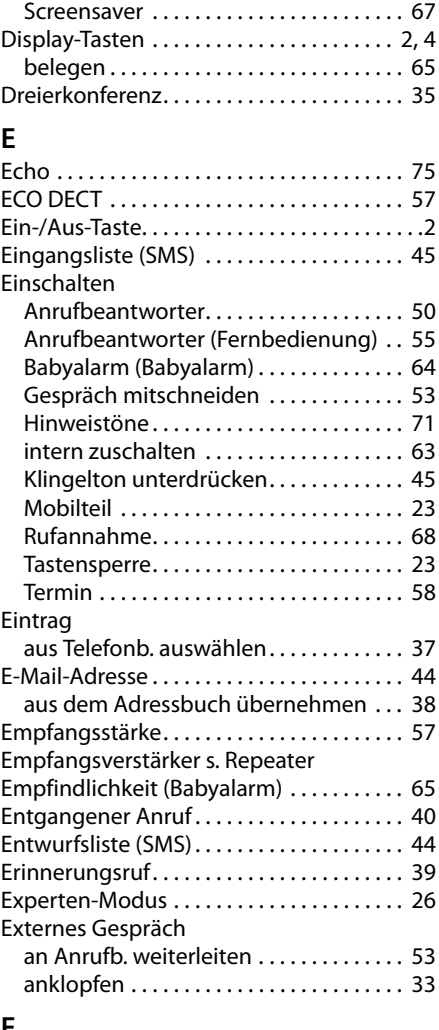

#### **F**

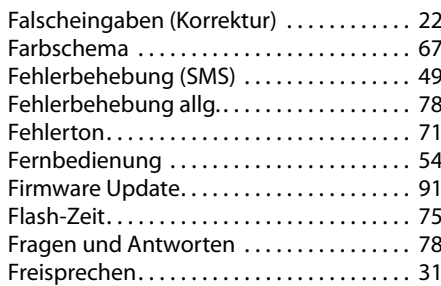

### **Stichwortverzeichnis**

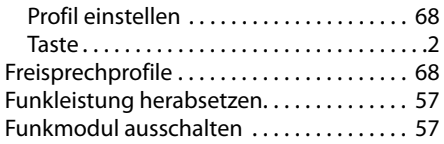

## **G**

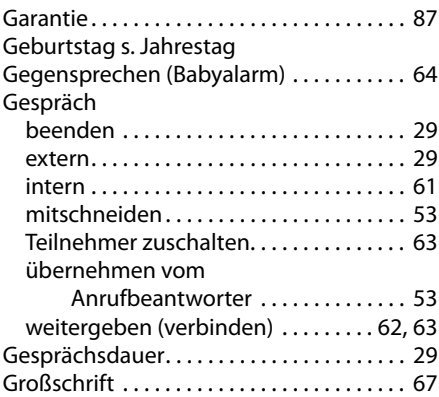

## **H**

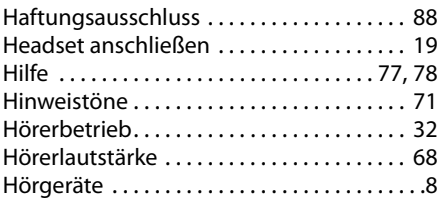

## **I**

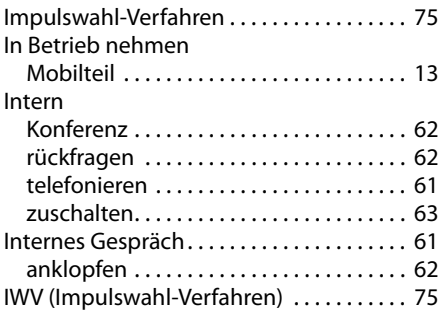

### **J**

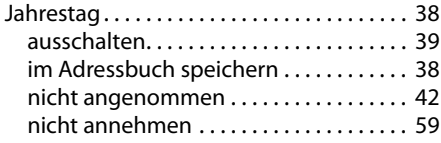

### **K**

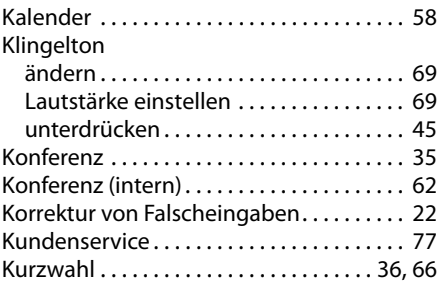

### **L**

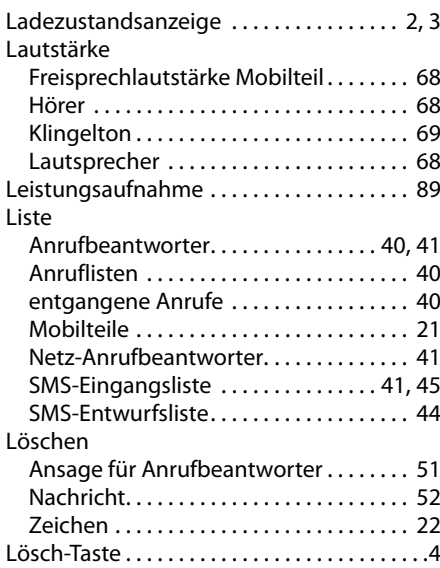

### **M**

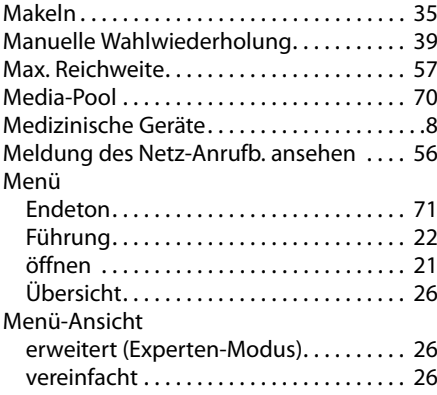

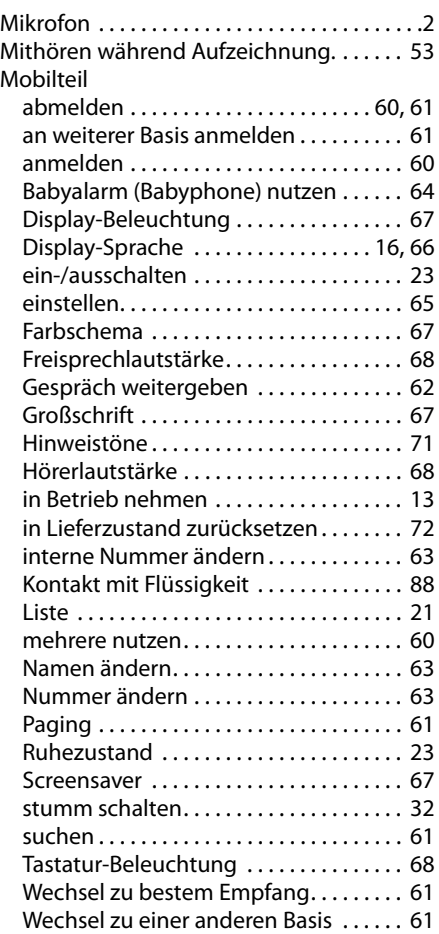

## **N**

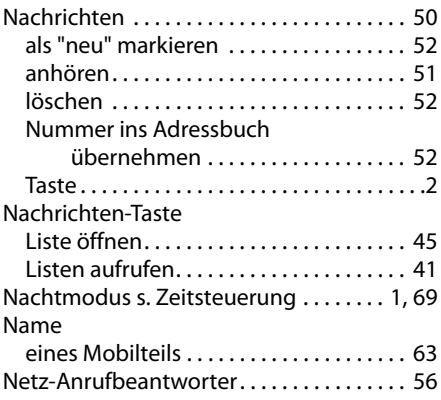

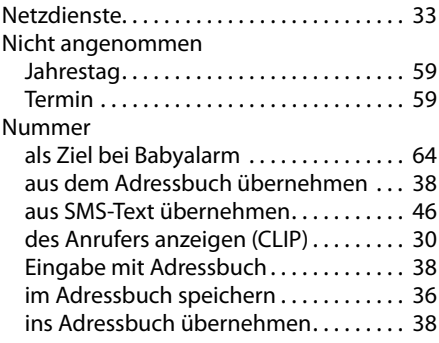

### **P**

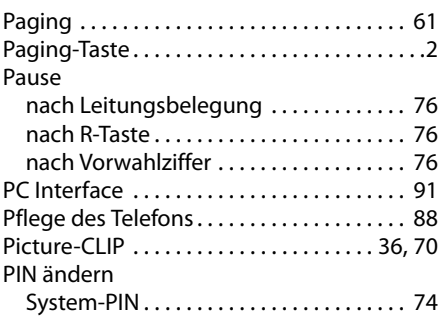

## **Q**

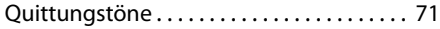

### **R**

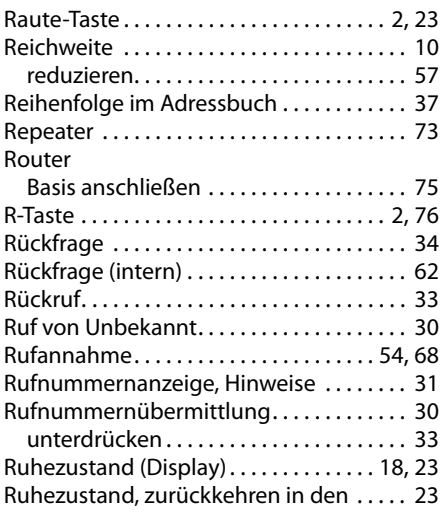

### **S**

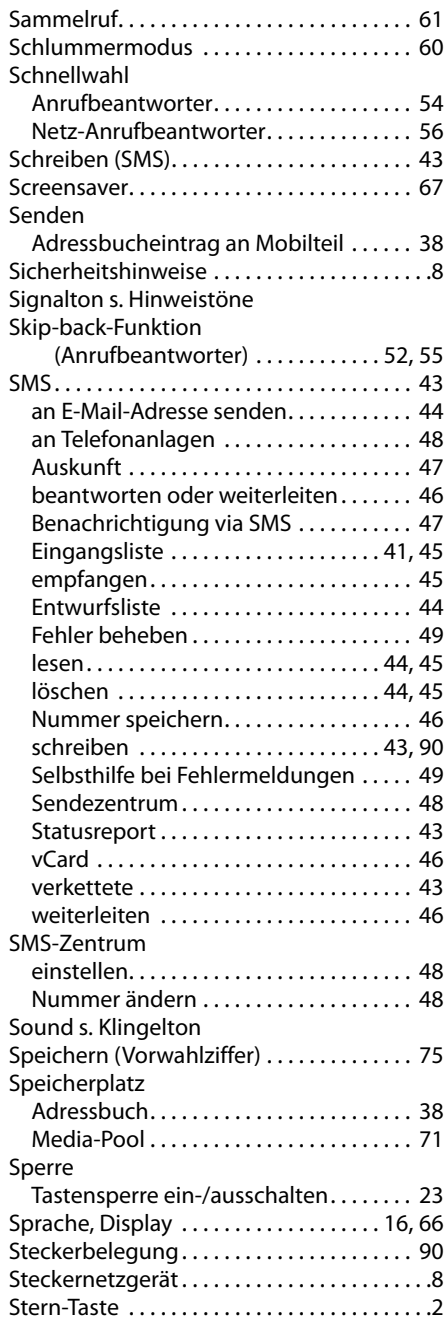

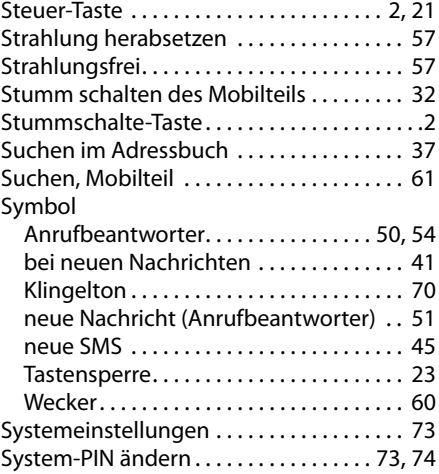

#### **T**

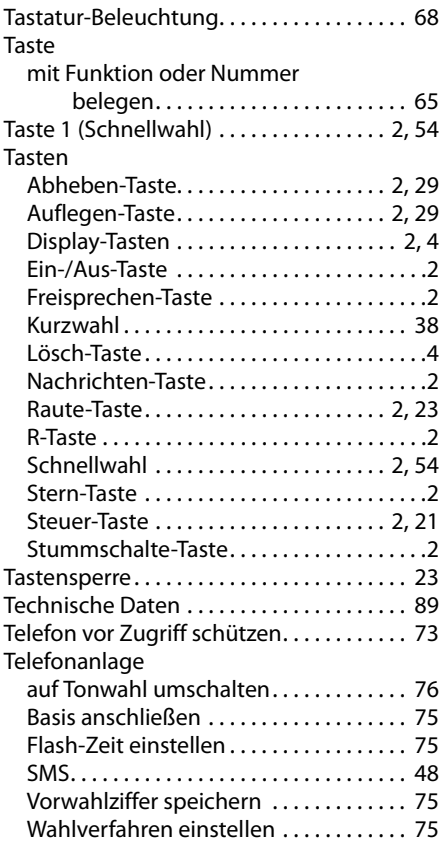

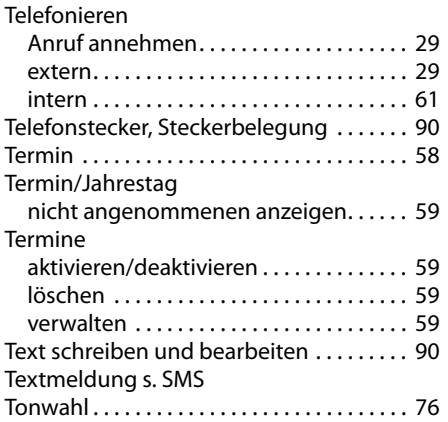

### **U**

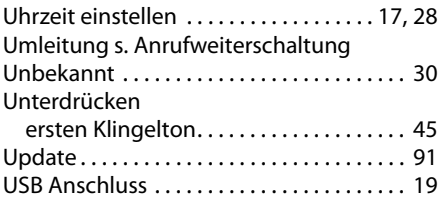

### **V**

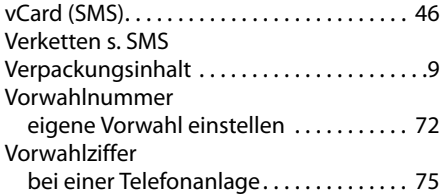

### **W**

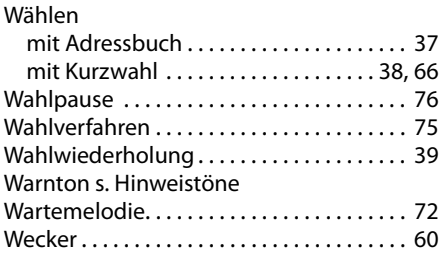

# **X**

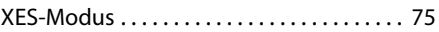

## **Z**

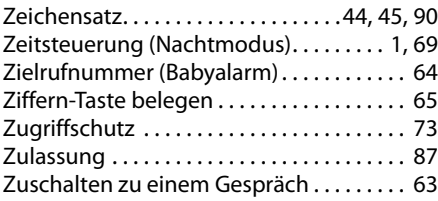

Issued by **Gigaset Communications GmbH** Frankenstr. 2a, D-46395 Bocholt

© Gigaset Communications GmbH 2016<br>Subject to availability. All rights reserved. Rights of modification reserved. www.gigaset.com